$621.3819$ 

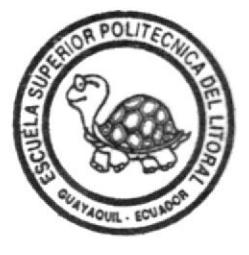

# ESCUELA SUPERIOR POLITECNICA DEL LITORAL Facultad de Ingeniería Eléctrica

"ADQUISICION DE DATOS Y GENERACION DE DIAGRAMAS DE TIEMPO PARA **CIRCUITOS DIGITALES"**  $ESPO$ 

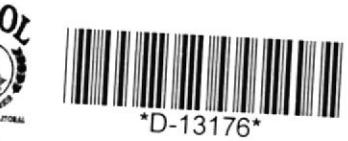

## **TESIS DE GRADO**

Previa a la obtención del Título de: INGENIERO EN COMPUTACION

Presentada por:

WELLINGTON CABRERA AREVALO

Guayaquil - Ecuador

#### AGRADECIMIENTO

 $\ddot{\phantom{0}}$ 

A Dios

A mis padres

A la Ing. Ludmila Gorenkova L.

Al Ing. Juan Sánchez H.

#### DEDICATORIA

A mis padres A mi esposa A mi hijo

ING. LUDMILA GORENKOVA L.

DIRECTORA DE TESIS

ING. ARMANDO ALTAMIRANO

PRESIDENTE

 $\rangle$ ing. Javier urqu $/$ zo MIEMBRO DEL TRIBUNAL

 $\mathcal{C}$ ING. SIXTO GARCIA A.

MIEMBRO DEL TRIBUNAL

3L10

#### DECLARACION EXPRESA

"LA RESPOSABILIDAD POR LOS HECHOS, IDEAS Y DOCTRINAS EXPUETOS EN ESTA TESIS, ME CORRESPONDEN EXCLUSIVA-MENTE, Y, EL PATRIMONIO INTELECTUAL DE LA MISMA, A LA ESCUELA SUPERIOR POLITECNICA DEL LITORAL".

(Reglamento de Exámenes y Títulos Profesionales de la ESPOL).

(abrera

WELLINGTON MARCOS CABRERA AREVALO

#### RESUMEN.

En el capítulo 1 se expondrá básicamente la definición, objetivos y alcance del sistema; la lectura de este capítulo es necesaria para una mejor comprensión del propósito del proyecto; además se explicará las estrategias de solución y diseño para el mismo.

Los fundanentos teóricos para eI diseño son tratados en eI capitulo 2; de especial interés es la revisión que se realiza a 1a barra de1 pSZ/30 o barra XT, donde se especifica la función de las señales de la barra; por otra parte se revisa también Ia teoria de los puertos de entrada y de la conversión analógica/digital.

tos capftulos 3,4,5 tratan de1 diseño del sistema. En eI capitulo 3 se expone el diseño general del sistema, donde se especifica eI comportamiento y Ias partes integrantes del mismo, asi también como la función de interfaz que efectúa eI hardware y Las funciones gue realiza el software.

En eL capÍtulo 4 se trata especificamente eI diseño del hardware, que en sÍ es una interfaz para adquisición de datos en formato digital y analógico.

El diseño del software se describe en el capitulo 5; se especifica Ia interfaz con e1 usuario, Ios nenúes <sup>y</sup> pantallas de especificación de paránetros, y eI fornato de salida por pantalla e impresora. En e1 diseño arquitectónico se presenta una vista general, de los componentes del software, módulos y funciones. En el mismo capítulo, bajo el título de diseño detallado se hace una descripción de las funciones y procedimientos.

La documentación concerniente aI ManuaL de operación se encuentra en el capitulo 6. Se describe Ia instalación de 1a tarjeta de interfaz en eI computador, e1 manejo del programa, eI proceso de conección de un circuito digital <sup>a</sup> Ia interfaz construida, y como obtener los reportes y usar la pantalla de presentación de señales.

#### INDICE.

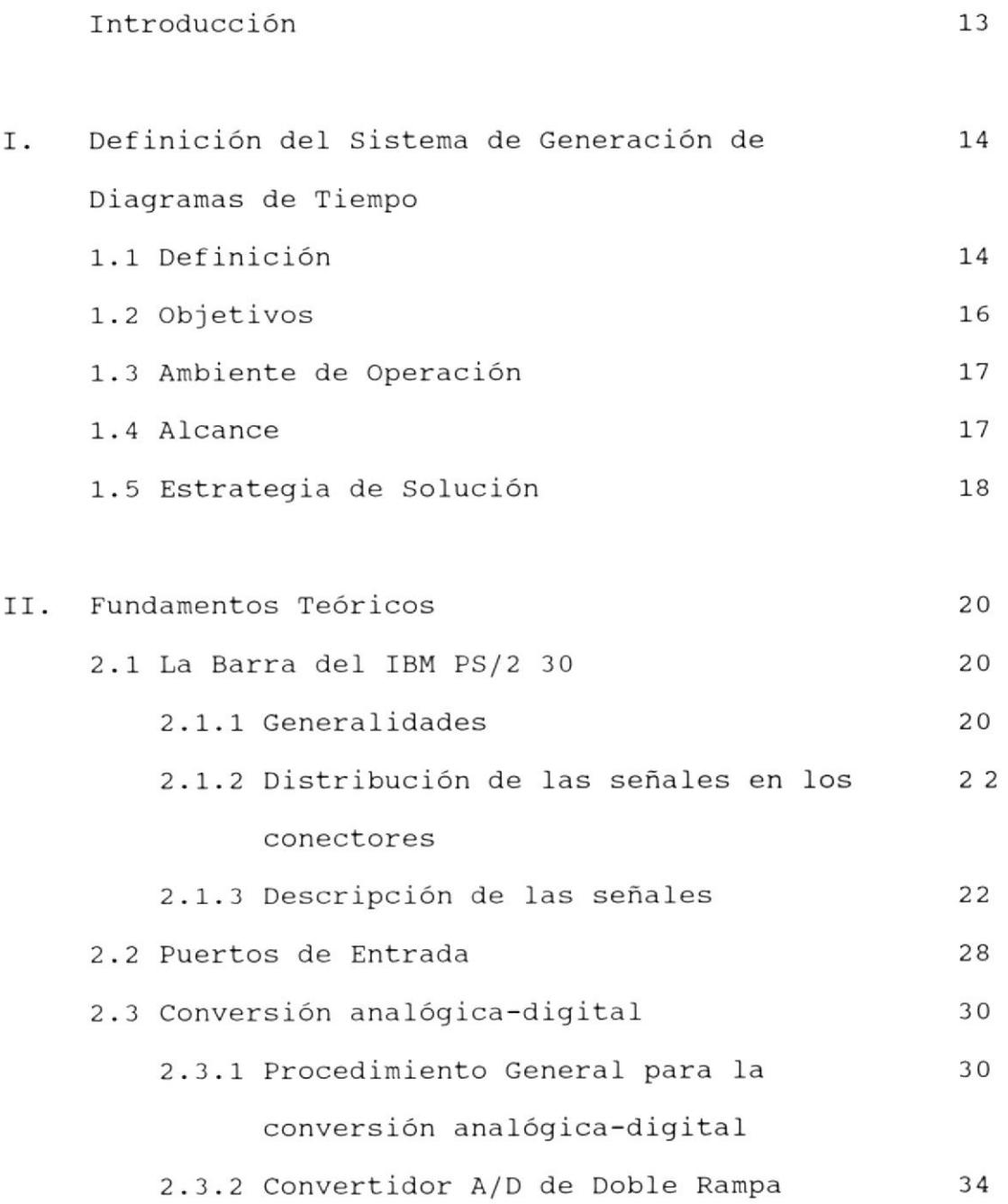

 $\cdot$ 

 $\biggl\}$ 

 $- 8101EC +$ 

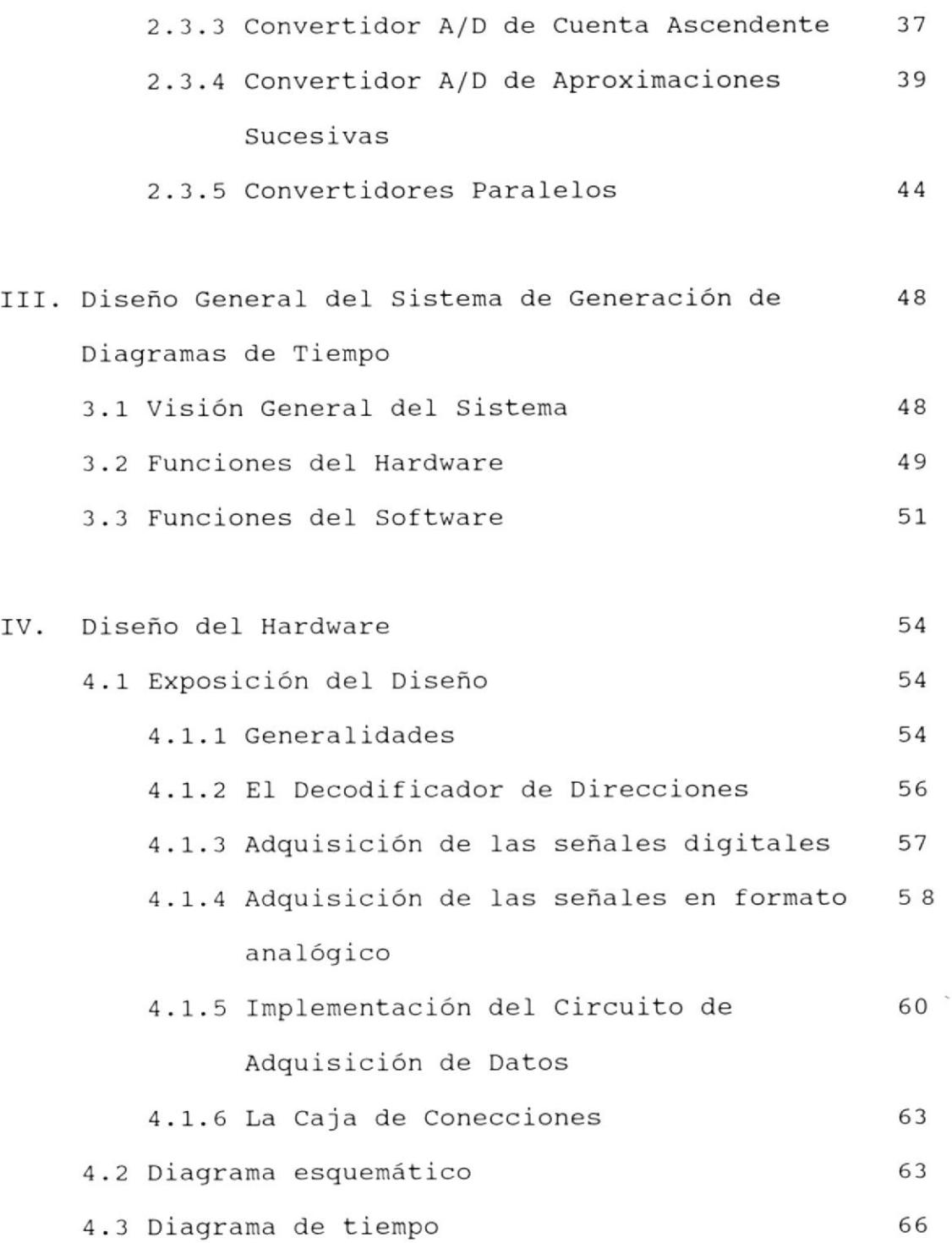

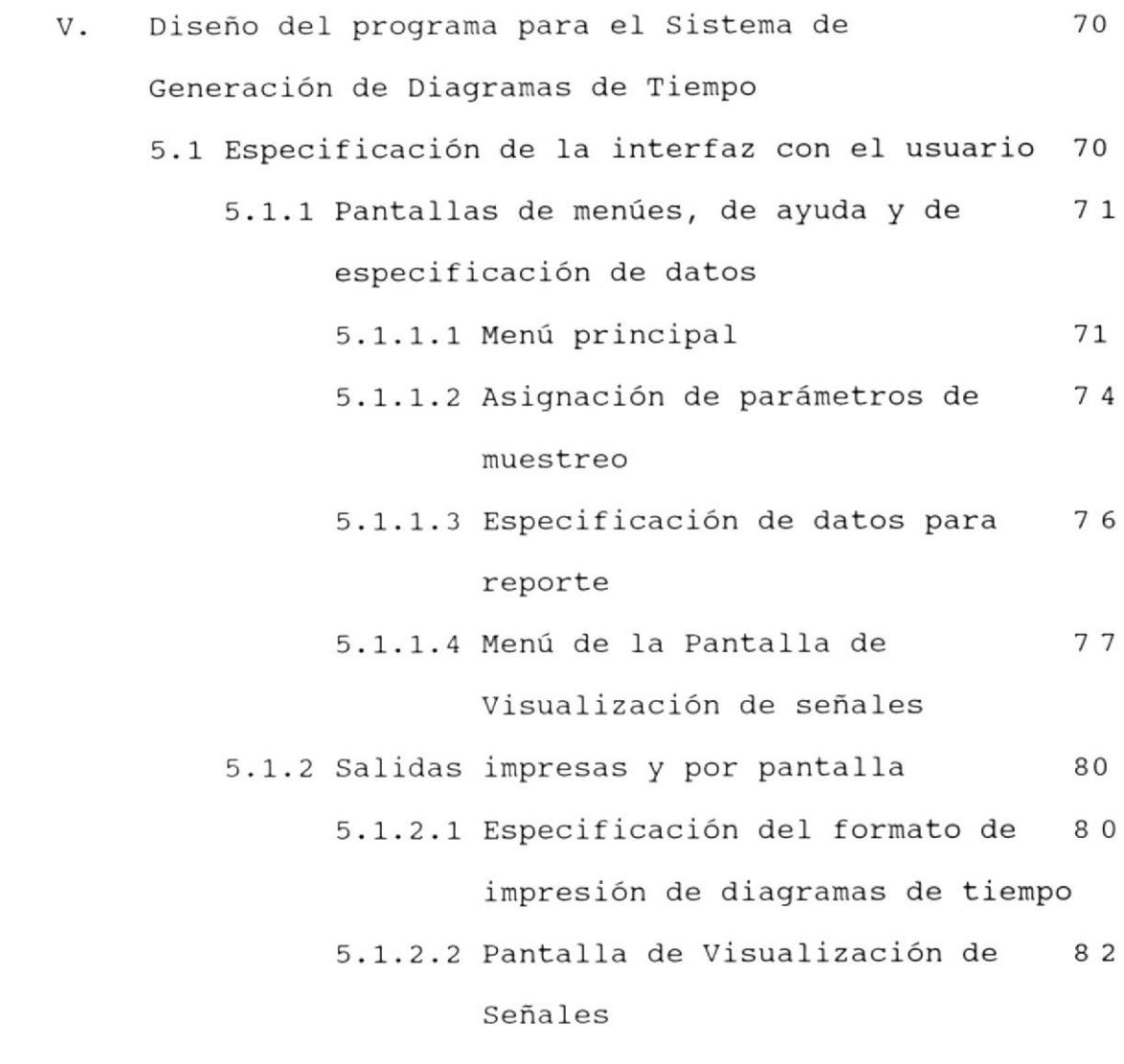

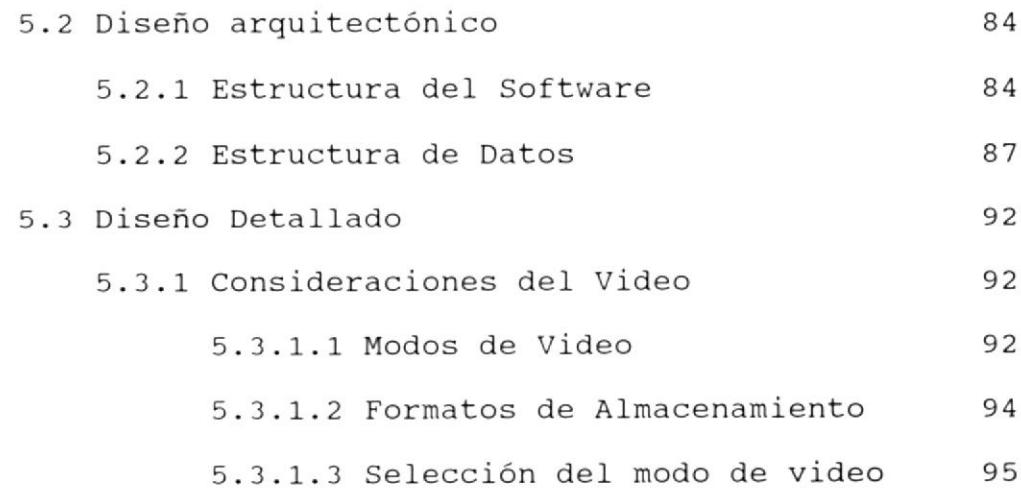

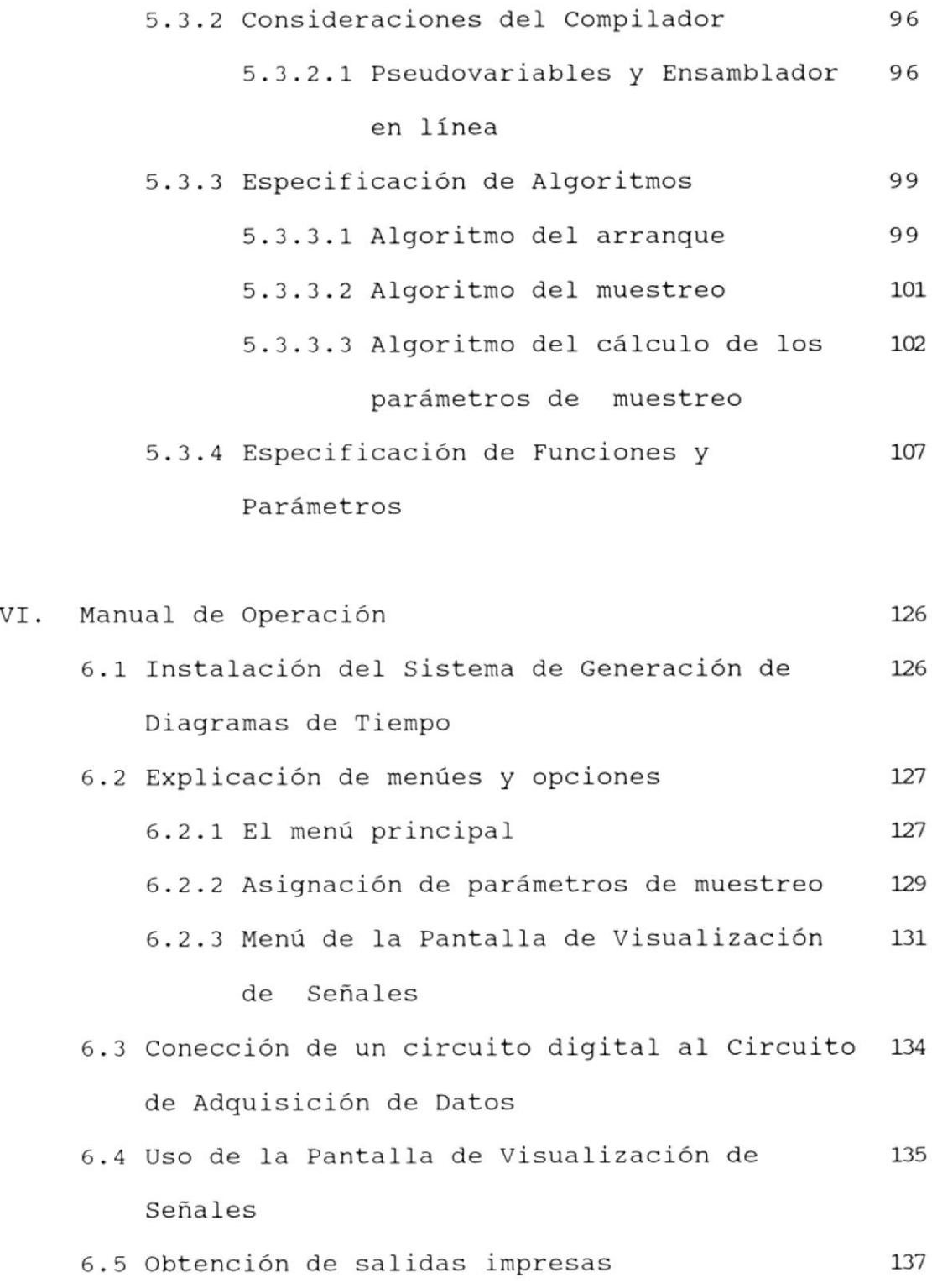

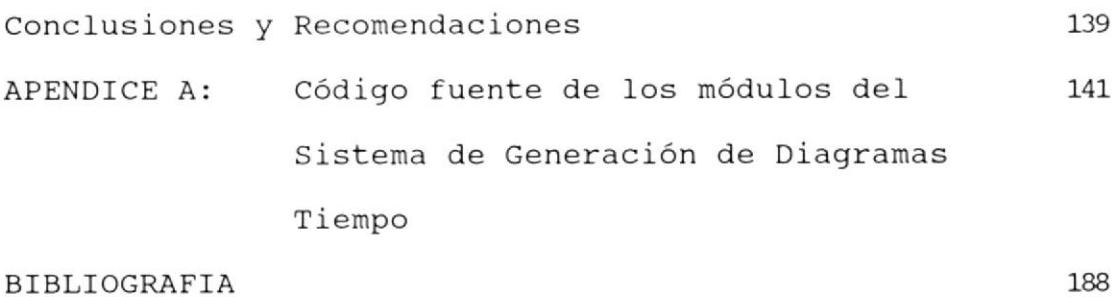

<sup>B</sup>I BLIOGRAFIA

#### INTRODUCCION .

Un microcomputador puede ser utilizado como instrumento para captar señales eléctricas de un sistema digital, y brindar diferentes tipos de información partiendo de esos datos.

La presente Tesis de Grado trata de 1a definición, diseño e instrumentación de un sistema de computación, con componentes de hardware y software que permite leer, por medio de una interfaz construida para e1 efecto, seña1es eléctricas provenientes de un circuito digital, y presentarlas en forma de un diagrama de tiempo, tanto por pantalla como por impresora .

Con e1 fin de poder transferir aI computador las señales del exterior, se desarrollará un circuito de adquisición de datos y un programa que representará los datos obtenidos por pantalla o por impresora. El desarrollo de este circuito es necesario por cuanto 1os puertos comunes no permiten efectuar un muestreo a la frecuencia necesaria para este tipo de aplicación y porque no se adaptan fácilmente al requerimiento de muestrear hasta 16 señales digitales y dos analógicas a la vez

#### CAPITULO I

### DEFINICIÓN DEL SISTEMA DE GENERACIÓN DE DIAGRAMAS DE TIEMPO.

#### 1.1 Definición.

En el desarrollo de sistemas digitales es siempre necesaria una herramienta que permita observar el comportamiento a través del tiempo de los circuitos que se están implementando. El sistema de Generación de Diagramas de Tiempo es una herramienta que a través de dispositivos de hardware y programas de computador permite obtener una representación visual de las señales de un circuito digital real.

El sistema a desarrollar permite obtener diagramas de tiempo para circuitos digitales por medio de un microcomputador, obteniendo las señales eléctricas de estos circuitos a través de puertos de entrada y debe permitir una fácil visualización de estas señales por la pantalla, facilitando el recorrido a través de la misma. Deberá también realizar la impresión de las señales escogidas por el usuario, en un intervalo de

tiempo definido por este. Se debe permitir también que el usuario pueda especificar Ia frecuencia <sup>y</sup> tienpo de nuestreo.

Las señales eléctricas que se desean mostrar provienen de circuitos digitales, hasta 16 en formato digital <sup>y</sup> 2 en formato analógico. para poder realizar 1a lectura de estas señales con e1 computador es necesario construir un circuito de interfaz , que consiste básicamente en puertos paralelos de entrada. Es necesario construir estos puertos para optimizar Ia velocidad de adguisición de datos; por otra parte, en cada muestreo Ia lectura de 1as L6 señales digitales y las 2 analógicas debe realizarse en forma simultanea. Este circuito será implementado en una tarjeta gue será conectada en uno de las ranuras del computador.

En cada lectura, Ios datos son alnacenados en la memoria RAM del computador, lo que permite que una vez terminado el nuestreo, las señales puedan ser graficadas en Ia pantalla del computador, perrnitiendo aI usuario un libre recorrido por todo e1 intervalo de tiempo muestreado.

En la graficación del diagrama por impresora, permite definir un titulo para el diagrama, se eI

intervalo de tiempo a graficar y además escoger las se desean nostrar, permitiendo asignación de nombres para la presentación. seña1es que Ia

#### 1.2 Objetivos.

Un objetivo importante es lograr que por nedio de las facilidades de visualización y graficación de diagramas de tiempo, los estudiantes de los cursos de Sistemas Digitales comprendan que es de fundamental inportancia el uso de los diagramas de tiempo en el diseño, pruebas y documentación de Sistemas Digitales.

Por eIIo, se buscará proveer de una herramienta que facilite las pruebas, depuración, y revisión de circuitos digitales, que permita observar eL conportamiento de circuitos secuenciales a través del tiempo, por medio de 1a visualización de 1as señales provenientes de este circuito a través de Ia pantalIa, y permitir Ia impresión de las señales en forma de diagramas de tiempo, que son necesarios para las pruebas y documentación de 1os circuitos digitales.

#### 1.3 Ambiente de Operación.

El Sistema de Generación de Diagramas de Tiempo utilizará para su funcionamiento un computador IBM PS/2 Modelo 30, con microprocesador 8086, con 640 Kb de memoria y monitor MCGA. Este microcomputador posee tres ranuras de expansión (slots), con señales compatibles con Ia barra XT. EI Sistema puede tanbién operar en computadores compatibles con el IBM XT, con reloj de 8 MHz, que posean adaptador gráfico MCGA o VGA. El software correrá bajo el sistema operativo DOS . Se requiere además una impresora EPSON o compatible de 80 o 132 columnas.  $44.2$ 

#### 1. a AIcance.

Muestreo de hasta 18 señales, 16 en formato digital conpatible con TTL o CHOS polarizado a +5V, y 2 en formato analógico. Las señales analógicas deberán estar entre los 0 y 5V.

La frecuencia de muestreo podrá ser especificada <sup>a</sup> través del programa, de hasta 30 KHz, en modo de <sup>18</sup> señales. La frecuencia de muestreo es controlada por software, y varia con valores discretos.

L7

 $K_0$ 

t.P'

Hasta 64K de muestras, en cada uno de ellas llevando hasta 4 bytes de datos, requiriendo de un mínimo de 256 Kbytes de memoria RAM para el almacenamiento de los datos. Una muestra es la lectura de hasta 18 señales, adquiridas en forma simultánea

#### 1.5 Estrategia de Solución.

La obtención de las seña1es por eI computador se logra por medio de un circuito de adquisición de datos. Las seña1es digitales son obtenidas por este circuito <sup>a</sup> través de 2 puertos de entrada de 8 bits, que son implementados con buffers y flip-flops. Las 2 señales analógicas son convertidas a formato digital utilizando un convertidor analógico digital para cada señal, los que a su vez son vistos por e1 procesador cono <sup>2</sup> puertos de entrada, por Lo cual el Circuito de Adquisición de datos provee de un total de 4 puertos de entrada .

Por medio de una instrucción IN, la señal IOR.L se activa, y provoca eI enclavamiento de las seña1es digitales en los flip-flops, mientras que a la vez provoca que arranque una nueva conversión en Ios convertidores anatógieo-digitaI. posteriormente Ios datos de cada puerto son leídos secuencialmente y almacenados en memoria byte a byte.

La frecuencia de muestreo es determinada por eI usuario y controlada por Software. El numero de muestras es obtenido de Ia frecuencia y eI tiempo de nuestreo, que también puede ser especificado por eI usuario.

#### CAPITULO II

#### FUNDAMENTOS TEÓRICOS.

#### 2.1 La Barra del IBM PS/2 30

#### 2.1.1 Generalidades.

Normalmente se conoce como "Barra" del microcomputador a las señales que se encuentran presentes las ranuras o "slots" en  $de1$ microcomputador. El conjunto de estas señales es denominado por la documentación técnica de IBM Canal de Entrada/Salida (I/O Channel), y con este nombre lo designaremos de ahora en adelante.

El Canal de Entrada/Salida (E/S) es una extensión de la barra del microprocesador 8086, que es demultiplexado, reforzado y ampliado con la adición de líneas de interrupción y funciones de DMA (Direct Memory Access: Acceso Directo a Memoria).

El. Canal de Entrada/Salida posee las siguientes seña1es:

- Una barra de datos bidireccional de 8 bits
- 20 líneas de direccionamiento
- Seis niveles de interrupción
- Lineas de control de Iectura y escritura para nemoria y E/S
- Señales de reloj
- Líneas de control para tres canales de DMA
- LÍnea de control dé refrescamiento de memoria
- Una linea de chequeo de canal
- Lineas de poder y tierra

Cuatro niveles de voltaje son provistos para las tarjetas que se conecten al Canal de E/S:

 $+5$  Vdc  $\pm 5\%$ ,  $-5$  Vdc  $\pm 10$ %  $+12$  Vdc  $\pm 5$ ?  $-12$  Vdc  $\pm 10$ %

La linea de "I/O Channel ready" (Canal de E/S Iisto) está disponible en eI Canal de E/S para permitir la operación con memorias o dispositivos de E/S lentos.

Los dispositivos de E/S son direccionados usando un espacio de direccionamiento de E/S mapeado. EI canaL esta diseñado para que mas de <sup>64000</sup> direcciones de dispositivos estén disponibles para tarjetas y adaptadores en eI canal de E/S.

#### 2.1.2 Distribución de señales en los Conectores.

EI canal de E/S es reforzado en potencia para proveer suficiente corriente para Ios tres conectores de 62 pines que se encuentran disponibles, asumiendo dos cargas LS (Low Power Schottky) por cada ranura. La Figura 2.L muestra como se encuentran distribuidas las señaIes en las ranuras del IBM PS/2 30.

#### 2.1.3 Descripción de las señales.

Las señales rotuladas con "S" son salidas del canal, y las rotuladas con "E" son entradas al *\* canal.

Ao - A19 (S): Bits de dirección desde 0 hasta 19. Estas líneas son usadas para direccionar menoria o dispositivos de entrada o salida. AO es Ia señaL de direccionamiento nenos significativa

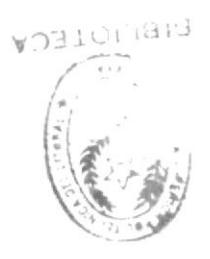

 $\lambda$ 

f.S shugil

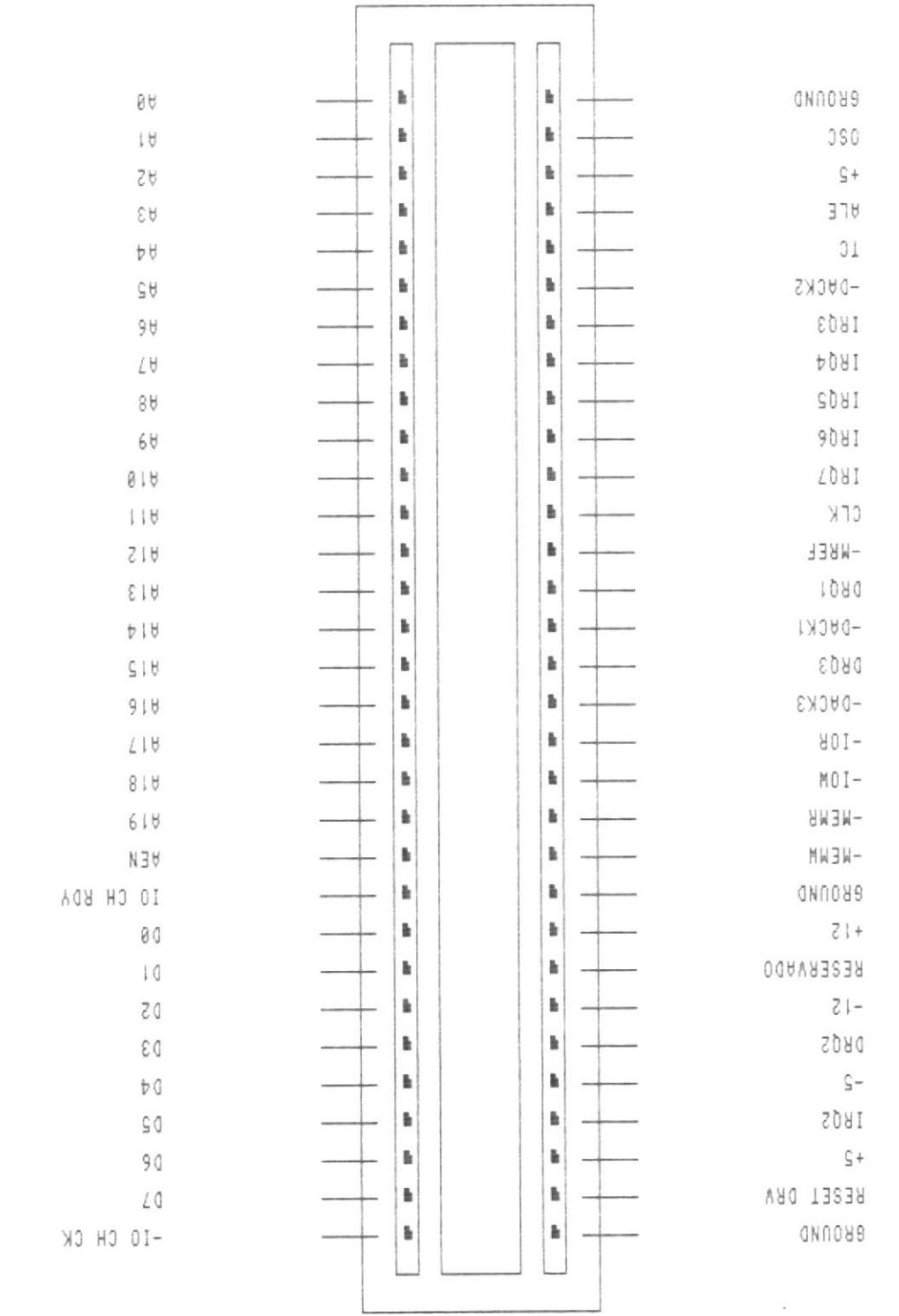

 $-1.3$ 气

y A19 es la más significativa. Las 20 líneas de direccionamiento permite acceder hasta 1 Mb de memoria. Solo las líneas A0 hasta A15 son usadas para el direccionamiento de E/S y todas <sup>16</sup> deberÍan ser decodificadas por 1os dispositivos de E/S. Las señales en estas líneas son generadas por eI microprocesador y e1 controlador de DMA.

AEN (S): Habilitación de Dirección (Address Enable) . Esta IÍnea es usada para desvincular el microprocesador y otros dispositivos del canal de E/5, para permitir que tomen lugar las transferencias de DMA. Cuando esta señal está activa, eI controlador de DMA toma control deL barra de direcciones, barra de datos y las señales de control de escritura y lectura; cuando está inactiva, es e1 nicroprocesador eI que toma el control .

ALE (S): Habilitación de enclavamiento de dirección (Address Latch Enab1e). Esta señaL es provista por e1 controlador de Ia barra y es usada en la tarjeta principal del computador para enclavar direcciones váIidas para e1 microprocesador. Las direcciones son válidas en

eI flanco descendente de ALE y son enclavadas en Ia barra mientras ALE está inactiva. Esta señal se encuentra activa durante los ciclos de DMA.

CLK (S): Reloj del Sistema. Esta línea proporciona Ia señal de1 reloj del sistema, con una frecuencia de 8 MHz y un ciclo de servicio del 338.

DO-D7 (E/S): Corresponde a 8 líneas de datos. Estas líneas proveen los 8 bits de la barra de datos, para el microprocesador, memoria, y dispositivos de E/S.

DACKL.L - DACK3.L (S): Señales de reconociniento de DMA 1aL 3. Estas lÍneas son usadas por eI controlador para el reconocimiento de requerimientos de DMA. La señal DACKO no se encuentra disponible en eI CanaI de E/S del Modelo 30.

DRQ1 - DRQ3 (E): Entradas de Requerimiento de DMA del 1 al 3. Estas líneas son requerimientos asincrónicos del canal.

IO CH CK.L: Revisión de Cana] de E/S (I/O Chane1 Check). cenera una Interrupción no Enmascarable (NMI). Es activada para indicar un error incorregible, y mantenida activa por 10 nenos por dos ciclos de re1oj.

IO CH RDY (E): Canal de E/S Listo (I/O Channel. Ready). Esta lÍnea, normalmente activa, es puesta inactiva por una memoria o dispositivo de E/S con eI fin de alargar los ciclos de nemoria o de E/s, respectivamente. Esto permite a dispositivos más lentos acoplarse aL canal de E/S con un minimo de dificultad. Cualquier dispositivo lento debería desactivar esta señal inmediatamente después de detectar una dirección váLida y un conando de Iectura o escritura. Para cada ciclo de reloj en que esta señaL es mantenida inactiva, es agregado un estado de espera. Esta línea no debería pernanecer inactiva por más de l7 ciclos de reIoj.

IOR.L (S): Lectura de E/S. Esta señal es una saLida que indica a un dispositivo de E/s gue debe ubicar sus datos en Ia barra de datos. Esta señal es manejada por e1 microprocesador o el controlador de DMA.

IOW.L (S): Escritura en E/S. Esta seña1 de salida indica a un dispositivo de E/S que debe tomar los datos de la barra de datos. Esta señal es manejada por eI nicroprocesador o el controlador de DMA.

IRQ2 - IRQT (E): Lineas de Requerimiento de interrupción de 2 a 7. Son usadas para señalar al microprocesador que un dispositivo de E/S requiere atención. IRQz tiene Ia nás alta prioridad, IRQT 1a más baja. cuando una interrupción es generada, 1a Ifnea de requerimiento de interrupción es mantenida activa, hasta que sea reconocida por eI microprocesador.

MEMR.L (S): Esta señal indica a la memoria que debe ubicar sus datos en la barra de datos. Esta seña1 es nanejada por el microprocesador o e1 controlador de DMA.

MEMW.L (S): Esta señal indica a la memoria que debe almacenar los datos en 1a barra de datos. Esta señal es manejada por el microprocesador <sup>o</sup> el controlador de DMA.

MREF.L (E/S). Refrescamiento de memoria. Esta señal indica un ciclo de refrescamiento,

OSC. (S): SeñaI de oscilador. Es una señaL de reloj con una frecuencia de L4,3 HHz. Tiene un ciclo de trabajo del 50%.

RESET DRV(S): Esta línea es usada para inicializar la lógica del sistema en el momento del encendido o durante una baja de voltaje. Esta señal es sincronizada con el flanco descendente de cLK.

TC (S): Final de Conteo (Terminat Count). Esta Iinea provee un pulso cuando el conteo final para cualquier canal de DMA es alcanzado.

#### 2.2 Puertos de Entrada.

En generaL, un puerto de entrada consiste en un circuito digital que, aI ser direccionado por eI microprocesador en una instrucción de entrada pone los datos requeridos a disposición del microprocesador en la barra de datos. El ciclo de instrucción para una instrucción de entrada-salida en el 8Og6 se presenta en Ia figura 2.2a. En una instrucción de entrada, eI

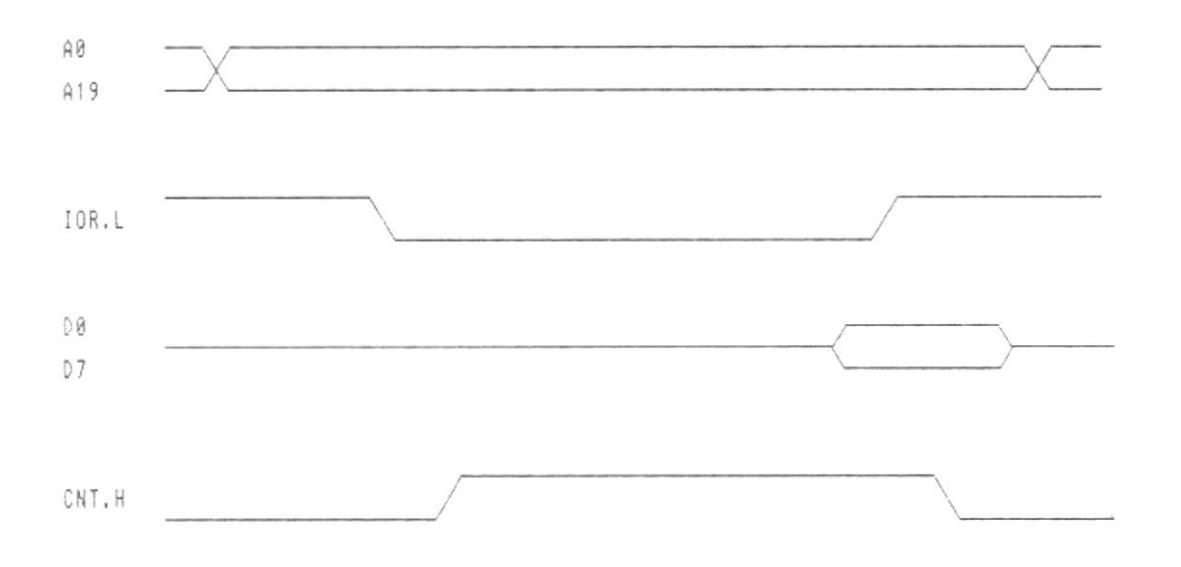

Figura 2.2 a

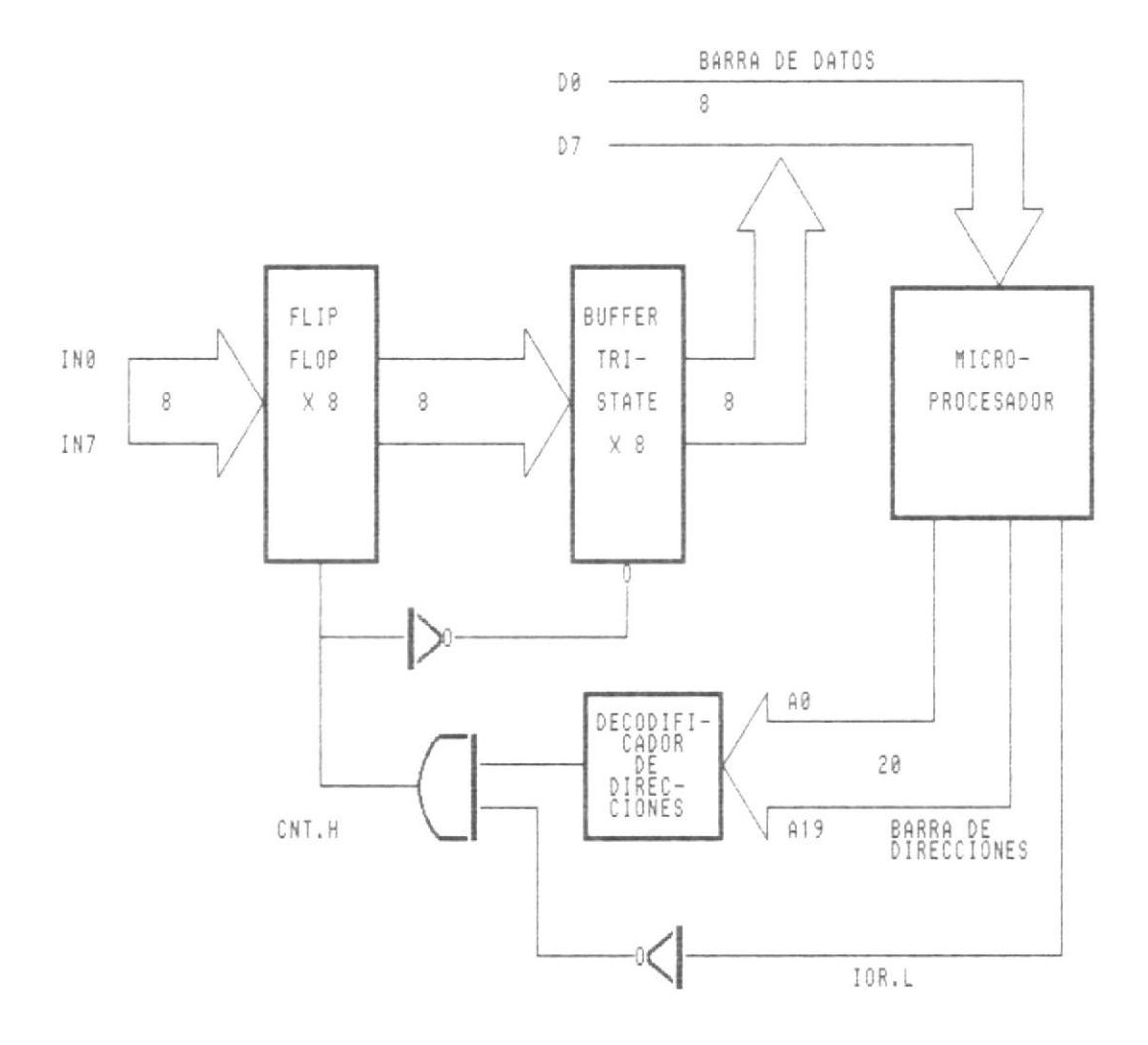

Figura 2.2 b

microprocesador toma los 8 bits que se encuentran en la barra de datos .

En Ia figura 2.2b se presenta un puerto de entrada sirnple. Como se puede observar, consiste básicanente en un banco de flip-flops tipo D, buffers de triple estado, un circuito de decodificación de dirección y 1a Ióqica de selección.

Primeramente, eI nicroprocesador pone 1a dirección del dispositivo en Ia barra de direcciones. ta señal decodificada se presenta a la salida del. decodificador de dirección. Al tomar la señal IOR.L un nivel bajo, se produce el enclavamiento de Ias señales, a la vez que es habilitado eI buffer. A partir de este monento, Las señales están disponibles en Ia barra de datos para ser IeÍdas por eI microprocesador.

#### 2.3 Conversión Analógica-Digital.

## 2.3.1 Procedimiento general para la conversión analógica-digital.

El convertidor analógico-digital es un dispositivo que toma un voltaje analógico a su entrada, y después de un cierto tiempo produce a Ia salida un código digital, eI cual representa e1 valor de 1a señaL de 1a entrada analógica.

En general, el proceso para convertir una señal analógica a formato digital requiere una secuencia de cuatro procesos individuales, que son: muestreo, mantenimiento, cuantificación \ codificación.

Estos procesos no son necesariamente efectuados como operaciones separadas. En Ia práctica, e1 muestreo y el mantenimiento se hacen simultáneamente en un tipo de circuito denominado Circuito de Muestreo y Mantenimiento (Sample and HoId), mientras Ia cuantificación y Ia codificación se hacen simultáneamente en el convertidor A/D.

En 1a figura 2.3b se presenta una seña1 que debe ser muestreada en dos instantes, separados por eI intervalo de muestreo Ts. Un circuito básico de Muestreo y Mantenimiento se muestra en la figura 2.3a. El muestreo está temporizado por la señal de control Vs, que cierra y abre e1 interruptor electrónico SW. Durante el tiempo Tc el interruptor está cerrado y el condensador se

IOTEL<sup>A</sup>

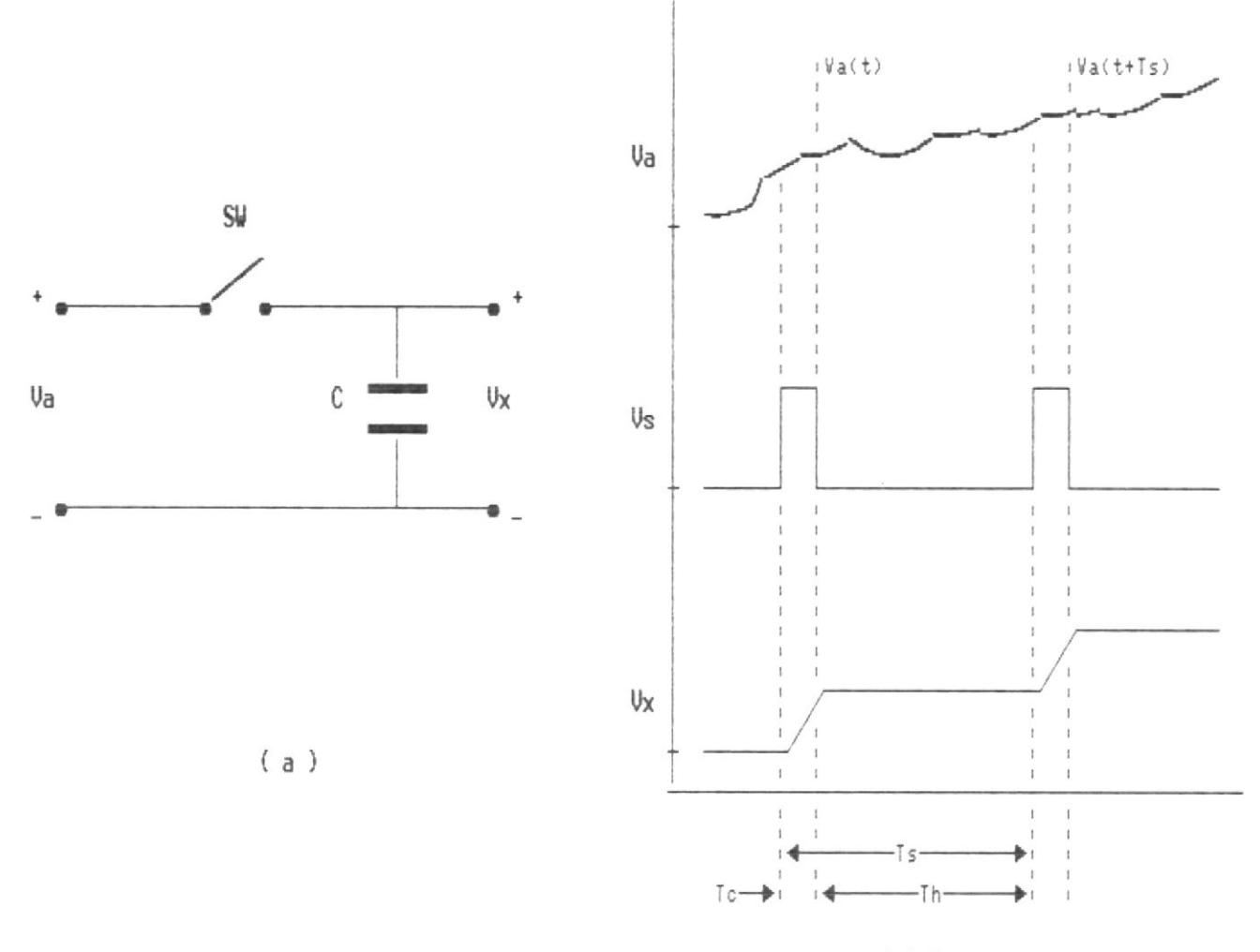

 $( b )$ 

Figura 2.3

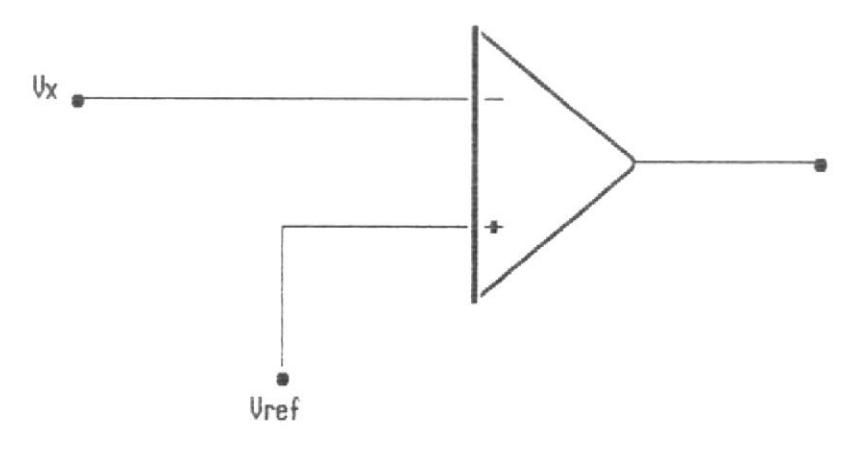

Figura 2.4

carga hasta Va,

En el tienpo restante Th = Ts -Tc el valor de 1a muestra se mantiene en el condensador. La forma de onda de salida del circuito de Muestreo y Mantenimiento está representada en 1a figura 2.3 <sup>b</sup>

El circuito de Muestreo y Mantenimiento permite tomar lectura de la señal analógica no en todos 1os instantes, si no solamente en los tienpos de nuestreo; por Lo tanto en eI intervalo entre dos muestreos tenemos tiempo de convertir cada tensión de nuestreo a formato digital.

El circuito básico de un convertidor analógicodigital se presenta en 1a figura 2.4. EI voltaje desconocido de entrada Vx está conectado a una ale las entradas de1 conparador, y un voltaje de referencia Vref está conectado a Ia otra entrada. Si e1 voltaje de entrada Vref excede el voltaje de entrada Vx, entonces el voltaje de salida será alto. Si el voltaje de entrada Vx es más grande gue Vref, entonces eI voltaje de salida será bajo.

La diferencia básica entre eL funcionamiento de varios tipos de convertidores A/D es Ia estrategia que se utiliza para variar Ia señal de referencia Vref.

#### 2.3.2 Convertidor A/D de doble rampa.

E1 diagrana de bloques del convertidor A/D de doble rampa puede observarse en Ia figura 2.5. EI ciclo de conversión consiste en dos intervalos de integración separados. primero, eI voltaje desconocido Vx es integrado en un periodo de tiempo conocido T1. El valor de esta integral es comparado con eI resultado de integrar un voltaje de referencia conocido durante un tienpo variable T2.

Cuando comienza el proceso de conversión, en  $t =$ 0, eI interruptor s1 está conectado a Ia entrada Vx y la muestra mantenida en la salida del circuito s/H es aplicada al circuito integrador. La salida del integrador es:

$$
V_O = -\frac{1}{RC} \int_{0}^{t} V \mathbf{x} dt + V C(0) \approx -V \mathbf{x} - \frac{t}{\tau}
$$

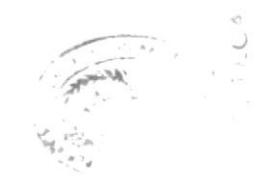

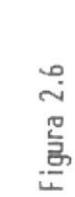

 $\frac{7}{2}$ 

 $\overleftarrow{\phantom{a}}$ 

 $\overline{\phantom{a}}$ 

 $\mathfrak{B}^+$  $\overline{\div}$ 

 $\bar{1}$  $\mathbf{E}$  $\begin{array}{cc} \overline{1} & \overline{1} \\ \overline{1} & \overline{1} \end{array}$ 

 $I<sup>2</sup>$  $\equiv$ 

 $y_{0} = \frac{y_{ref}}{x}$ 

 $\overline{\phantom{a}}$ 

IJc

 $-y$ 

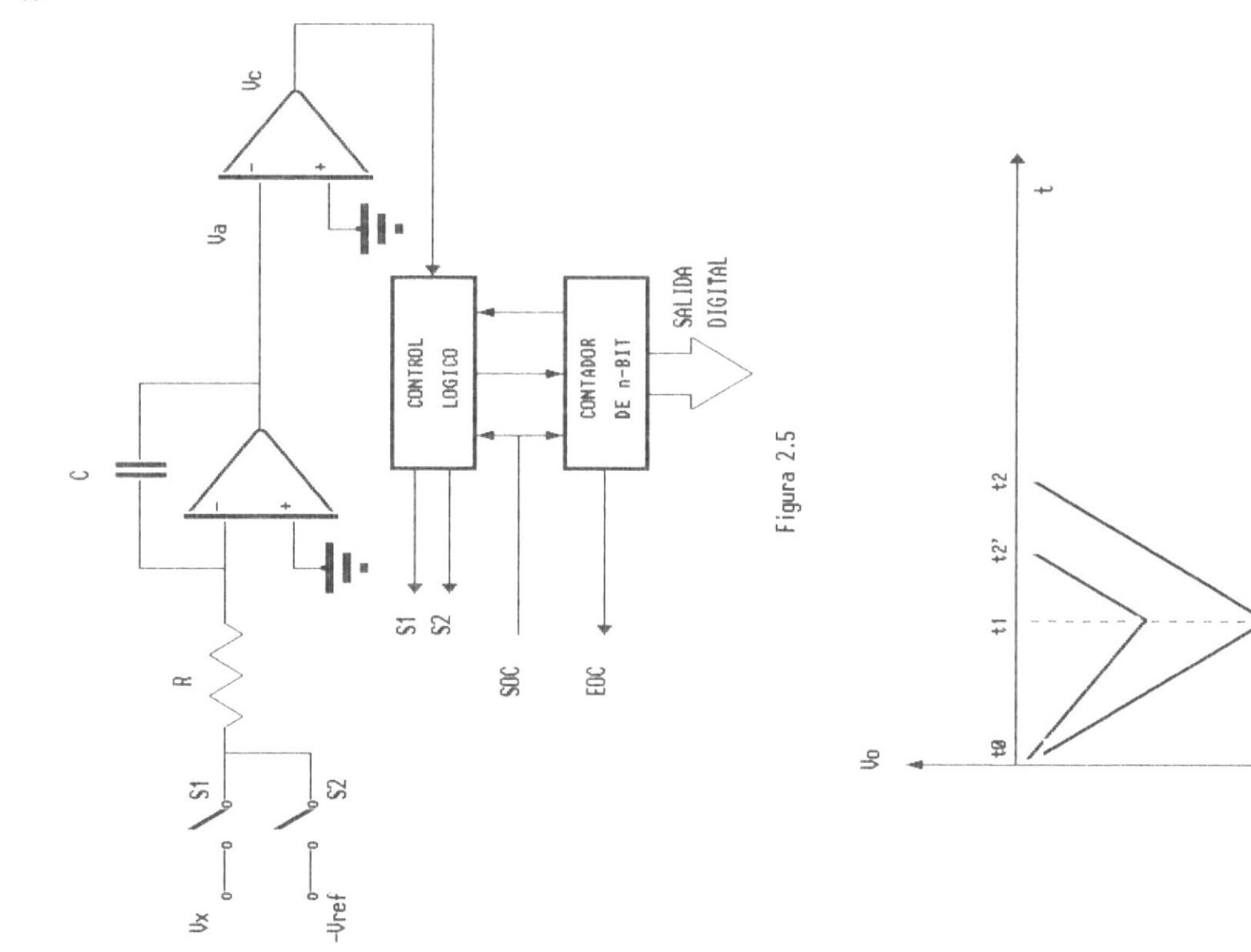

La forma de onda de Vo está presentada en Ia figura 2.6. En e1 mismo instante (t=t0) el contador empieza a contar hasta un número predeterminado (t=t1). En este momento, el circuito controlador cambia las posiciones de S1 y 52. Es decir, en la entrada del circuito integrador se conecta la señal -Vref. También en este mismo instante el circuito controlador inicializa eI contador. La señal de salida del integrador empieza ahora a desplazarse en otro sentido, ya que e1 voltaje de referencia es negativo. EI contador continua contando hasta que eI voltaje de salida Vo se hace positivo.

En este instante (t=t2) Ia saLida del conparador pasa aL estado 0 y e1 circuito controlador hace detener el contador. La cuenta registrada a Ia salida deL contador en este nomento t2 es proporcional al voltaje desconocido Vx. El convertidor A/D de doble rampa simplemente convierte eI voltaje analógico en un perlodo de tiempo que es medido por eI contador. se debe tener presente que para que e1 convertidor de doble rampa trabaje correctamente, eL voltaje analógico nedido debe ser siempre nenor que el voltaje de referencia.
## 2.3.3 Convertidor A/D de Cuenta Ascendente.

En la figura 2.7 se encuentra 1a representación en diagrama de bloques deL convertidor A/D de cuenta descendente. La conversión Analógica-DigitaI comienza cuando un puLso de Reset vuelve a poner la salida del contador a cero. Cada pulso de reloj sucesivo incrementa Ia salida del contador hasta que Ia salida del DAC excede la entrada desconocida Vx. En este momento, Ia salida del. comparador cambia de estado e impide que el contador siga contando. El cambio de estado a la salida de1 comparador indica que Ia conversión es completa, y en este nonento eI contenido de1 contador binario representa el valor convertido de 1a señal Vx.

EI tiempo de conversión es variable <sup>y</sup> proporcional al voltaje desconocido Vx. El tiempo máximo de conversión para el convertidor de cuenta ascendente ocurre para una señal de entrada de plena escala y corresponde a 2n perÍodos de1 reloj.

La ventaja del convertidor A/D de cuenta ascendente (o contador-rampa) es que eI reguiere

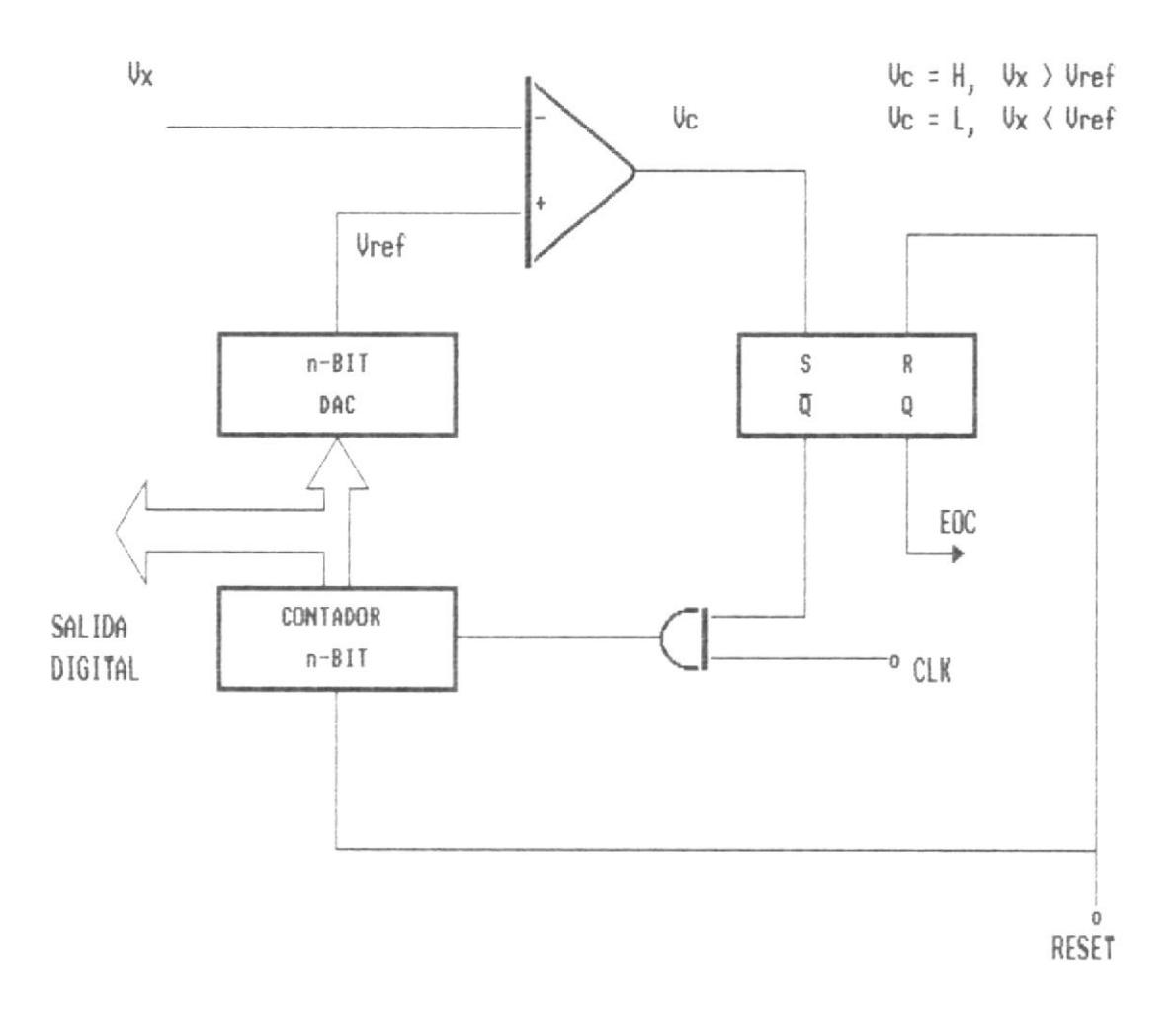

Figura 2.7

una nÍnina cantidad de hardware, es barato de implementar y más rápido que el de doble rampa.

# 2.3.4 Convertidor A/D de Aproximaciones Sucesivas.

El convertidor de aproximaciones sucesivas utiliza una técnica muy eficiente para variar la entrada de referencia del comparador, logrando una conversión gue requiere solo n perÍodos de reloj para completar una conversión de n-bit.

Un diagrama esquenático de un convertidor de aproxinaciones sucesivas de tres bits es mostrada en la figura 2.8 . Una búsqueda binaria es utilizada para encontrar 1a nejor aproximación <sup>a</sup> vx. Después de1 reset, la lógica de aproxinaciones sucesivas provoca una salida en e1 convertidor digital analógico de 7V<sub>rs</sub>/16 y después cheguea La salida de1 comparador (La salida del DAC es desplazada en -0.5 LSB o  $-V_{FS}/16$ ) . En eI siguiente pulso de reloj, 1a salida del DAC es incrementada en  $V_{FS}/4$  si la salida del comparador fue 2, y decrementada por  $V_{rs}/4$  si la salida de1 comparador fue O. La salida del comparador es examinada nuevamente, y el próximo pulso de reloj provoca que la salida del DAC sea

39

ták kal '\:.1

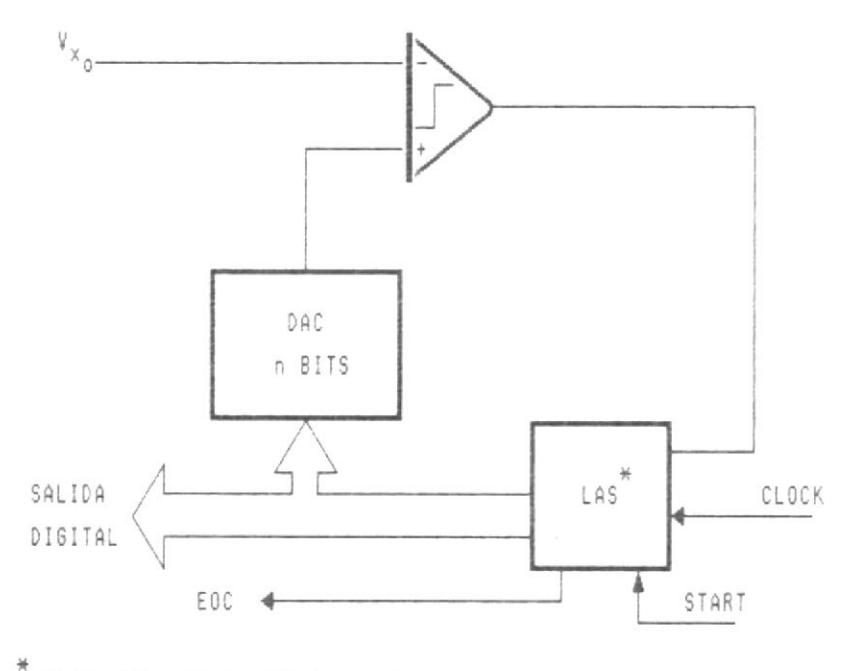

\*<br>"LOGICA DE APROXIMACIONES SUCESIVAS

Figura 2.8

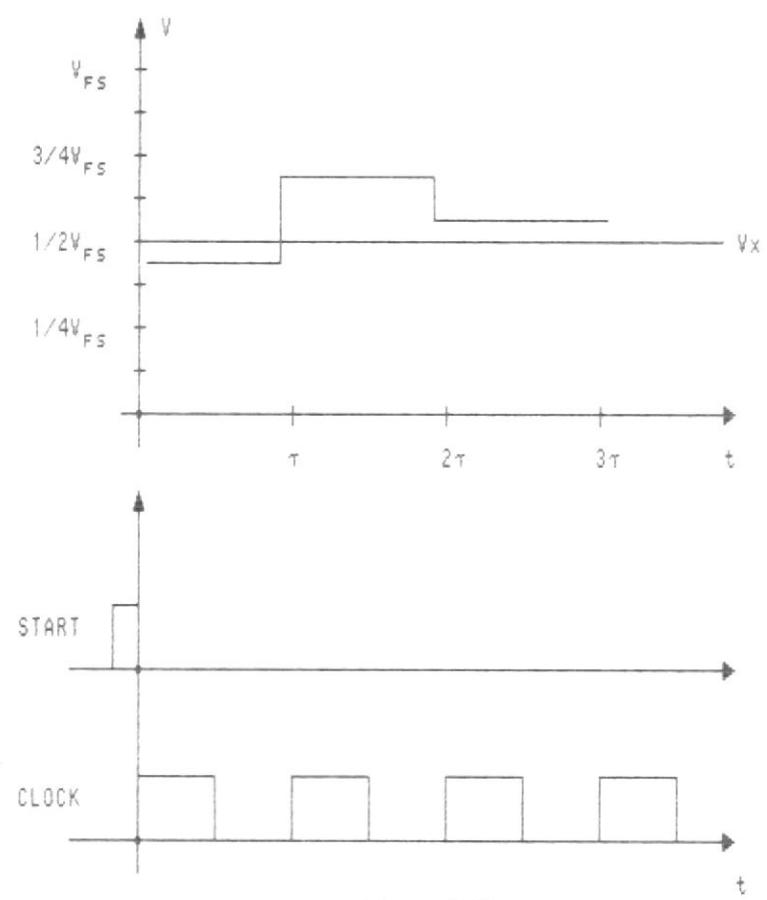

Figura 2.9

incrementada o decrementada en  $V_{FS}/8$ . Se hace una tercera comparación, luego de la cual la última salida binaria no es cambiada si Vx fue mayor que la última salida del DAC, o es decrementada en un LSB si Vx fue nenor que Ia salida de1 ADC. La conversión se completa al final de tres períodos de reloj para un convertidor de tres bits o aI final de n períodos de reloj para un convertidor de n bits.

Las posibles secuencia binarias para un DAC de tres bits y 1a secuencia seguida en La conversión por aproximaciones sucesivas de Ia figura 2.9 se muestra en la figura 2.10. En eI inicio de la conversión, Ia entrada del DAC es inicializada en 100. AI final de1 priner perÍodo de reloj se encuentra que eI voltaje del DAc es menor que Vx, por lo que eI código det DAC se incrementa a 110. A1 finaL del segundo periodo de reloj eI voltaje del DAC es encontrado nuy alto, y el código del DAC se decrementa a 101. Después del tercer período de reloj, el voltaje del DAC se encuentra todavÍa muy elevado, por Io gue eI código del DAc es decrementado a 1OO.

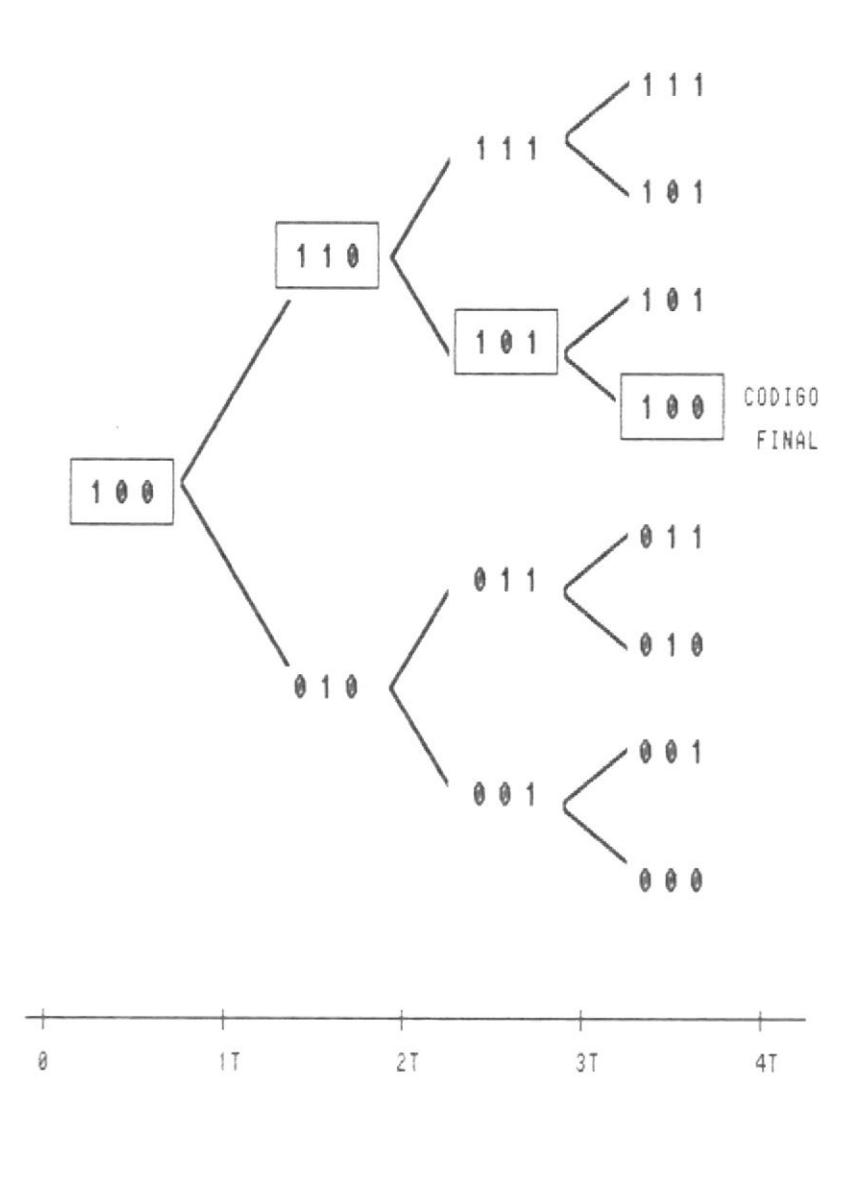

 $\frac{1}{\sqrt{2}}$ 

I

Figura 2.10

i.

Esta técnica pernite aLtas velocidades de conversión. Por ejemplo, un convertidor de 1O bits con un reloj de 1 MHz puede completar una conversión en LO microsegundos. La técnica de conversión de analógica digital por aproximaciones sucesivas es muy popular y es usada en muchos convertidores de 8 o 16 Bits.

Los principales factores que Iimitan 1a velocidad de este convertidor son e1 tienpo reguerido por el DAC y el tiempo requerido para que el comparador responda a señales de entrada, Ias que pueden diferir en pequeñas cantidades.

Un problena en 1a aplicación de estos convertidores es que la entrada permanezca constante durante todo el período de conversión. Una pequeña variación en Ia señaL de entrada es aceptable si no canbia por más de O.S LSB  $(\frac{1}{2}V_{FS}*2^n)$ . La frecuencia de una entrada senoidal con una amplitud pico a pico igual al voltaje de escala completa del convertidor  $(V_{FS})$  debe satisfacer Ia desigualdad:

fo  $\leq$  fc/n(2 $\pi$ ) 2<sup>n</sup>.

43

Para una frecuencia de reloj de 1 MHz y un convertidor de 10 bits, fo debe ser menor de <sup>16</sup> Hz. Esto corresponde a una variación máxima de la entrada de 0.25 volts/milisegundo, para  $V_{FS} = 5$ voltios. Si la entrada cambia a una razón más alta durante eI proceso de conversión, 1a salida del convertidor no guardará una precisa relación con eI valor del voltaje desconocido Vx. para superar esta Iimitación de frecuencia se utilizan circuitos de muestreo y mantenimiento antes de los convertidores de aproximaciones sucesivas.

### 2.3.5 Convertidores Paralelos (Flash).

Los más rápidos convertidores utilizan circuiterÍa adicional para realizar una conversión paralela en lugar de una en serie. EI término "convertidor flash" a veces es usado para identificar Los convertidores paralelos debido <sup>a</sup> Ia velocidad propia det dispositivo. La figura 2.Ll nuestra un convertidor paralelo de tres bits en eI cual 1a entrada desconocida Vx es comparada simultáneamente con siete voltajes de referencia diferentes. La red 1ógica codifica Ia salida de los comparadores en los tres bits que representan eI valor de eI voltaje de entrada. Estos

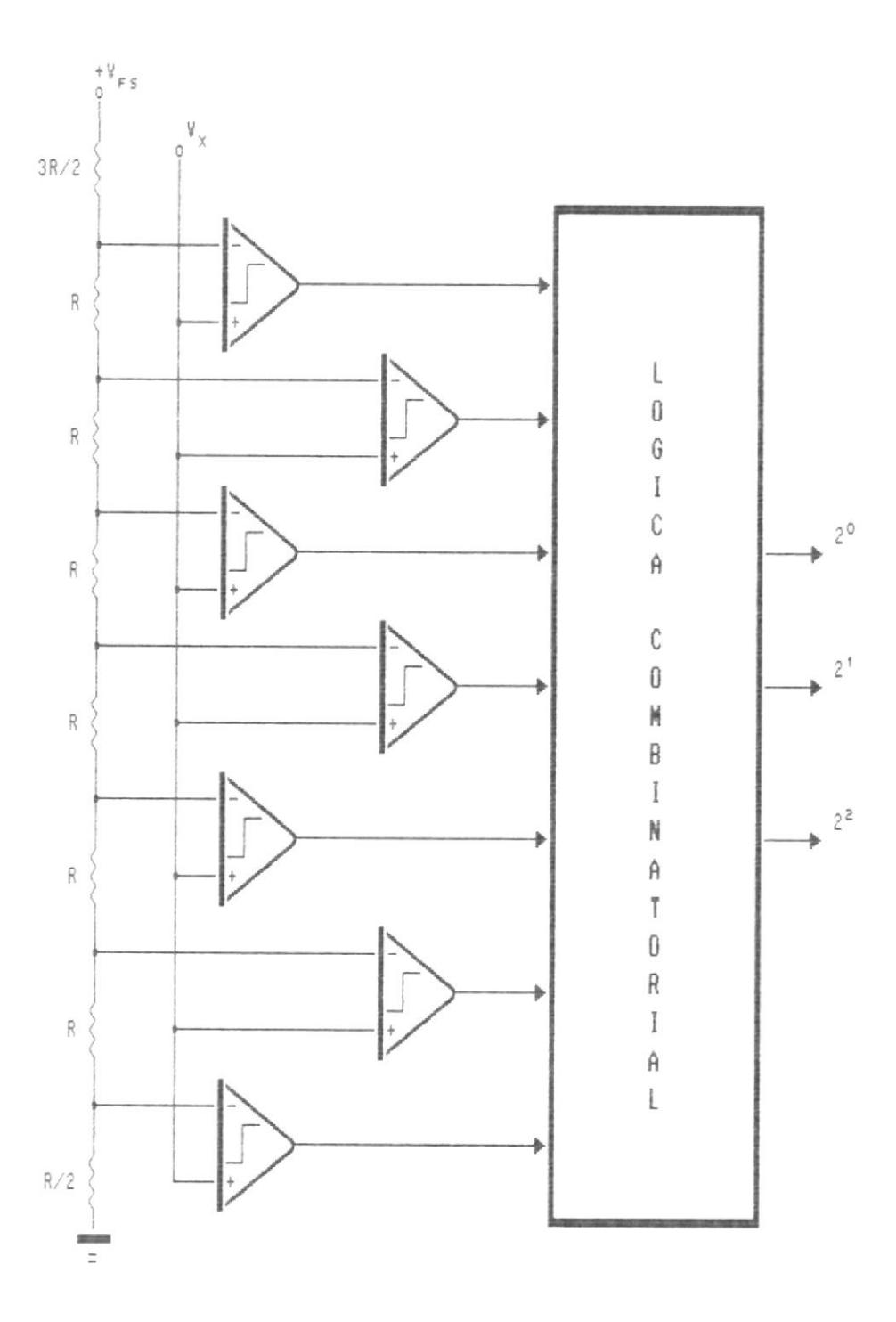

Figura 2.11

convertidores tienen una nuy alta velocidad, debido a que solo están limitados por 1os retardos en los comparadores y en la red lógica. Además, Ia salida representa continuamente a la entrada, retardada por los comparadores y la red 1ógica.

Los convertidores analógico digitales paralelosored son usados cuando se requiere 1a más alta velocidad y son encontrados usualmente convertidores de relativa baja resolución, debido a que se necesitan 2ñ-1 comparadores y voltajes de referencia para un convertidor de n bits. por tanto, el costo de la implementación de estos convertidores crece rápidamente con Ia resolución. Sin ehbargo, han sido realizados recientemente convertidores de 6, 8 y 10 bits, a través del uso de tecnologia de circuitos integrados monolíticos. Estos convertidores alcanzan razones de conversión de 1O  $\overline{a}$ 100 millones de conversiones por segundo.

' r\. ' En vista de que el Sistema de Generación de Diagrarnas de Tienpo requiere altas frecuencias de muestreo y por lo tanto un convertidor analógicodigital muy rápido, se seleccionó un convertidor ./  $CA$ 

46

 $\left(\begin{matrix} \mathbf{x} \\ \mathbf{y} \\ \mathbf{y} \end{matrix}\right)$ 

,1,

con una técnica de conversión basada en 1a conversión paralela. Este convertidor es et ADC0820 de National, que internamente posee dos convertidores paralelos de 4 bits.

#### CAPITULO III:

## DISEÑO GENERAL DEL SISTEMA DE GENERACION DE DIAGRAMAS DE TIEMPO.

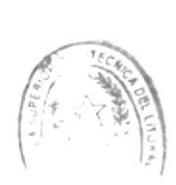

## 3.1 Visión General del Sistema.

Bro **ECA** 

EI sistema está conformado por dos componentes principa Ies:

Un componente de hardware, el Circuito de Adquisición de Datos, que es eI encargado de obtener Ias señales eléctricas mediante los puertos de entrada que dispone.

Un componente de software, que consiste en un programa que ofrece las funciones de: Iectura de parámetros de funcionamiento, lectura de las señales eléctricas, y graficación a través de pantalla e impresora.

El Circuito de Adquisición de Datos provee de la circuiterfa necesaria para Ia obtención de Ias señales eIéctricas provenientes de un circuito digital. Esta circuiterla consiste básicamente en 2 puertos de entrada de 8 bits, para la lectura de las 16 señales

digitales, y dos convertidores analogico- digitales con resolución de 8 bits para la lectura de 2 señales digitales. Estos convertidores son vistos por eI procesador como puertos de entrada.

El usuario deberá especificar los parámetros para el muestreo, que son el tiempo de muestreo y la frecuencia de muestreo. El programa va muestreando sucesivamente los puertos durante eI tiempo que especifique eI usuario y va almacenando 1os datos en memoria, Esto se realiza a La frecuencia de muestreo especificada.

Una vez almacenados los datos, eI programa podrá graficar las seña1es mostradas en el monitor deI computador, permitiendo recorrer las señales durante todo eI tiempo de muestreo, o imprimirlas en un intervalo de tiempo especificado por el usuario.

## 3.2 Funciones del Hardware.

EI hardware consiste en un Circuito de Adquisición de Datos, a través deI cual eI sistema obtiene las señales a ser graficadas. Este circuito estará conectado a Ia barra del computador, a través de una ranura de expansión.

El Circuito de Adquisición de Datos tiene como función tomar seña1es eléctricas del circuito digital que se está analizando y ponerlas en Ia barra, a disposición del m icroprocesador. Las señales digitales son lefdas a través de dos puertos de entrada de 8 bits cada uno y las dos señaLes analógicas son digitalizadas por dos convertidores analógico-digitales de 8 bits de resolución.

En cada muestreo, Ias 16 señales digitales son enclavadas simultáneamente, 8 en el puerto 0340H y 8 en el puerto 0341H. Al mismo tiempo, arranca la conversión en los convertidores analogico-digitales, que son vistos como puertos de entrada en las direcciones 0342H y 0343H. Posteriormente los puertos son leídos secuencialmente.

Las direcciones y funciones de Ios puertos que provee eI Circuito de Adquisición de Datos son:

0340H : Puerto de entrada para 1as señaIes digitales D0 a D7.

0341H Puerto de entrada para las señales diqitales D8a D15.

0342H : El primer convertidor analogico-digital es visto por eI procesador como un puerto de entrada en esta dirección.

0343H : El segundo convertidor analogico-digital es visto por eI procesador cono un puerto de entrada en esta dirección.

0344H : Al leer en este puerto, se enclavan simultáneamente los datos en los puertos de lectura de Ias señales digitales y se arranca Ia conversión de las señales analógicas a digitales.

## 3.3 Funciones del Software.

El programa permite la lectura, almacenamiento en memoria y representación visual por pantalla o por inpresora de los datos obtenidos a través deI circuito de Adquisición de Datos, a más de gue provee de Ia interfaz para eI ingreso interactivo de datos tales como los parámetros del muestreo, nombres de señales y otros datos.

EI programa pernite escoger entre tres nodos de muestreo :

8 Digitales: El muestreo se realiza leyendo solamente el primer puerto de entrada para las seña1es digitales. Aunque solo permite muestrear las 8 primeras señales digitales, en este modo se consiguen las más altas frecuencias de muestreo,

16 Digitales: En este modo se muestrean los dos puertos de entrada de señales digitales.

16 Digitales-2 Analog.: Se muestrean los dos puertos de entrada de señales digitales y las salidas de los 2 convertidores analogico-digitales.

La frecuencia y el tiempo de muestreo son también paránetros que deben ser especificados por eI usuario.

Basándose en el valor de Ia frecuencia de muestreo, eI prograna calcula eI valor del contador de retardo, y en base aI tiempo y Ia frecuencia de nuestreo, calcula el numero de muestreos a realizar.

El arranque es determinado por el Modo de arranque y la señal de arranque. En modo Manual, eI arranque se realiza a partir del momento en que se presione la tecla de arranque, En modo Controlado, luego de presionar ]a tecla de arranque se muestrean sucesivamente 1as entradas hasta el momento que 1a señal de arranque tome eI nivel de voltaje especificado, entonces se producirá eI arranque.

El programa también presenta la pantalla de visualización de señaIes, Ia cual permite un fáciI recorrido a través del diagrama de tiempo, desplazándose en cualquier sentido, y permitiendo incluso especificar la posición en e1 tiempo a Ia que se desea trasladarse.

El programa también realiza la impresión de los diagramas de tienpo obtenidos, pernitiendo especificar el titulo del diagrama, el intervalo de tiempo que se desea imprimir y los nombres para la identificación de señaIes.

## CAPITULO IV

## DISEÑO DEL HARDWARE

4.1 Exposición del Diseño

## 4.1.1 Generalidades

desarrollar consiste E1 hardware a en una interfaz que permite que las señales que provienen de un circuito digital puedan ser leídas por el microprocesador. Esta interfaz es denominada "Circuito de Adquisición de Datos". Se necesitan leer 16 señales digitales en formato TTL o CMOS polarizado con 5 voltios y 2 señales en formato analógico.

Para lograr este objetivo se deben proveer los puertos de entrada que sean necesarios. ET<sup>'</sup> microprocesador dispondrá de  $\sqrt{4}$ puertos de entrada. Dos de estos leen las señales digitales, 8 bits cada uno. Los otros dos dispositivos que son vistos como puertos son en realidad convertidores analógico-digitales que poseen una adecuada circuitería interna para la interacción con microprocesadores.

de Ia circuitería que realiza la selección del puerto También es necesaria la realización gue requiera eI microprocesador.

Los cuatro puertos deben de realizar Ia adquisición de datos de manera simultánea. Para eI efecto, eI circuito a diseñar permite que, al. ejecutar el microprocesador una instrucción de Lectura a La dirección de E/S O344H, se genere una señal que provoca el enclavamiento de los datos presentes a Ia entrada de los puertos, y e1 inicio de conversión en convertidores analógicodigitales.

Los datos son obtenidos leyendo sucesivamente los dispositivos que cunplen la función de puertos de entrada. En cada Iectura son leidos 8 bits. En la primera y segunda lectura son leídas las 16 señales digitales. En 1a tercera lectura son leídos 8 bits de la primera señal analógica digitalizada, y en Ia cuarta lectura son leidos Ios 8 bits de la segunda señal analógica.

ì

### 4.1.2 El Decodificador de Direcciones.

El decodificador de direcciones tiene cono propósito establecer un napeo entre una dirección y un dispositivo. En nuestro caso, 4 direcciones mapean cada una a un dispositivo diferente para eI efecto de que el microprocesador reciba los datos provenientes de eIlos , pero una quinta dirección actúa como una señal para que todos los dispositivos tonen los datos que poseen en sus entradas.

E1 circuito presenta 5 salidas de selección, que corresponden a las direcciones de memoria de 0340H a 0344H. Las cuatro primeras localidades habilitan para lectura a los puertos 0, 1, 2 y 3. AL direccionar 0344H se activa Ia seña1 WR.L para indicar a los puertos que deben tomar 1os datos que tienen a 1a entrada.

AI ejecutar una instrucción IN, la señal IOR.L se pone en bajo, y Ia dirección que actuó como operador en 1a instrucción IN se hace presente en Ia barra de direcciones. En e1 decodificador se habilita la salida según la dirección seleccionada. Un diagraña del decodificador de

"+¡'

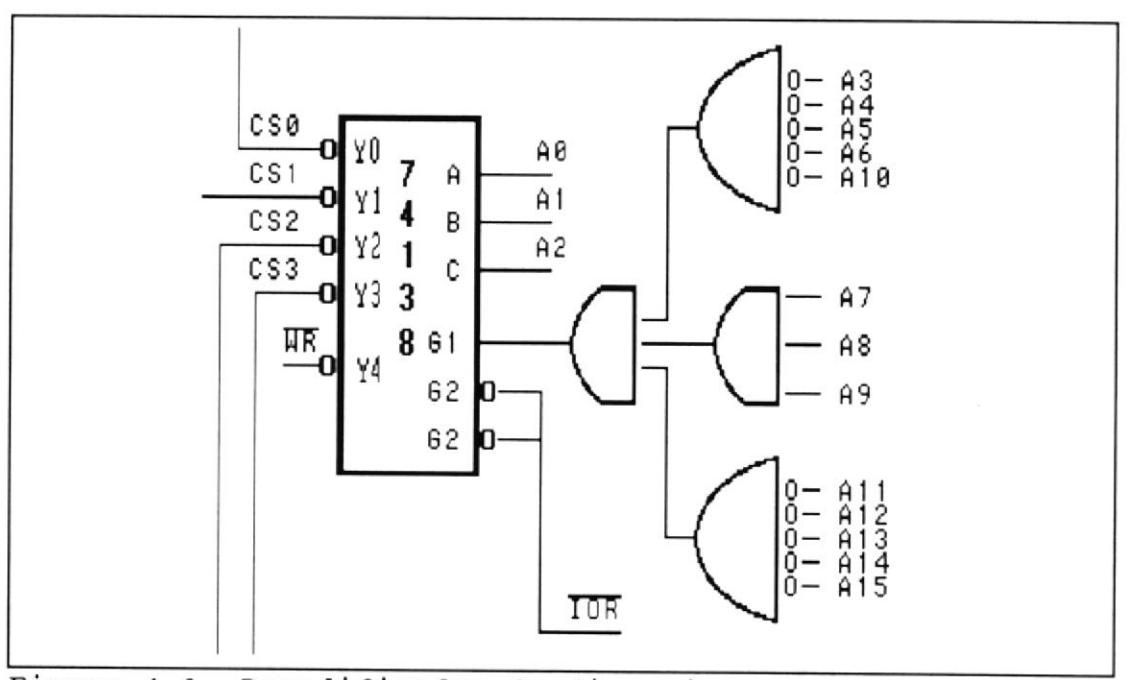

direcciones se encuentra en la figura 4.1

Figura 4.1. Decodificador de direcciones

## 4.1.3 Adquisición de las señales digitales

Las 16 señales digitales son leídas por medio de 2 puertos de entrada, cada uno de 8 bits.El puerto de entrada que efectúa la lectura de 8 señales digitales está formado por un banco de 8 Flip Flops tipo D, y un banco de 8 buffers triple estado, que se encuentra conectado a la barra de datos del sistema.

Cuando WR.L se activa, provoca el enclavamiento de los datos de la entrada de los Flip Flops. Los datos son leídos por el microprocesador si se activa Ia señal de selección, Ia cual, conectada a Ia señal de habilitación del banco de buffers, permite que estos abandonen eI estado de alta impedanc ia .

## 4.1.4 Adquisición de las señales en formato analógico.

Debido a que necesitamos Ia mayor frecuencia de nuestreo posible, se ha escogido eI convertidor analógico digital ADC-0820, de National, pues posee un tiempo de conversión de 2us. Además, el ADC-0820 es un convertidor analógico-digital que brinda facilidades para 1a comunicación al sistena de microprocesadores, pues su salida es mediante buffers de triple estado. posee 3 modos de operación: Modo lectura (RD), modo escritura luego lectura (WR then RD), y modo Stand-Alone.

El ADC 0820 se lo utilizará en el modo de operación escritura luego lectura (WR then RD) porque permite que la interfaz digital con las señales de la barra del computador sea sencilla, además en este modo es el que permite lograr menores tiempos de conversión (600 ns) . El dispositivo funciona en este modo cuando eI pin

MODE es puesto en alto. Una conversión es iniciada cuando la señal WR.L se pone en bajo; sin embargo, existen dos opciones para Leer 1os datos de salida, que se relacionan con la temporización de Ia interfaz. Si es deseado un funcionamiento a base de interrupciones, el usuario puede esperar que la señal INT.L se ponga en bajo antes de leer Ias salidas. Sin enbargo, si se desea un tiempo de conversión más corto, eI procesador no necesita esperar a INT.L y puede ejecutar una lectura después de esperar solo <sup>600</sup> ns después de haberse puesto wR.L en bajo. A1 hacer esto, INT.L se pone en bajo inmediatanente y los datos aparecen a Ia salida.

Cuando se ejecuta una instrucción de lectura (IN) a Ia dirección de E/S O344H, la señal WR.L, a la salida del decodificador se pone en bajo, lo que produce también que las señales de habilitación de los convertidores analógico-digitales también se pongan en bajo. De esta manera, se inicia simultáneamente la conversión en ambos dispositivos. Luego, ejecutando instrucciones IN de 1a dirección O34ZH y 0343H las entradas RD se ponen en bajo para e1 primero y eI segundo convertidor, respectivamente; esto pernite que

los datos a la salida de los convertidores puedan ser leídos inmediatamente.

La señal de entrada llega  $a<sub>l</sub>$ convertidor analógico-digital correspondiente a través de un amplificador operacional, conectado en configuración sequidor de emisor. Estos dispositivos cumplen la función de desacoplar eléctricamente el circuito, cuyas señales se están midiendo, del circuito de adquisición de datos.

4.1.5 Implementación del Circuito de Adquisición de Datos.

> El Circuito de Adquisición de Datos debe ser conectado a una de las ranuras del computador en el cual se instale este sistema. Este circuito será construido a manera de circuito impreso, y se conectará a una ranura a través del conector propio de la tarjeta del circuito impreso. Las señales del circuito digital a analizar son llevadas al computador por un cable que es conectado al Circuito de Adquisición de Datos por medio de un conector de 25 pines. El diagrama de posicionamiento de la tarjeta del circuito se

puede observar en la figura 4.2

Los componentes de1 Circuito de Adquisición de Datos se encuentran enumerados en Ia TabLa I.

| COMPONENTE   | NUMERO  | DESCRIPCION                   |
|--------------|---------|-------------------------------|
| IC1, 3       | 74273   | 8 Flip Flops tipo D           |
| IC2, 4, 6, 7 | 74244   | 8 Buffers de triple estado    |
| IC5          | 74138   | Decodificador de 3 a 8        |
| IC8, 9       | 741     | Amplificador Operacional      |
| IC10, 11     | ADC0820 | Convertidor analógico-digital |
| IC12         | 7408    | 4 puertas AND de 2 entradas   |
| IC13         | 7411    | 3 puertas AND de 3 entradas   |
| IC14         | 74260   | 2 puertas NOR de 5 entradas   |
| <b>IC15</b>  | 7414    | Inversor de Histérisis        |
| $C1-4$       |         | Capacitor de 10µF, 25 V       |
| R1,2         |         | Resistencia de 10 MΩ          |

TABLA I

la Tarjeta datos de Posicionamiento de Adquisicion de Circuito Diagrama de del

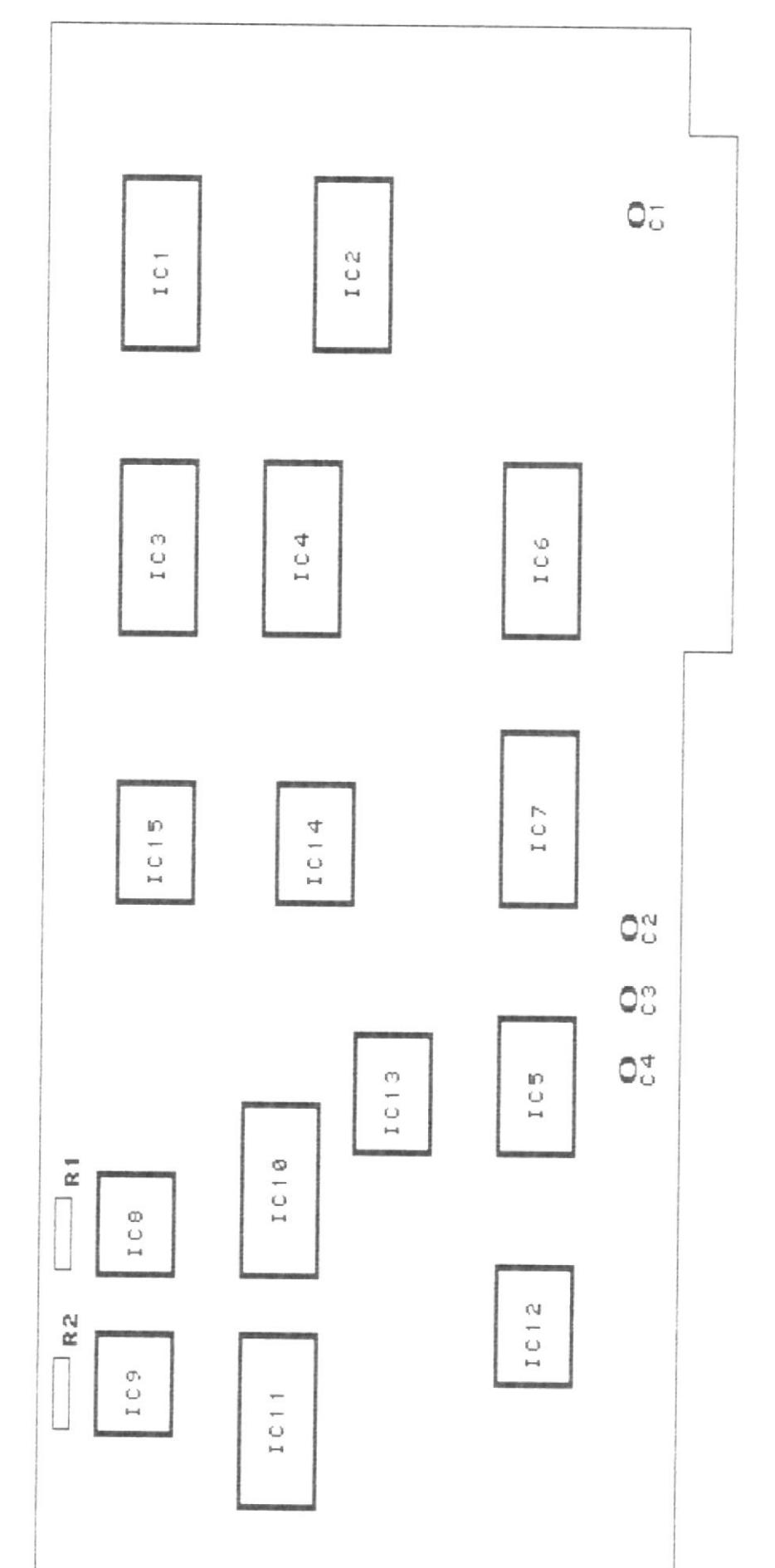

Figura 4.2

### a.1,6 La caja de Conecciones

Las señales que se van a graficar deben ser conectadas a la Caja de conecciones, que provee de puntos para la conección de 16 señales digitales, 2 analógicas y un punto para conección de Ia tierra deI circuito a1 gue pertenecen estas señales. La caja de conecciones posee un conector de 25 pines , en el cual debe conectarse eI cable que envía las señales al Circuito de Adquisición de Datos; este cable transporta 1as 18 señales antes mencionadas y una Ifnea de tierra. Un gráfico de la caja de conecciones se presenta en la figura 4.3.

## 4.2 Diagrama Esquemático.

El diagrama esquernático de1 circuito de Adquisición de Datos pernite tener una visión global del diseño del mismo, y se muestra en la figura 4.4. Las señales rotuladas A1 ... A31 corresponden a las señales de1 lado derecho de una de las ranuras deI computador y las señales rotuladas B1 ... B31 corresponden al lado izquierdo de dicha ranura.

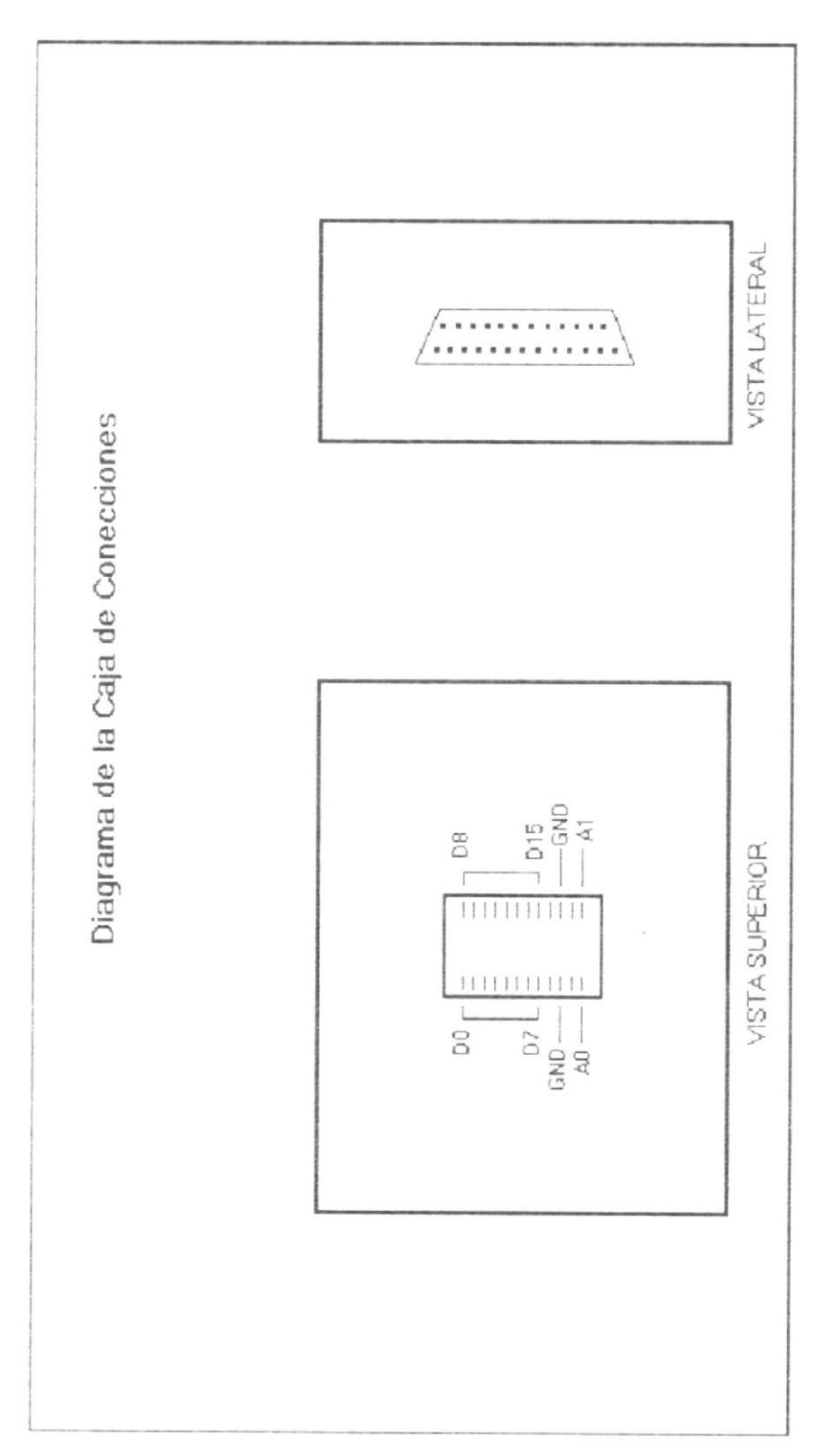

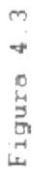

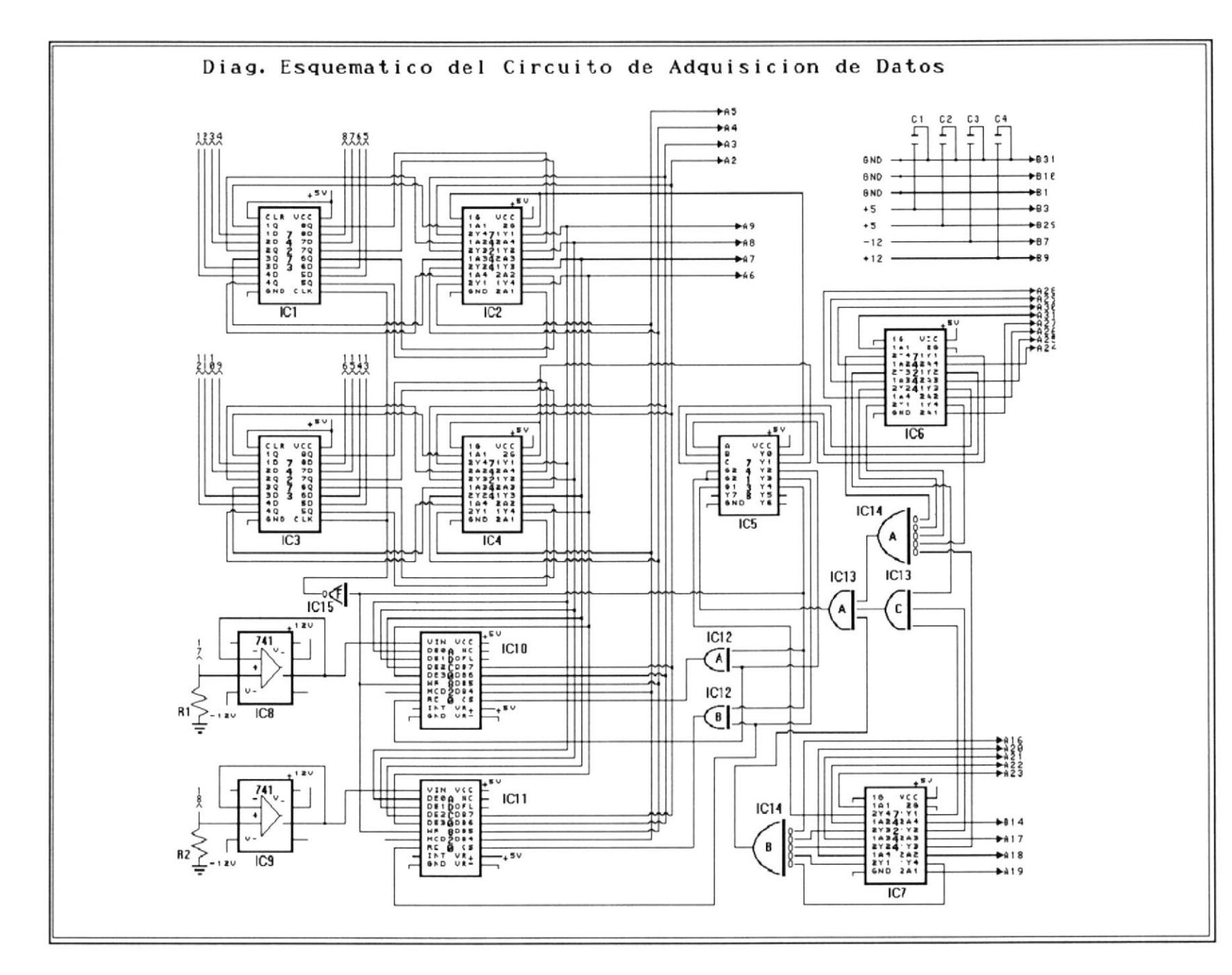

 $\sim 10^{-1}$ 

 $\uparrow$  $\mathbb{H}^1$ ng. ra<br>1  $\overline{\mathcal{A}}$  $\sim$ 4

G D

#### 4.3 Diagramas de Tiempo.

Los diagramas de tiempo de las Figuras 4.5 y 4.6 muestran las señales de direccionamiento del microprocesador (A0 ... A15), Ia señal- de habilitación de lectura para un dispositivo de E/s (IoR.L), Ia señal del circuito de adquisición de datos que indica escritura a Ios dispositivos y su correspondiente negada (wR.H y WR.L), También se nuestran Las señales de selección de los dispositivos: CSo corresponde aI priner puerto de entrada, cs1 corresponde aI segundo puerto de entrada, CSz a1 primer convertidor analógicodigital y CS3 al segundo convertidor analógico-digital. E1 nivel bajo de IOR.L, en combinación con Ia dirección de1 puerto, ponen en bajo estas señales de habi I itación.

En la figura 4.5 observamos las tres primeras etapas del proceso de muestreo. IOR.L se pone en bajo con lo que WR se hace verdadero. Las señales CSz y CS3 se ponen en bajo, poniendo a los ADc en espera de una instrucción. Con el flanco ascendente positivo de WR, Ios datos son enclavados en los dos bancos de flip flops tipo D, y se inicia la conversión en ambos convertidores analógico-digitales. Luego se procede a Ieer los datos del puerto 0 (primer puerto de entrada) ,

poniendo en bajo cso. De igual manera se procede con eI puerto 1 (segundo puerto de entrada) , eI cual se lee con eI nivel bajo de csl.

En Ia figura 4.6 podenos ver las siguientes etapas del nuestreo. Luego de haber lefdo Los dos primeros puertos, ya se ha terminado la conversión en los convertidores ana lógico-digita les, El nivel bajo de CS2 pone aI primer convertidor en estado de lectura, y los datos son transferidos aI microprocesador. En Ia siguiente etapa CS3 se pone en bajo, con Io que los datos del segundo convertidor son lefdos por el microprocesador .

## Diagrama de Tiempo (a)

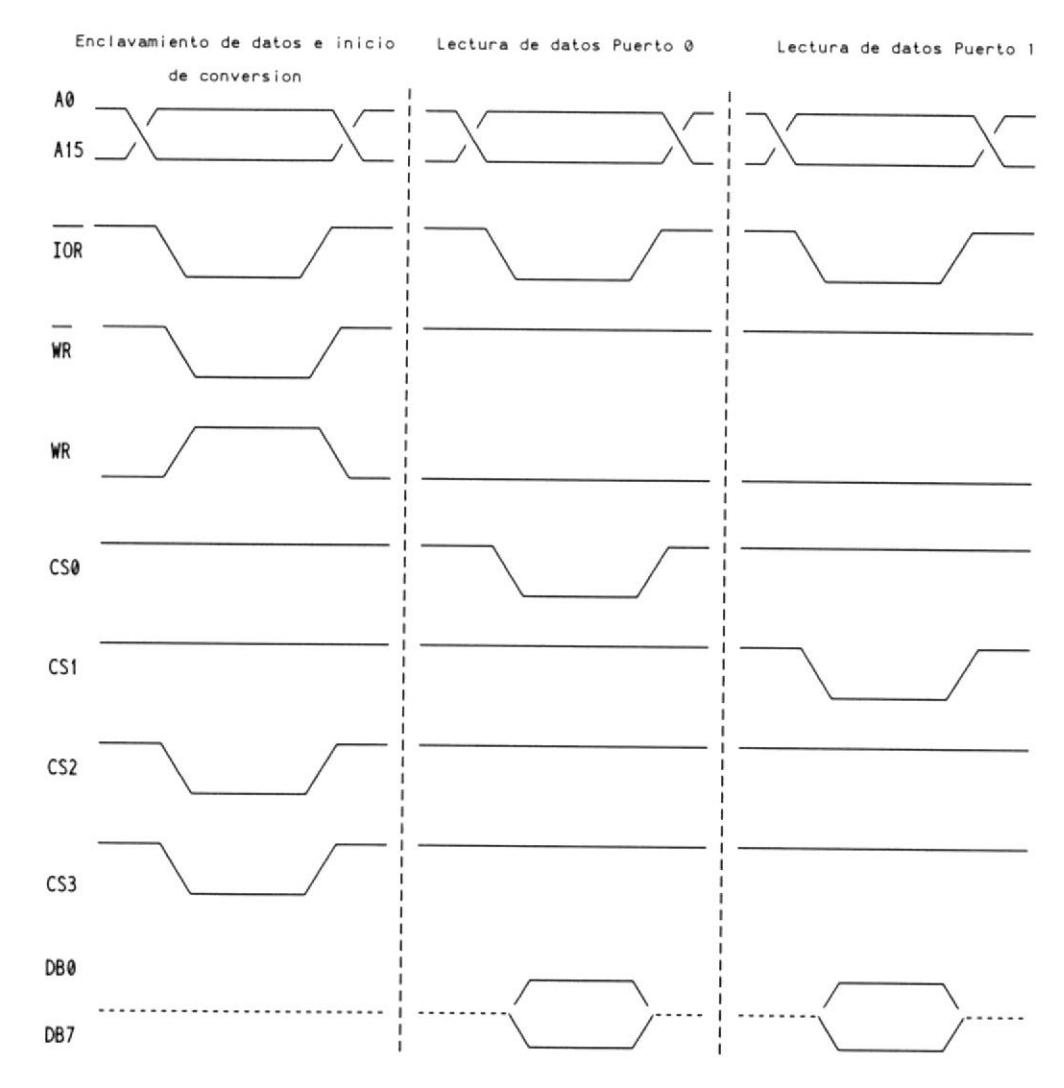

Figura 4.5

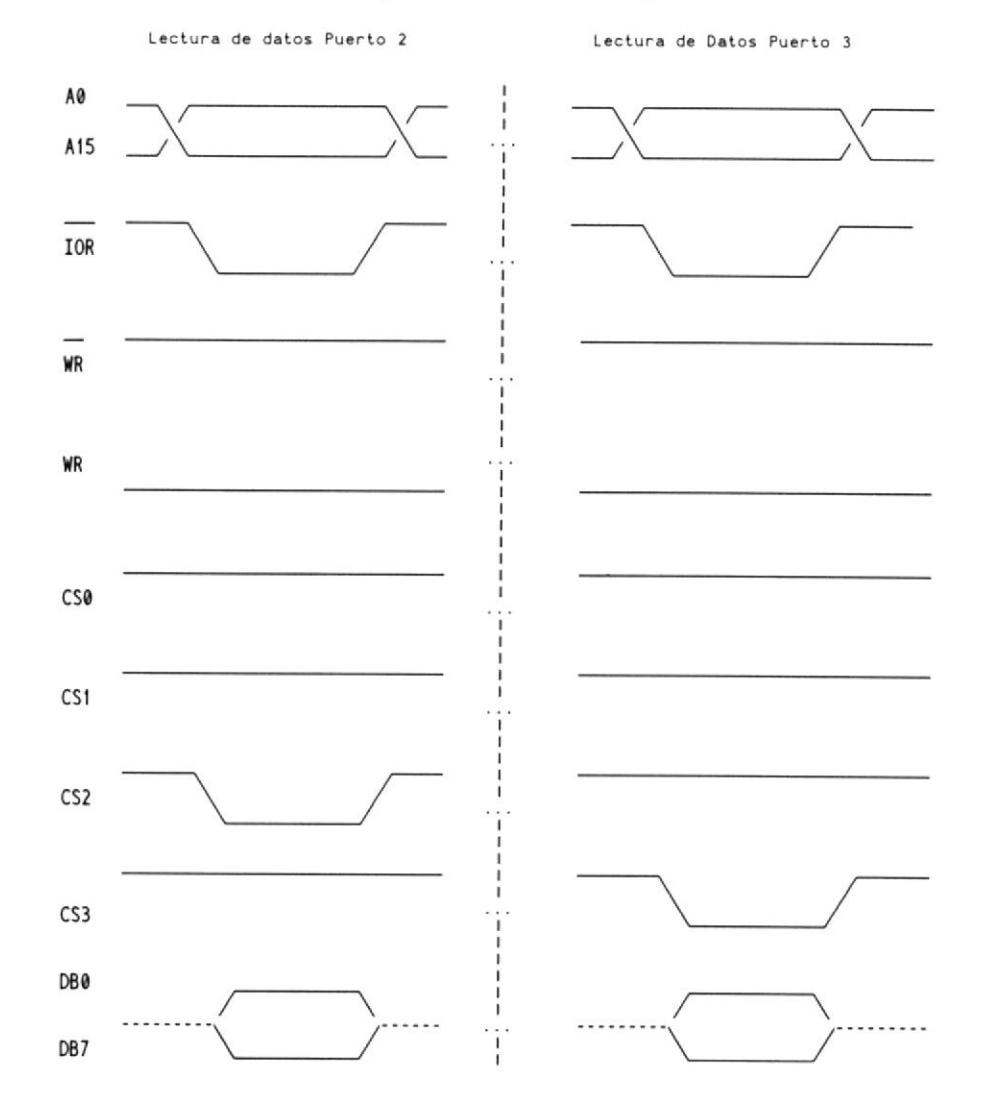

## Diagrama de Tiempo (b)

Figura 4.6

#### CAPITULO V

# DISEÑO DEL PROGRAMA PARA EL SISTEMA DEL GENERACIÓN DE DIAGRAMAS DE TIEMPO.

## 5.1 Especificación de Ia Interfaz con eL Usuario.

El sistema adquiere los datos de las señales analógicas y digitales por medio de una interfaz entre estas señales y el microprocesador, interfaz que consiste en un circuito de adquisición de datos. Por otra parte, eI sistema requiere datos de control proporcionados por el usuario, como son los paránetros para eI muestreo, Ios comandos para la observación de las señales a través de la pantalla y las especificaciones para la graficación impresa de las nismas. Todos estos datos de control son receptados por eI sistema a través de Ia interfaz con el usuario, que consiste en pantallas de menúes, ventanas para ingreso de datos de datos de control de muestreo y de impresión de reportes.

Las diversas opciones del programa son ejecutadas aI presionar teclas funcionales; para facilitar eI uso del mismo las opciones con las teclas que las activan se especifican en Ia primera lfnea de Ia pantalla, a

manera de un menú horizontal. Por ejemplo:

Fl:Ayuda F10: Salir.

cuando sea necesario ingresar un conjunto de parámetros se presenta una ventana que permite ingresar los datos requeridos a manera de formulario.

En Ia ultima la lfnea de la pantalla se muestran mensajes de estado o de error. Por ejemplo:

Por favor, ingrese una frecuencia mas baja.

5.1.1 PantaIIas de menúes, de ayuda y especificación de datos

## 5.1.1. 1 Henú Principal

El menú principal se observa en la figura 5.L. Tiene las siguientes opciones:

F1: Ayuda: Se nuestra una ventana con información sobre el uso del programa. Las teclas Page Up/Page Down proveen de 1as funciones de Avance/ Retroceso de página. Figura 5. 2

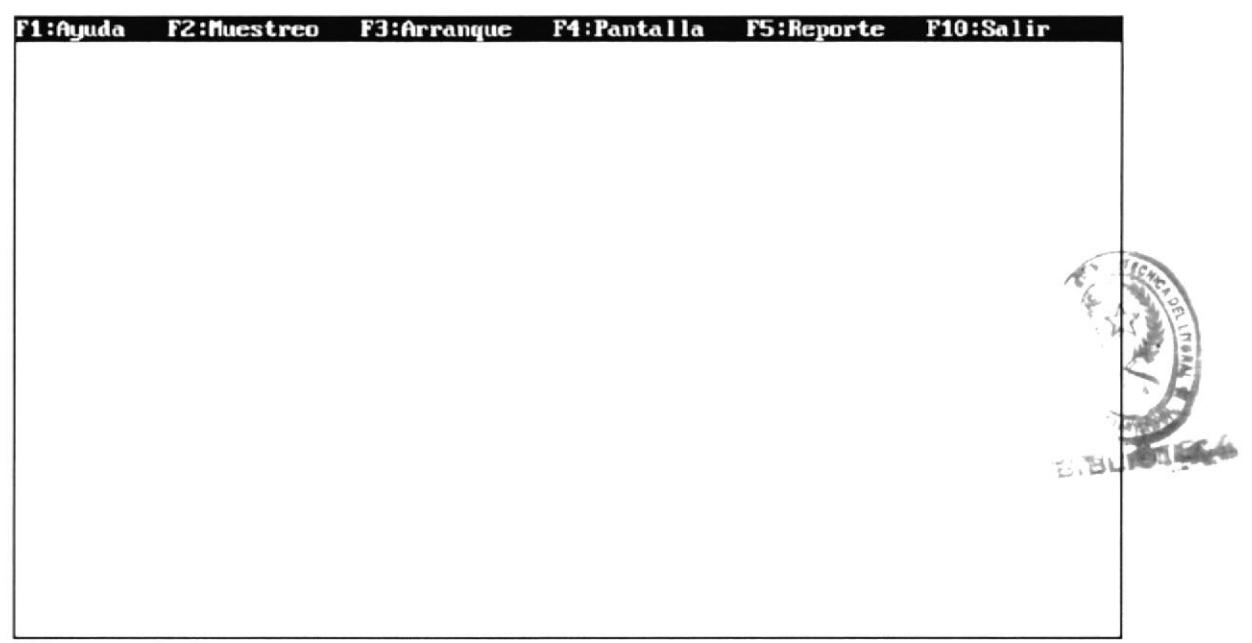

Figura 5.1

F2: Muestreo : Se muestra la ventana de Asignación de parámetros de Muestreo

F3: Arranque : En modo de muestreo manual, al presionar F3 se inicia inmediatamente el muestreo. en modo automático, el muestreo comenzará cuando la señal de arranque alcance el nivel especificado

F4: Pantalla: Se muestra la pantalla de Visualización de señales.

F5: Reporte: Se muestra la ventana para la especificación de datos para
generación de la salida impresa.

F10 : Salir: Termina el programa y retorna

al Sistema Operativo

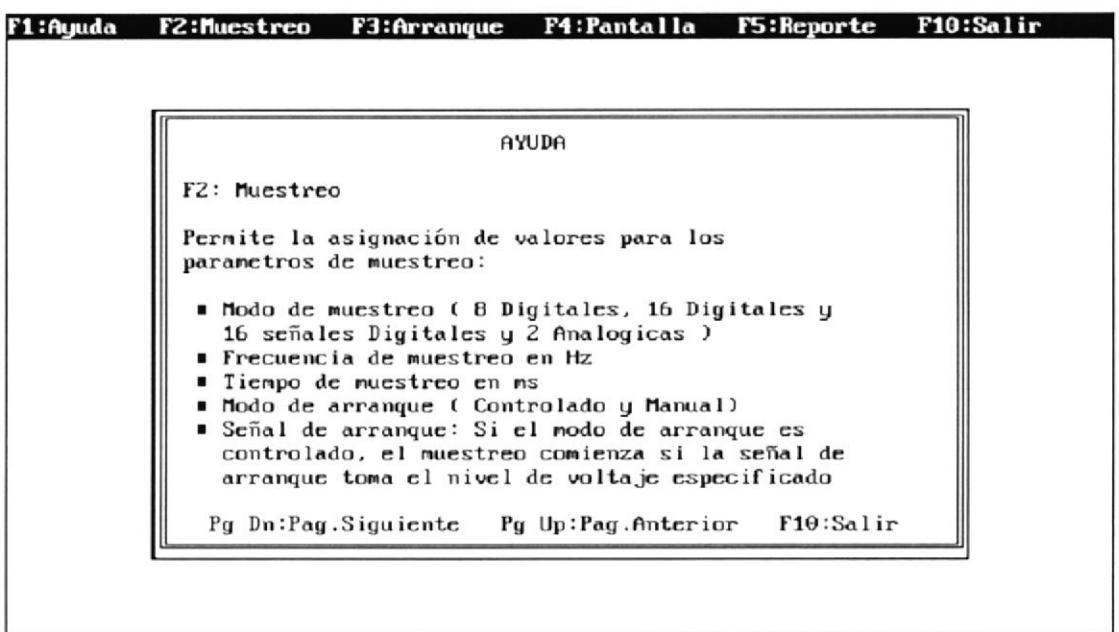

Figura 5.2

Caroline Caroline

#### 5.1.1.2 Asignación de Parámetros de muestreo.

En esta pantalla se presenta un formulario donde se definen los parámetros que requiere el programa para controlar Ia manera como se produce eI muestreo (Figura 5,3 ) Estos parámetros son :

Modo de muestreo: Existen tres posibles modos de muestreo: 8 señales digitales, 16 señales digitales y 16 seña1es digitales mas dos analógicas.

Frecuencia de muestreo: La frecuencia en Hz a la que Ias señales presentes en Ia entrada son enclavadas para posterior lectura.

muestreo: El tiempo milisegundos que durará el muestreo de en Tiempo las señales

Modo de Arranque: Puede ser controlado <sup>o</sup> Manual. En modo Manual, el muestreo comienza inmediatamente después de presionada la tecla de arranque. En modo Controlado, después de presionar la tecla de arranque, el muestreo comenzará cuando la señal de arranque alcance el nivel especificado.

Señal y nivel de arranque: Estos parámetros deben ser especificados en caso de que el modo de arranque sea Controlado. En modo Controlado, después de presionar la tecla de arranque, el muestreo comenzará cuando la señal de arranque alcance el nivel especificado.

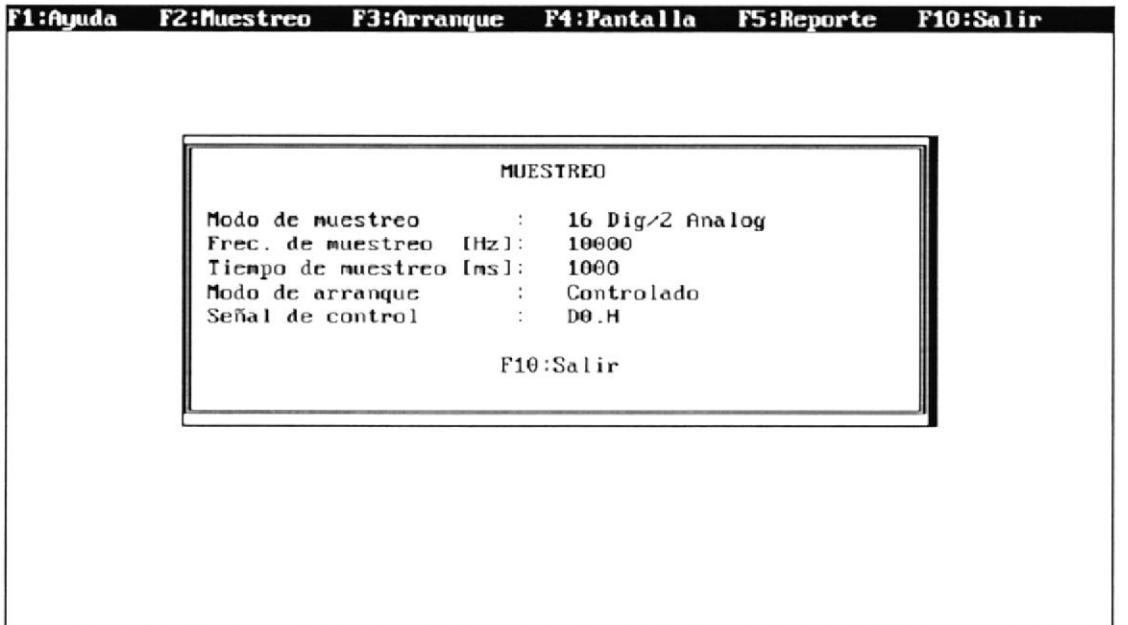

Figura 5.3

# 5.1.1.3 Especificación de datos para reporte.

Los datos para reporte son ingresados por el usuario a través de un formulario, donde deberá ingresar los siguientes campos.

Titulo : Una cadena de caracteres que se imprimirá en la cabecera del reporte, a manera de título.

Tiempo inicial : Indica desde que instante de tiempo serán mostradas las señales en el reporte.

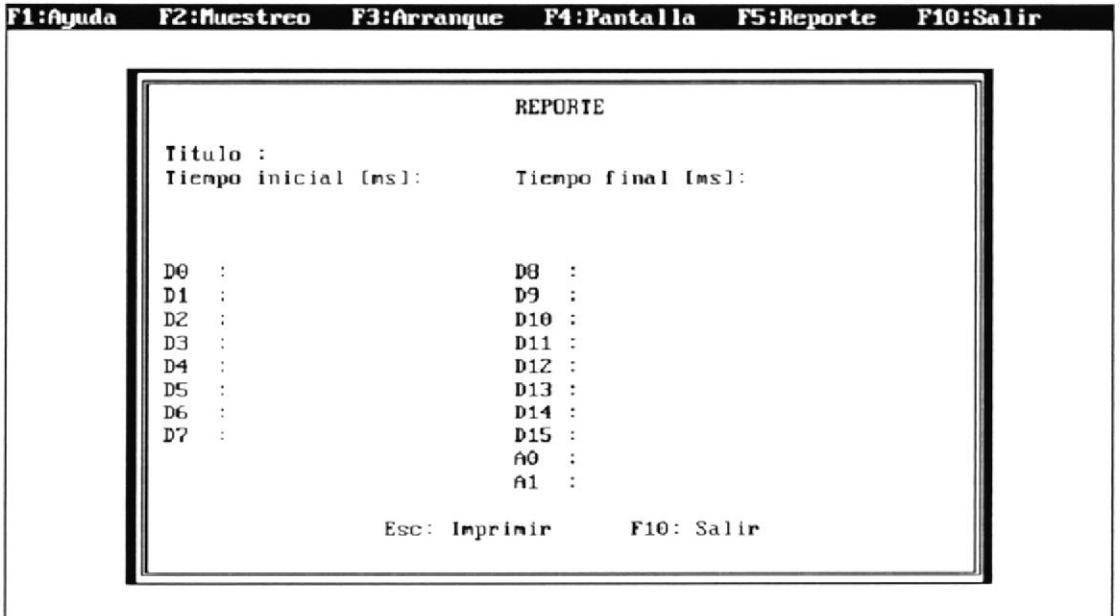

Figura 5.4

Tiempo final : Indica hasta que tiempo serán mostradas las reporte . señales en eI

Nonbres de las Señales : En eI formulario aparecerán todas Ias señaIes muestreadas, cuya cantidad varfa dependiendo del modo de muestreo. El usuario deberá asignar un nombre a cada señal que desee mostrar en eI diagrama de tiempo. si no desea mostrar una señal no deberá asignarle ningún nombre.

EI usuario puede desplazarse de un campo a otro con Ias flechas del teclado. La tecla ESC inicia la impresión del reporte y la tecla F10 retorna al menú principal. Ver Figura 5.4

5.1.1.4 Menú de la Pantalla de Visualización de señales.

> El menú de la pantalla de visualización de señales se observa en la figura 5.5. Tiene las siguientes opciones:

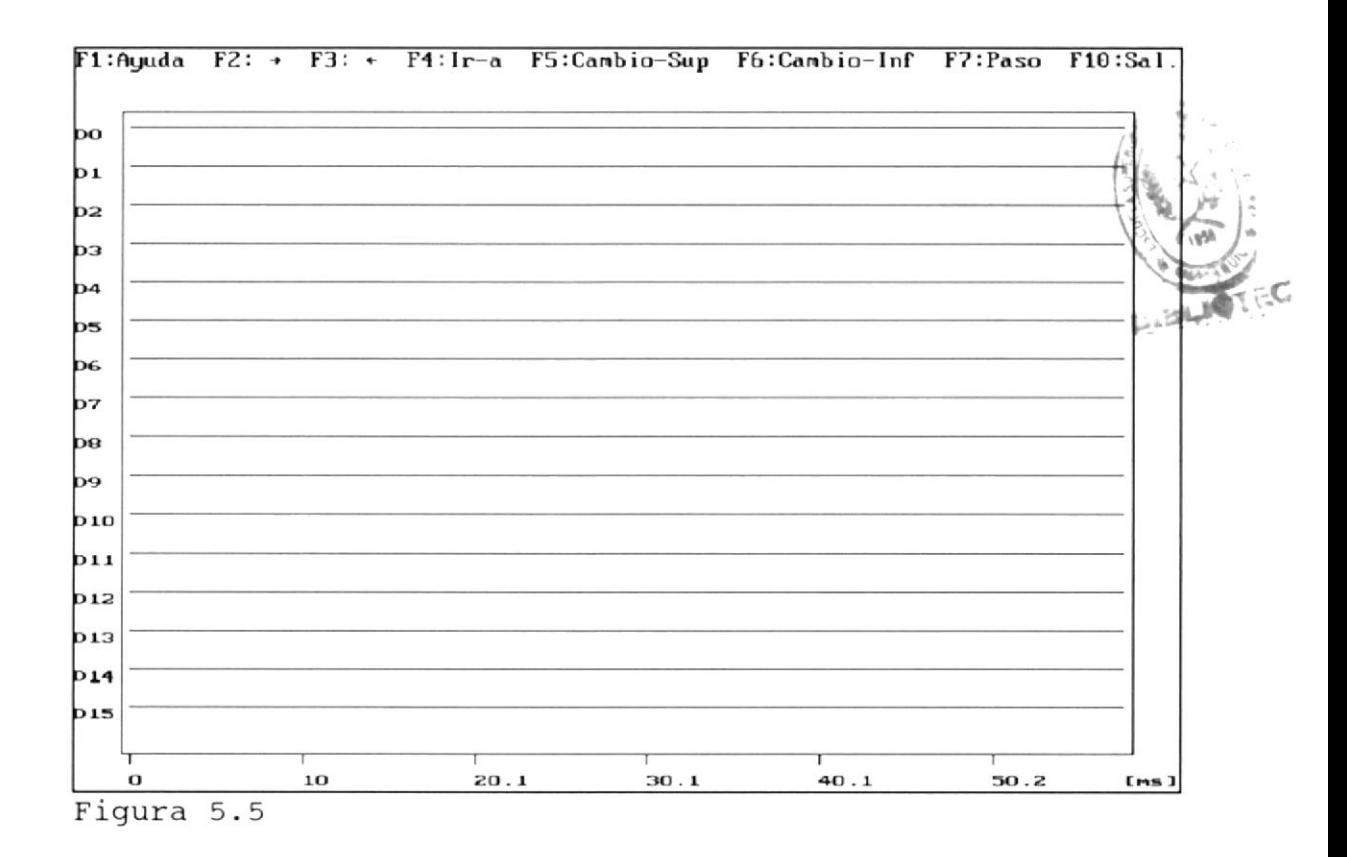

F1: Ayuda : Se presenta una ventana de ayuda sobre eI uso de Ia pantalla de visualización de datos. Figura 5.6.

F2:  $\rightarrow$  : Sirve para desplazarse horizontalmente avanzando en el tienpo.

 $F3: +$ horizontalmente retrocediendo en eI tiempo. : Sirve para desplazarse

F4: Ir-a : Permite especificar una

J\*  $-$ kc  $\cdot$ 

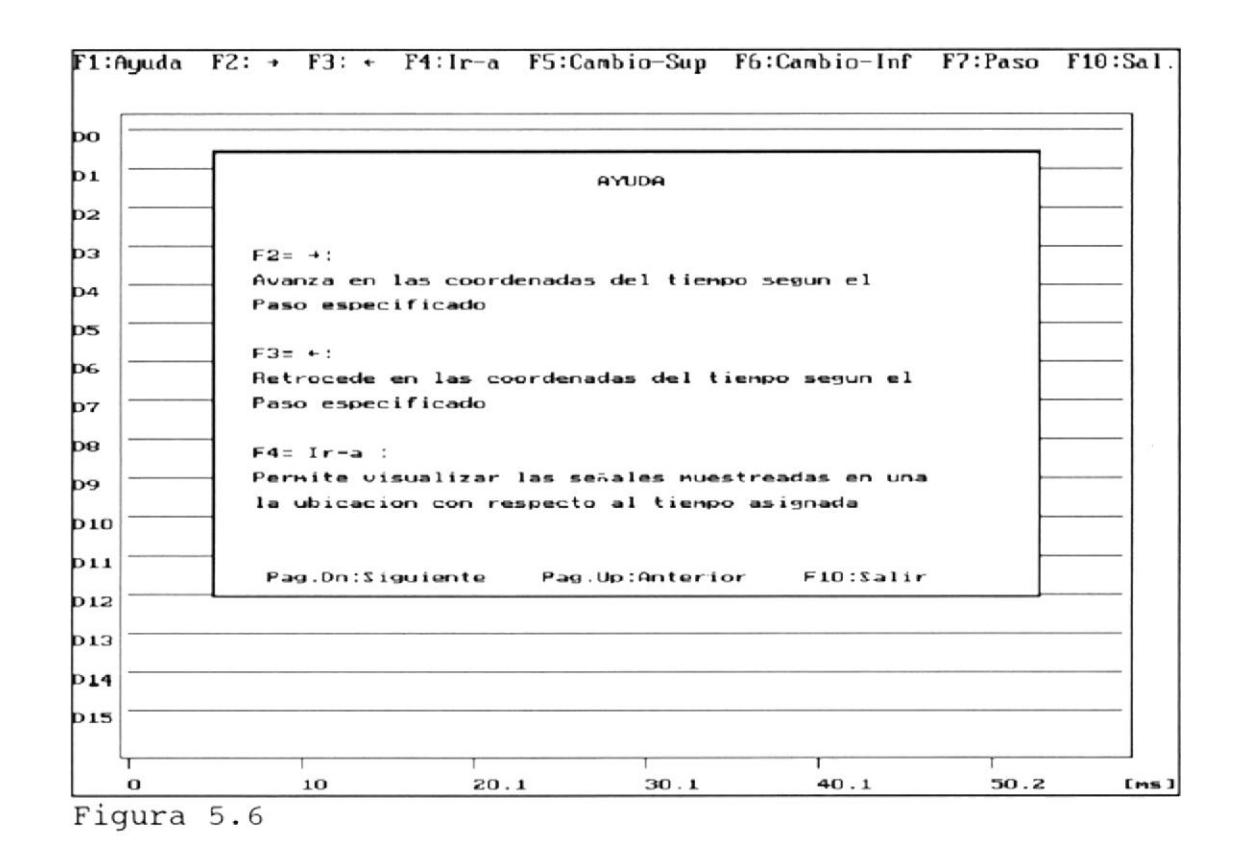

coordenada en eI tiempo y luego desplaza Ia pantalla hasta esta coordenada.

F5: Cambio-Sup: Permite conmutar la zona superior de La pantalla con otro conjunto de señales, en e1 modo de 16 señales analógicas y 2 digitales.

F6: cambio-Inf: Permite conmutar La zona inferior de Ia canpaña con otro conjunto de señales, en eI modo de 16 seña1es analógicas y 2 digitales.

F7: Paso : Mediante esta opción se podrá especificar otro valor para eI paso, es decir Ia cantidad de milisegundos gue avanza o retrocede Ia pantalla aI presionar F2 o F3.

F10: Salir : Retorna al menú principal.

5.1.2 Salidas impresas y por pantalla.

5.1.2.1 Especificación del formato de impresión deI diagrama de tiempo.

> Una de las cualidades del reporte es que en el. diagrama de tiempo solo se mostraran las señales definidas por eI usuario. EI programa aprovechará eI espacio disponible nostrando las señales con mayor amplitud, para que eI diagrama sea nás fáciL de leer. ver Fig 5.7.

> Cada hoja del diagrana de tienpo tiene tres partes: La cabecera, donde se presenta el tÍtulo del reporte , eI cuerpo,

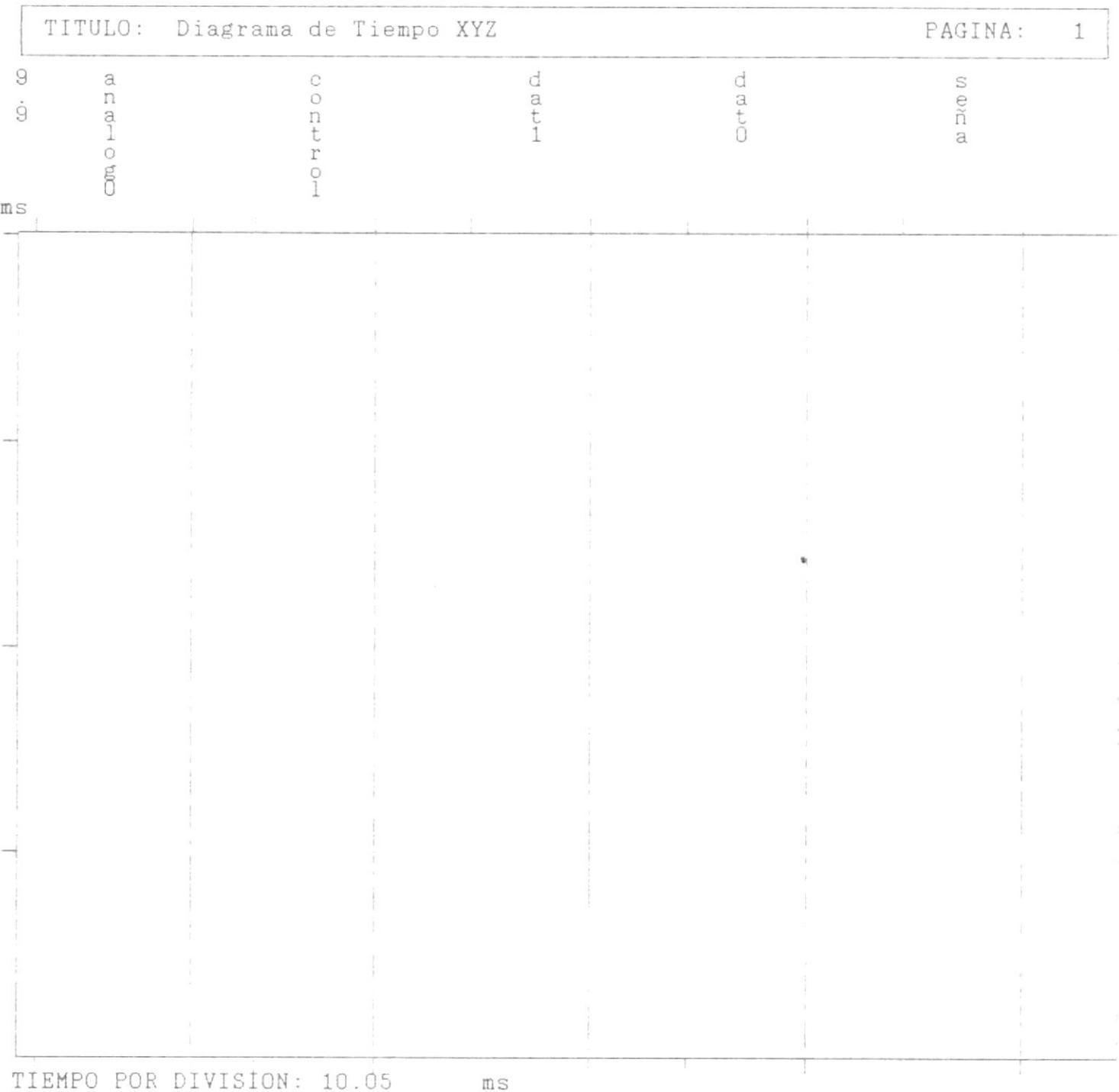

 $\frac{1}{2}$ 

Figura 5.7

 $\mathbb T$ 

donde se grafican las señales, y eI número de página actual enmarcados.

E1 cuerpo: En el cuerpo se grafican las señales que fueron etiquetadas por eI usuario. AI inicio deI cuerpo aparecen los nombres de las señales impresos en sentido vertical. También se presenta Ia posición en eI tiempo desde eI cual se grafica 1a presente página.

EI fin de página: AI concluir eI cuerpo, se imprime eI fin de página, donde se presenta eI tieñpo en milisegundos que hay entre cada división.

# 5.1.2.2 Pantalla de Visualización de señales.

Una de las maneras en que eI usuario podrá obtener eI diagrama de tiempo es <sup>a</sup> través de Ia pantalla de visualización de señales, que permite observar las señales muestreadas por todo eI intervalo de muestreo. En Ia pantalla se presenta una zona que es parte del total muestreado. se puede avanzar o retroceder en eI

 $\begin{pmatrix} 1 & 1 \\ 1 & 1 \end{pmatrix}$ 

tiempo desplazando dirección horizontal sent ido . pantalla en uno u otro Ia en

Podemos observar Ia Pantalla de Visualización de señaIes en Ia Figura 5.5. En Ia parte superior de Ia pantalla se ubicará una lfnea donde se presentaran Ias acciones posibles a manera de menú horizontal. Estas opciones son seleccionadas mediante 1as teclas funcionales especif icadas.

La pantalla se divide en dos zonas de presentación de datos: la superior y la inferior,

En el modo de muestreo de 16 señales digitales y 2 analógicas, en cualquiera de estas zonas pueden nostrarse: las señales digitales D0 a D7, Ias señales digitales DB a DL5 o las señales analógicas A0 y A1. Las opciones del menú permiten conmutar una zona de un grupo de señales a otro. La opción "cambio Superior" conmuta la zona superior y la

opción "Canbio Inferior" Ia otra zona. En el modo de 16 o de 8 señales digitales no es necesaria la conmutación, pues pueden verse simultáneamente todas las señales muestreadas.

En Ia parte inferior de Ia pantalla se presentan las coordenadas del tiempo <sup>a</sup> que corresponden los datos que se están mostrando. Los valores están en mi I isegundos ,

#### 5,2 Diseño Arquitectónico.

# 5.2. 1 Estructura deL Software.

Para poder definir Ia estructura del software, debemos primeramente identificar sus funciones principales. Estas son:

- 1. Permitir el ingreso de los parámetros de muestreo.
- Determinar eI inicio deI muestreo.  $2$ .
- Realizar eI muestreo.  $3.$
- Presentar una pantalla para Ia visualización de señales. 4

 $\eta^{\infty}$  ,  $\tau^{\infty}$ 

 $\frac{1}{\sqrt{2}}$ 

- 5. Permitir el ingreso de los datos para reporte e imprimir el diagrama de tiempo.
- Proporcionar ayuda aI usuario. 6
- Presentar eI menú principal que invoca Ia ejecución de Ia funciones anteriores. 7.

A estás debemos agregar una función interna del programa, la de calcular parámetros del programa en base a los parárnetros de muestreo especificados por eI usuario,

Cada una de estas funciones principales se implementará a través de varias funciones de programación. Un grupo de funciones de programación que son usadas para realizar una misma función del sistema se agrupan en un nódulo. Los puntos 2 y 3 dé Ia lista anterior se han unificado en un mismo módulo por ser similares. Los módulos del programa con las funciones que los conponen se especifican en Ia Tabla II.

TABLA II

| NOMBRE   | OBJETIVO                                                                                                    | FUNCIONES                                                                                                    |
|----------|----------------------------------------------------------------------------------------------------|----------------------------------------------------------------------------------------------------|
| princip  | Muestra el menú principal<br>y llama a las demas<br>funciones del sistema.                                  | main<br>acepta op                                                                                                    |
| ayuda    | Muestra una ventana de<br>ayuda.                                                                            | ayuda<br>disp help                                                                                                    |
| leepar   | Muestra la ventana de<br>asignación de parámetros<br>muestreo y permite el<br>de<br>ingreso de estos datos. | lee datmuestreo<br>abre winbord                                                                                                    |
| calcpar  | Cálculo de los parámetros<br>internos.                                                                      | cal param<br>tmuestreo<br>tretardo<br>t2muestreo                                                                                    |
| muestreo | Determina el inicio del<br>muestreo (arranque) y<br>efectúa el muestreo.                                    | muestreo<br>arranque                                                                                                    |
| pantalla | Presenta la pantalla de<br>visualización de<br>señales.                                                     | ver_pantalla<br>muestra gr<br>marcos<br>escalas<br>procesa<br>map_gr<br>map_analog<br>etiquetas<br>gnum str<br>ayudap<br>gdisp_help |

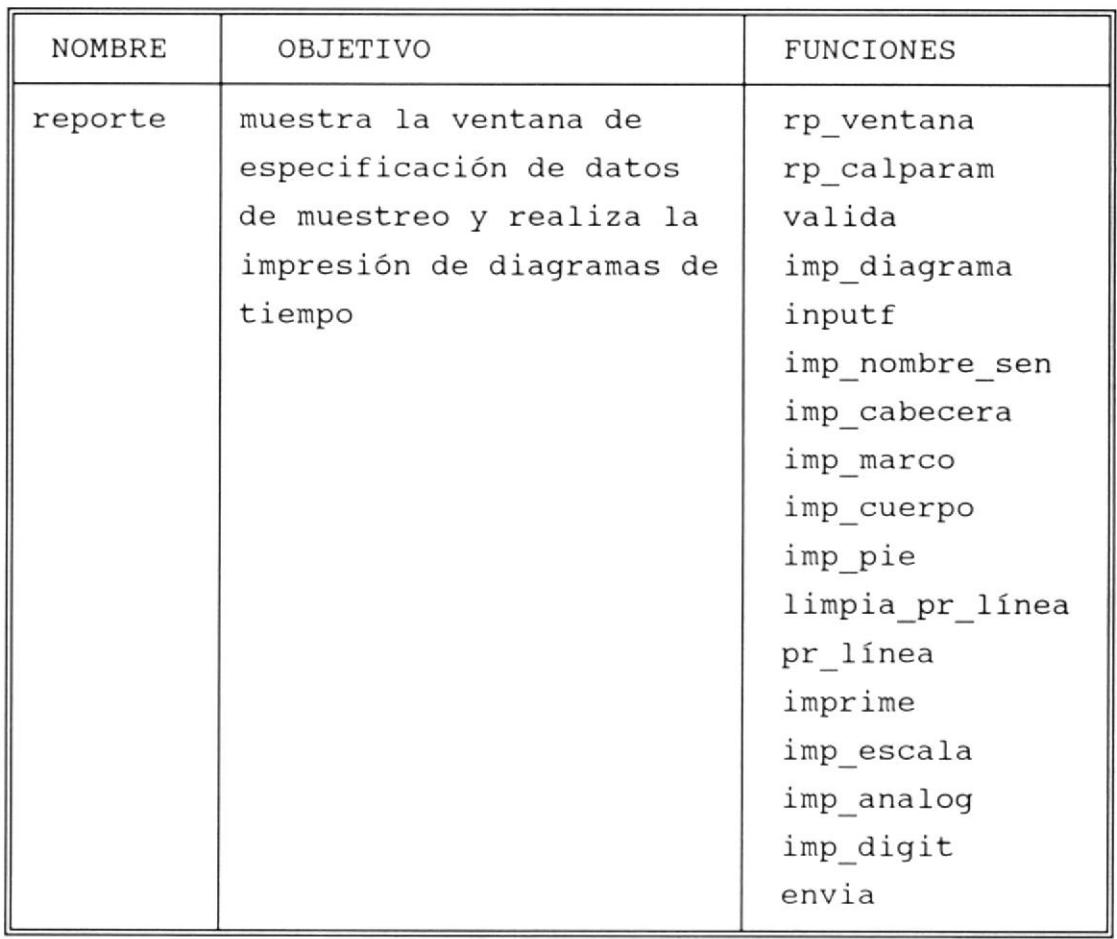

En eI diagrama de La figura 5.8 (a y b) se presenta Ia estructura arguitectónica deI software, donde es posible identificar Las funciones con su relación jerárquica.

### 5.2 .2 Estructura de datos.

En cada muestreo son IeÍdos los cuatro puertos de entrada de 8 bits cada uno. Los puertos que leen Ias seña1es digitales (0x0340 y 0x0341 ) en cada

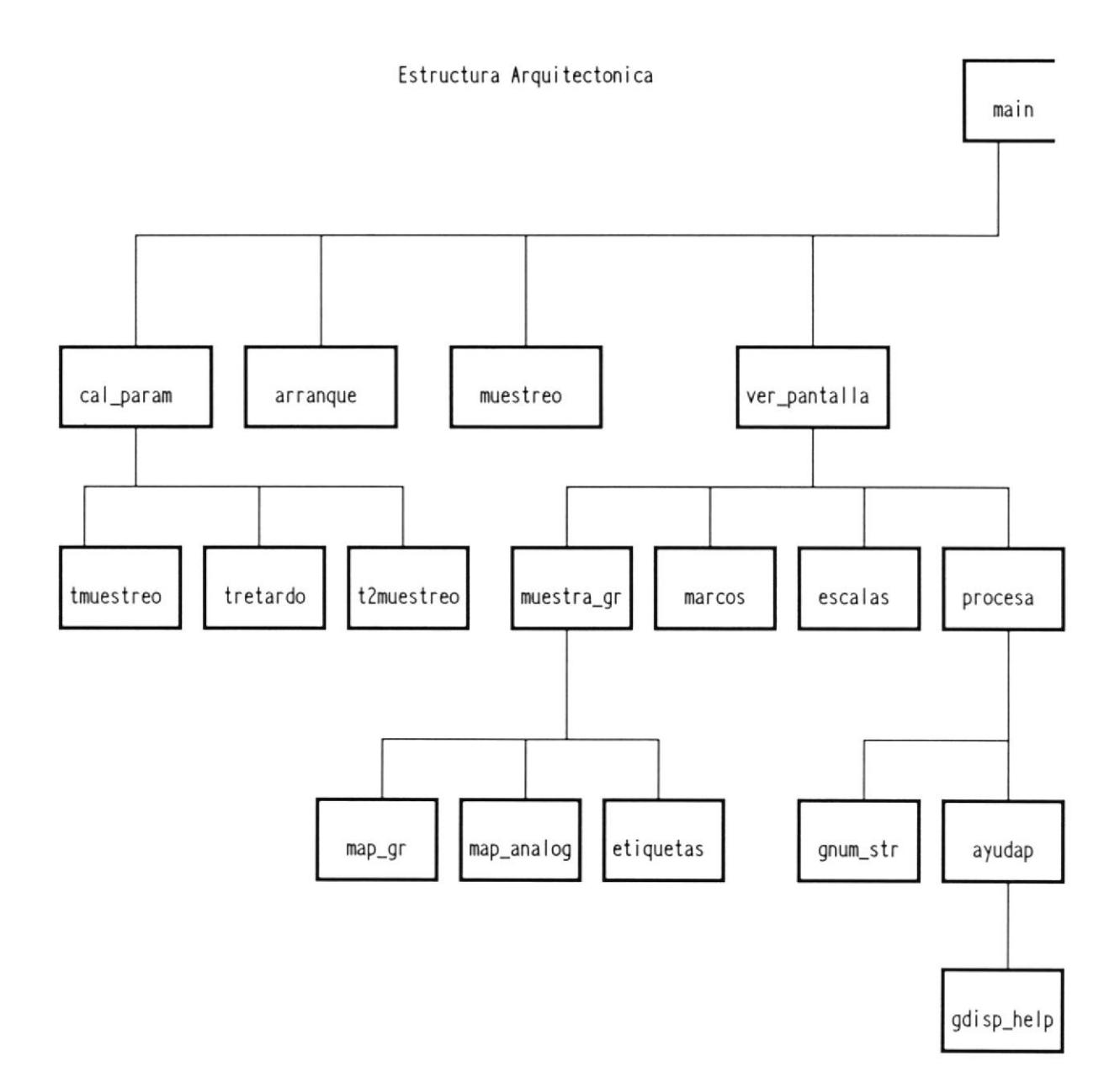

Figura 5.8 (a)

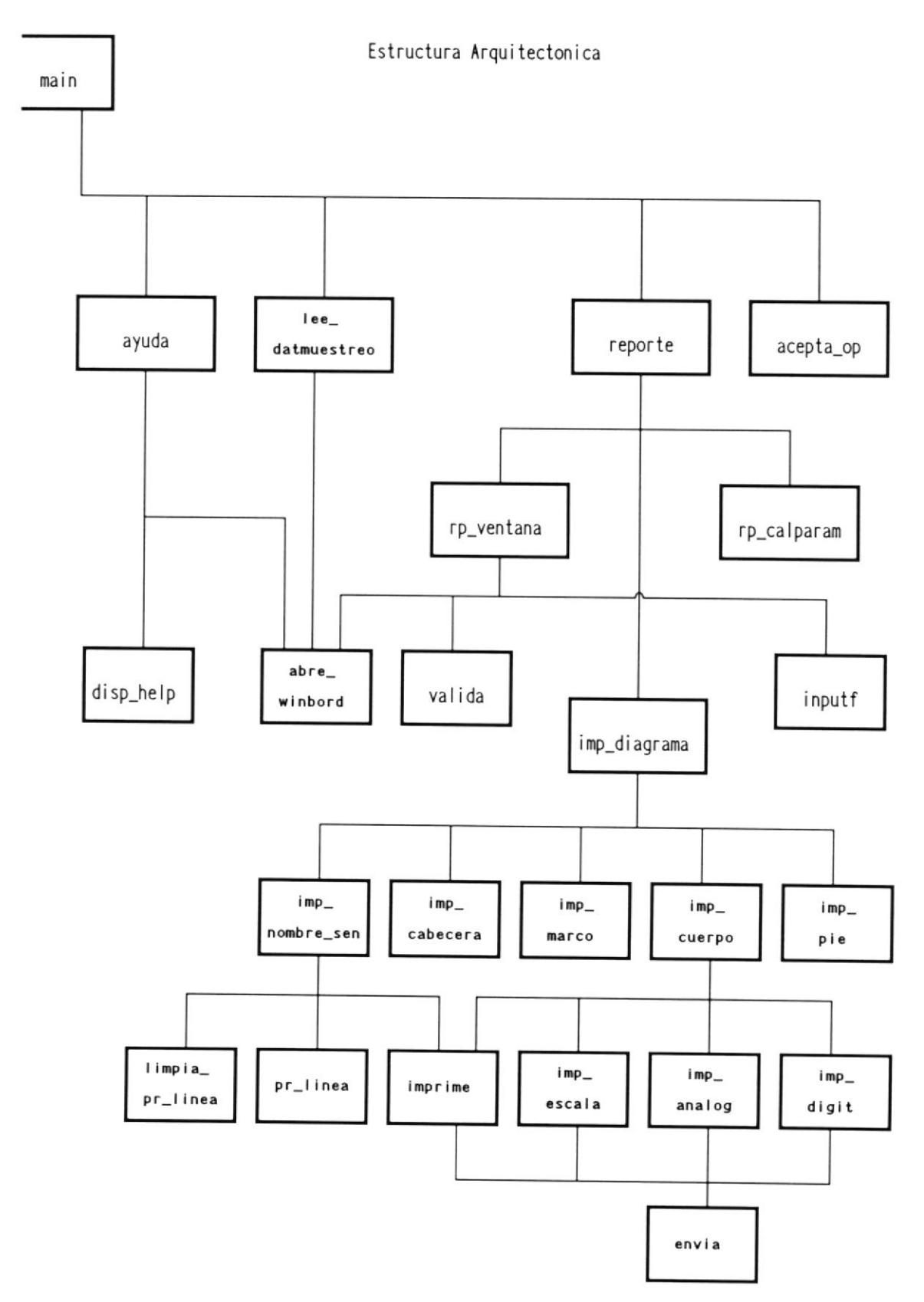

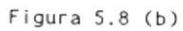

 $\mathcal{A}$ 

bit tienen el nivel de voltaje de una de las señales en el instante en que se efectuó el muestreo. Por ejemplo.

> 100101 10 I D7 1 DO

Representa que :

D0: bajo D1: alto D2: alto D3: bajo D4: alto D5: bajo D6: ba jo D7: alto

En los puertos de lectura de las señales analógicas (ox0342 y 0x0343), eI valor lefdo representa un número que multiplicada por Ia resolución de1 convertidor analógico digital da como resultado el nivel de voltaje presente a la entrada del convertidor.

EI contenido de cada puerto es almacenado tal como es leído en la memoria del computador, lo que ofrece dos ventajas importantes: No se pierde tiempo en procesar los datos para ser almacenados, lo cual ayuda a tener muestreos de frecuencias más altas, pues los datos son escritos en memoria ta1 como son lefdos. En segundo lugar, el almacenamiento es compacto, pues cada bit representa un nivel de una seña1, así pues en cada byte tendremos el nivel lógico correspondiente a ocho señales.

Los datos correspondientes a cada puerto se almacenan en una estructura de datos semejante a un arreglo de datos de un byte.

Conceptualmente, tenemos 4 arreglos, uno para cada puerto , con 65536 (10000H) elementos tipo byte cada uno. En seudocódigo:

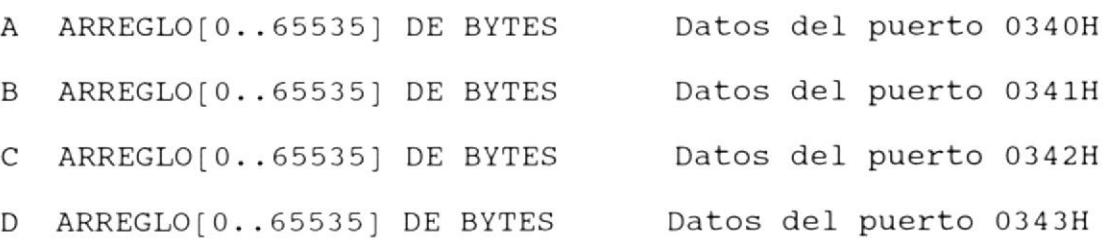

Esta estructura datos se instrumenta asignando a cada arreglo un segmento propio en la memoria (Un segmento es una porción contigua de memoria de 64 Kb) . Por tanto, en cada arreglo se tiene espacio disponible para

91

64K muestras, es decir 256K (64 x 8) señales.

A Desde 5000:0000 hasta 5000:FFFF

B Desde 6000:0000 hasta 6000:FFFF

c Desde 7000:0000 hasta 7000:FFFF

D Desde 8000:0000 hasta 8000:FFFF

5.3 Diseño Detal lado.

5. 3.1 consideraciones del video.

# 5.3.1.1 Modos de video.

El microcomputador IBM PS/2 Modelo 30 dispone de adaptador gráfico MCGA ( Multi Color Graphic Array ). Los modos de video con sus características se presentan en Ia tabla III.

Tabla III

| Modo de Video                              | Formato de Desplieque                                                                                                    |
|--------------------------------------------|----------------------------------------------------------------------------------------------------|
| Modo 0,1<br>40 Columnas<br>Alfanumérico    | 40 columnas x 25 filas<br>caja de caracter de 8x16<br>320 por 400<br>16 de 256K colores<br>Display buffer desde B8000<br>Buffer de video de 2000 bytes                    |
| Modo $2, 3$<br>80 Columnas<br>Alfanumérico | 80 columnas x 25 filas<br>caja de caracter de 8x16<br>640 por 400<br>16 de 256K colores<br>Display buffer desde B8000<br>buffer de video de 4000 bytes                    |
| Modo $4,5$<br>320 por 200<br>Gráfico       | caja de caracter de 8x8<br>Doble llenado<br>320 por 200<br>4 de 256K colores<br>Display buffer desde B8000<br>Buffer de video de 16000 bytes                              |
| Modo 6<br>640 por 200<br>Gráfico           | caja de caracter de 8x8<br>Doble llenado<br>640 por 200<br>2 de 256K colores<br>Display buffer desde B8000<br>Buffer de video de 16000 bytes                              |
| Modo 11<br>640 por 480<br>Gráfico          | caja de caracter de 8x16<br>640 por 480<br>2 de 256K colores<br>Display buffer desde A0000<br>Buffer de video de 38400 bytes<br>Direccionamiento lineal                   |
| Modo 13<br>320 por 200<br>Gráfico          | caja de caracter de 8x8<br>Doble llenado<br>320 por 200<br>256 de 256K colores<br>Display buffer desde A0000<br>Buffer de video de 64000 bytes<br>Direccionamiento lineal |

5.3.1.2 Formatos de Almacenamiento.

En los modos alfanuméricos (de texto), dos bytes definen cada caracter en La pantalla. El byte par accesa eI generador de caracteres para crear Ios puntos <sup>a</sup> dibujar. EL byte inpar define el color de los puntos. Están disponibles 16 colores de caracteres, y ocho colores de fondo cuando eI parpadeo (b1ink) está habilitado. EI parpadeo es controlado en el CGA Mode Control register, 03D8H.

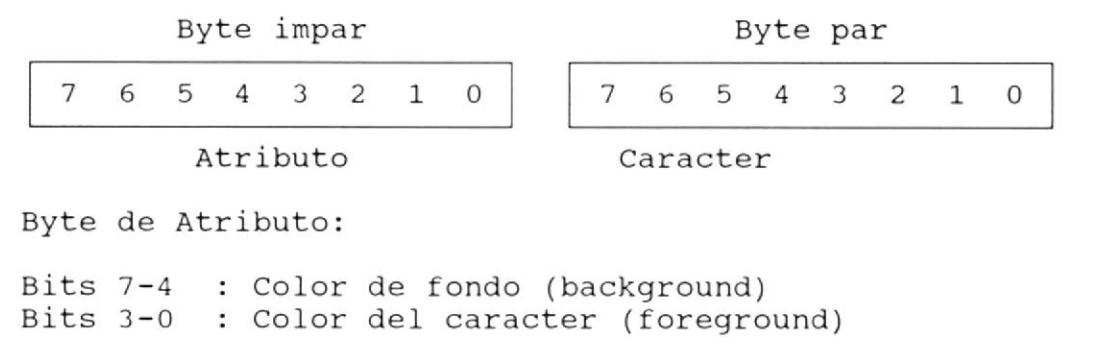

En Ios modos 4 y 5, e1 par de bits C1 y CO seleccionan uno de 4 colores para cada punto .

En los modos 6 y 11, un bit define cada

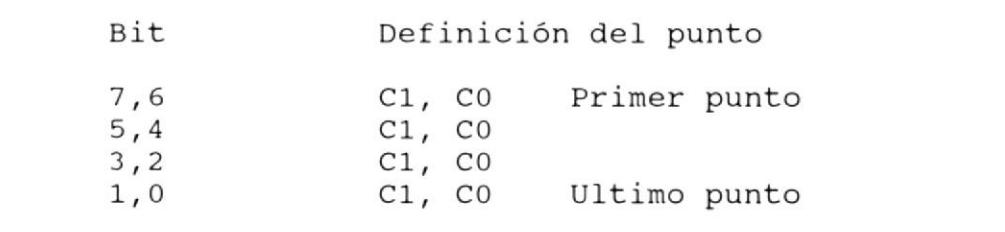

punto, definiendo eI bit más significativo eI primer punto.

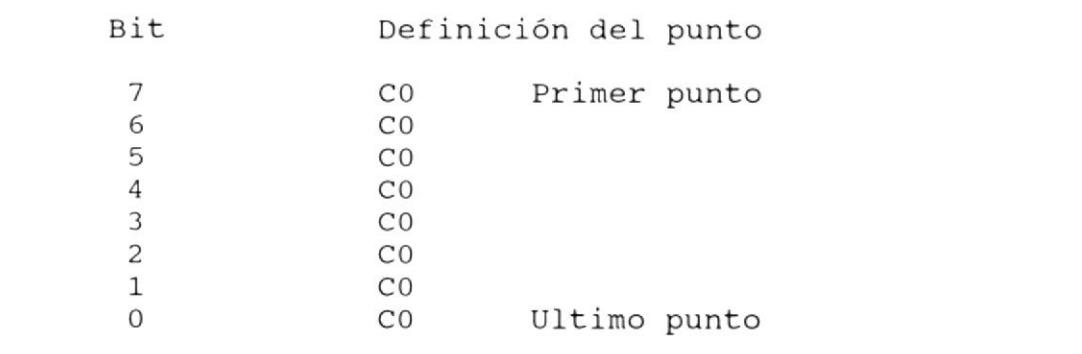

En modo 13, un punto está definido por todo un byte. Esto permite escoger entre 256 colores para cada punto.

# 5.3.1.3 Selección del Modo de Video.

Para La graficación de las señales por pantalla necesitamos tener Ia mayor resolución posible, la cual es ofrecida por el modo de video 11. Además, este modo de video también existe en los

sistemas de video vGA, por Io cual es factible que eI programa corra con este adaptador gráfico. La desventaja de este modo es gue solo se pueden tener dos colores en pantalla. EI napa de nemoria para el almacenamiento deI video se presenta en la figura 5.9, donde cada byte define 8 puntos:

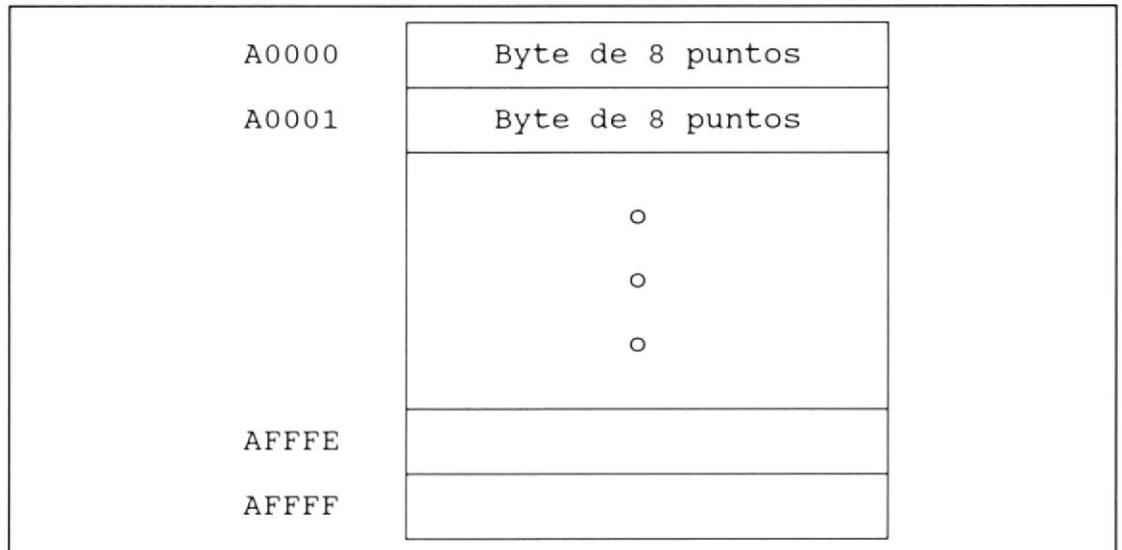

Figura 5.9

## 5.3.2 Consideraciones del Compilador.

# 5.3.2.1 Pseudovariables y Ensamblador en línea.

Debido a Ios requerimientos de velocidad

del software, parte de la programación se Ia realizará en Ensamblador, por 10 tanto es necesario presentar las técnicas provistas por Turbo C++ que serán usadas en Ia codif icación.

E1 compilador Turbo C++ ofrece una manera sencilla de accesar a los registros del CPU, a través de Ias pseudovar iables. Una pseudovariable es simplemente un identificador que corresponde a un determinado registro. Este puede usarse como si fuera una variable de tipo enteró sin signo (unsigned int) o caracter sin signo (unsigned char), según si es un registro de 16 o de 8 bits.

Sin embargo, estas pseudovariables deben de usarse con cuidado. Debido a que eI compilador está generando constantemente código que usa los registros, no se tiene una total garantía de que los valores que se almacenen en una pseudovariable se mantengan intactos por un tiempo indefinido. Por ejenplo, no se puede esperar que los valores de

97

pseudovariables permanezcan sin alterar a través de una llamada a función; no todos Ios registros son preservados durante una Ilamada a función. Los únicos registros que tendrán el mismo valor antes y después de una llamada a función son DS, BP, SI y DI.

El Ensamblador en Lfnea es una facilidad que brinda Turbo C++, que consiste en permitir escribir código de Ensamblador dentro del prograna fuente en C++. Para introducir código de Ensamblador solamente se requiere usar la palabra asm antes de la instrucción en lenguaje Ensamblador. La sintaxis es:

asm mnemónico operandos; (o nueva línea) donde

mnemónico es un instrucción vá1ida de1 8086 operandos contiene eI/los operandos permitidos para eI mnemónico, y puede referenciar a variables, constantes y etiquetas de lenguaje C++

: (o nueva línea) es un punto y coma o una nueva Ifnea, cualquiera de las cuales determina eI fin del enunciado asm

Es posible incluir varias instrucciones de Ensamblador utilizando llaves.

asm {

```
pop ax; pop ds
iret
\}
```
#### 5.3.3 Especificación de Algoritmos.

#### 5.3.3.1 Algoritmo del arranque.

La función de arranque tiene 1a finalidad de esperarar que Ia señaI de arranque aLcance eI nivel especificado si el modo es automático, pero si el modo es manual la función Ilega inmediatamente a su fin. Esta función tiene tres parámetros:

- MODO indica si eL arranque es manual (0) o automático (1)
- BSTART : Es una variable de un byte, donde el enésimo bit es 1 si la enésima señal es la señal de arranque.
- Indica si eI arraque se produce con la señal en alto (1) o en bajo (0) NIVEL

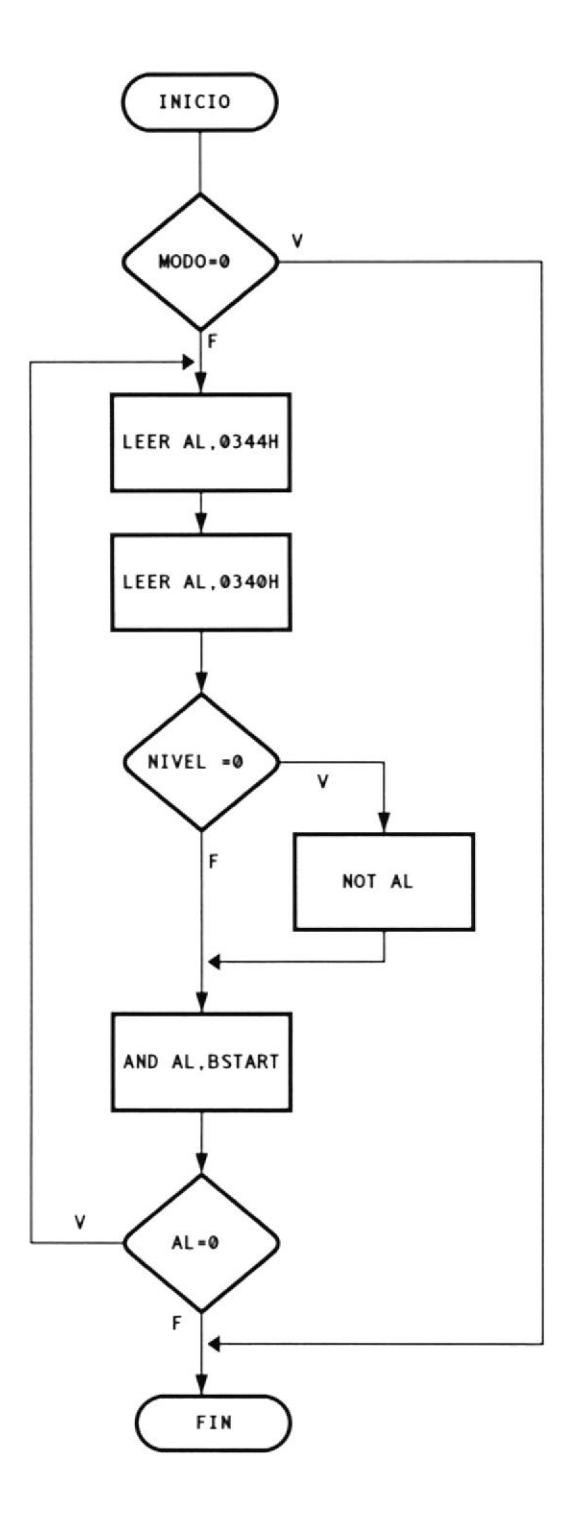

Figura 5.10

Se lee el byte de las señales en el puerto 0340H, cuando e1 nivel es 0 se niega eI contenido del mismo. Este byte y el byte de arranque son operandos de una instrucción AND.

Ej emplo:

| $MODO = 1$            | BYTE LEIDO = $0100 1010$ |
|-----------------------|--------------------------|
| $NIVEL = 1$           | 0100 1010                |
| $BSTRACT = 0000 0010$ | AND<br>0000 0010         |
|                       | 0000 0010                |
|                       |                          |

E1 resultado de Ia operación AND es diferente a O, por tanto saldrá en este momento del lazo, e inmediatamente comenzará el muestreo. Ver figura 5.10

#### 5.3.3.2 Algoritmo del Muestreo.

El muestreo consiste en enclavar Ios datos en los puertos de entrada y luego IeerIos. La función que realiza eI muestreo tiene Ios siguientes parámetros:

- MODO Si modo es 2, lee los puertos 0340H,  $\mathbf{z}$ 0341H, 0342H y 0343H. Si es 1, los dos primeros. Si es 0, solo el primero.
- Determina el número de iteraciones en el RETARDO  $\ddot{\cdot}$ lazo de retardo.

MUESTRAS Número de muestreos que se producen.  $\ddot{\cdot}$ 

> En el diagrama de la figura 5.11 se presenta el algoritmo del muestreo, asumiendo que se están leyendo los cuatro puertos ( modo 2 ). La primera lectura, al puerto 0344H en realidad efectúa el enclavamiento de los datos en los flip flops tipo "D" e inicia la conversión en los convertidores analógico-digitales.

# 5.3.3.3 Algoritmo del cálculo de parámetros de muestreo.

El objetivo de esta función es calcular el número de muestras y el tiempo de separación entre muestras, en base al tiempo y a la frecuencia de muestreo, además de calcular el valor del retardo (el parámetro retardo de la función de muestreo).

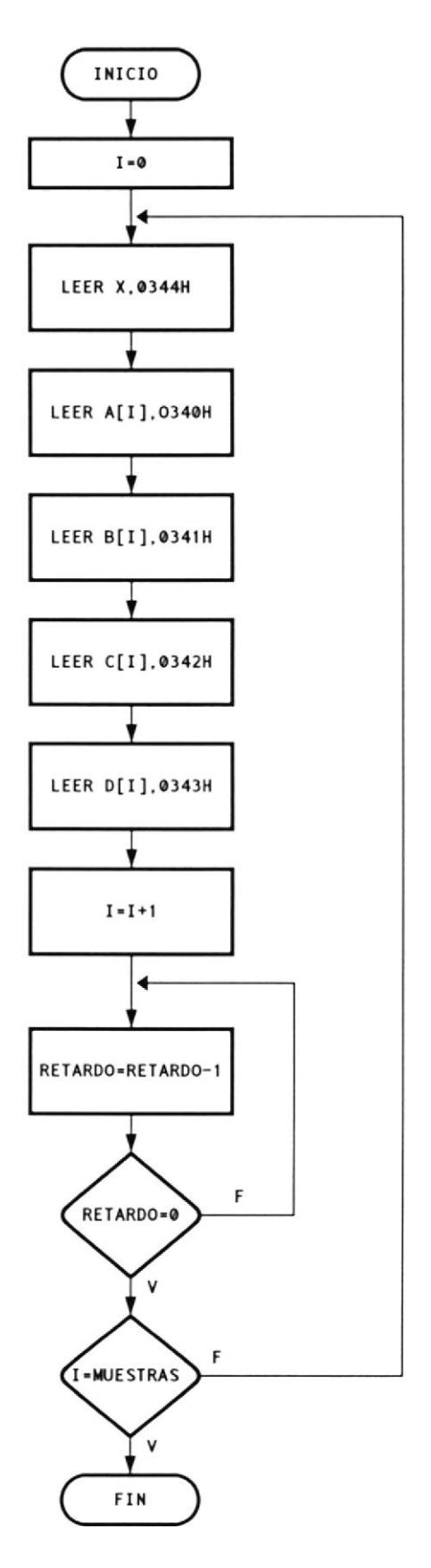

Figura 5.11

Para calcular el retardo, partimos de Ia fórmula de Ia frecuencia de muestreo. EI tiempo total para una iteración deI Iazo de muestreo puede representarse

 $tm + (tr)$   $(xr)$ 

Donde tr es el tiempo que toma en una iteración en eI lazo de retardo y xr es el valor del contador del retardo, y tm es el tiempo que toma una iteración en eI lazo de muestreo, pero excluyendo eI Lazo de retardo. Por esta razón se codificó una función idéntica a Ia función de nuestreo, pero donde se ha suprinido eI lazo de retardo, esta función es tmuestreo. Para calcular eI tiempo de una iteración en el Iazo de retardo, se codificó Ia función tretardo, que ejecuta la cantidad de veces especificada el lazo de retardo; posteriormente se deberá dividir para este número de veces.

Para poder realizar las mediciones de tiempo, todos estos eventos se han realizado PFPFH veces. Por lo tanto si

**Entonces** 

$$
f1 = xr.tr + tm
$$

 $f1 = FFFFH/frec$ 

 $yr = ( f1 - tm ) / tr$ 

Luego de esto, como ya se tiene el valor del contador de retardo. es posible ejecutar una función similar a Ia del muestreo, t2nuestreo, con una cantidad de muestras tentativa, para encontrar Ia separación entre muestras, según se observa en la figura 5.12. El cálculo de Ios tiempos de ejecución de Ias funciones se Io muestra como una función para facilitar Ia Iectura deI diagrama.

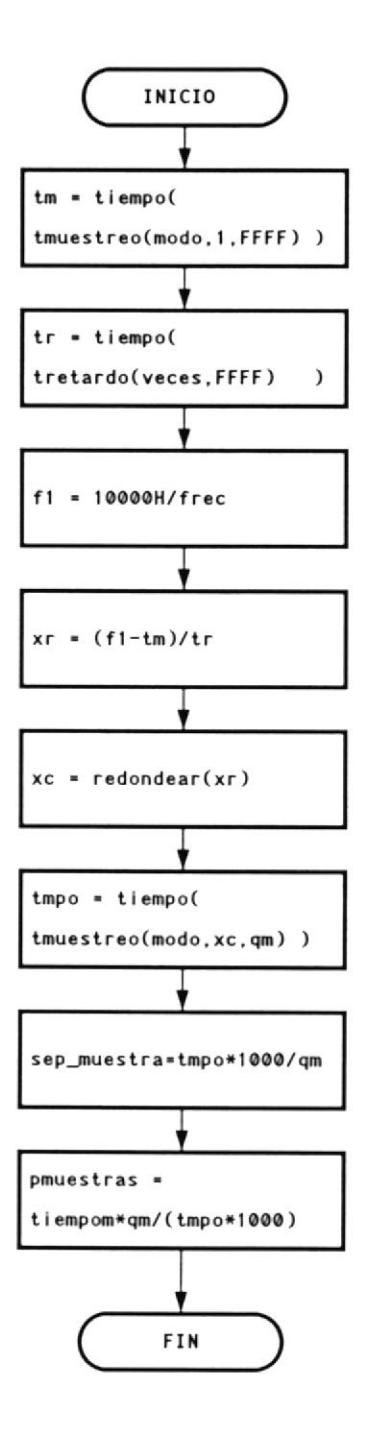

Figura 5.12

### 5.3.4 Especificación de Funciones y Parámetros.

La especificación de las funciones identificadas<sup>13</sup>  $\sqrt{01}$ en el diseño es la siguiente:

 $main()$ 

 $/*---$ 

Función principal del programa. Llama a la función que muestra el menú del programa y que espera por una tecla funcional. Llama a la función que corresponde a la opción seleccionada.

acepta op()

Muestra el menú principal y espera que se presione una tecla de doble código.

Retorna el segundo código de la tecla presionada.

#### ayuda()

Muestra la ventana de ayuda, detecta la tecla presionada por el usuario según la cual realiza el avance o retroceso de página y la salida de la ayuda

107

 $-$ \*/

co :

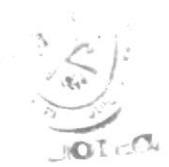

·\*/

```
disp help(ysup, lini, lfin)
int ysup, lini, lfin;
```

```
Muestra el contenido del arreglo de cadenas texto, desde el elemento
 lini hasta el elemento lfin
 PARAMETROS:
 ysup : Fila de la ventana actual desde la cual se empiezan a mostrar
       los datos
 lini : Elemento inicial a mostrar del arreglo
 If in : Ultimo elemento a mostrar del arreglo
```

```
llena str(p,c,n)
unsigned char *p,c;
int n;
Crea una cadena formada por n veces el caracter c
 PARAMETROS:
```

```
p : Una expresión que se evalúe en la dirección de la cadena
```

```
c : Caracter que se repetir en la cadena
```

```
n : Numero de repeticiones del caracter anterior
```
⋗

 $\mathcal{F}=\mathcal{F}^{\mathcal{F}}$
```
abre winbord(xis, yis, xdi, ydi)
int xis, yis, xdi, ydi;
```
#### Abre una ventana con marco

## PARAMETROS:

xis : coordenada x de la esquina superior izquierda yis : coordenada y de la esquina superior izquierda xdi : coordenada x de la esquina inferior derecha xyi : coordenada y de la esquina inferior derecha

```
lee datmuestreo(pmodo,parranque,psenal, plogica, pfrec, ptiempo)
int *pmodo;
unsigned long *pfrec, *ptiempo;
unsigned char *psenal, *parranque, *plogica;
```

```
Muestra la ventana de Asignación de parámetros de muestreo, y hace el
requerimiento al usuario de estos parámetros
PARAMETROS:
pmodo : modo de muestreo
parranque : modo de arranque
psenal : señal de arranque
plogica : nivel logico de la señal de arranque
pfrec : frecuencia de muestreo
ptiempo : tiempo de muestreo
```
 $-$ \*/

-\*/

#### clrfield(x,y,xclr)

```
int x, y, xclr;
```
/\*----------

Limpia parte de una línea.

#### PARAMETROS:

: columna inicial de la línea  $\mathbf{x}$ : numero de la línea y xclr : columna final de la línea

```
cal param(modo, frec, tiempo, pmuestras, sep muestra, falla)
```

```
unsigned long frec, tiempo;
```
unsigned int \*pnuestras;

double \*sep muestra;

char \*falla;

Tiene camo objetivo obtener el valor inicial del contador de retardo, el numero de muestras que corresponde al tiempo especificado y el tiempo en milisegundos de separación entre dos muestras sucesivas. PARAMETROS:

```
: En modo 2 el calculo debe realizarse efectuando la lectura
modo
             de 4 puertos, en modo 1 con la lectura de 2 puertos y en
             modo 0 efectuando la lectura de un solo puerto
```
frec : Frecuencia de muestreo

tiempo : Tiempo de muestreo

procestras : Retorna el numero de muestreos que hay que efectuar

————————\* /

sep muestra : Retorna el tiempo de separación entre muestras en miliseg. falla : Retorna 0 si la frecuencia es demasiado baja, 1 si es demasiado alta

Retorna el valor del contador para el retardo en la función de muestreo

tmuestreo (modo, retardo, muestras)

 $/*---$ 

unsigned int modo, retardo, muestras;

Función que realiza el muestreo, pero sin el lazo de retardo. PARAMETROS:

- modo : En modo 2 utiliza los 4 puertos, en modo 1 utiliza los dos primeros y en modo 0 solo el puerto 0x0340
- retardo : Es usado para que esta función guarde similitud con la función muestreo
- muestras : Un numero de 2 bytes que especifica el numero de lecturas que se efectuaran sobre los puertos

tretardo (veces, retardo)

unsigned int veces, retardo;

Función que se usa en el calculo de parámetros de muestreo. Representa el tiempo que toma ejecutar repetidas veces el lazo de retardo. PARAMETROS:

: Numero de veces que se ejecuta un lazo exterior veces

 $-$ \*/

retardo : Número de veces que se ejecuta el lazo de retardo

-\*/

 $-$ \*/

t2muestreo (modo, retardo, muestras) unsigned int modo, retardo, muestras;

Función que se usa en el calculo de parámetros de muestreo. Representa el tiempo que toma realizar un determinado numero de muestras con un retardo especificado por la variable retardo. PARAMETROS: : En modo 2 utiliza los 4 puertos, en modo 1 utiliza los dos modo primeros y en modo 0 solo el puerto 0x0340 retardo : Un numero de 2 bytes. Se usa con un lazo, para provocar un retardo entre muestras sucesivas muestras : Un numero de 2 bytes que especifica el numero de lecturas que se efectuaran sobre los puertos

muestreo (modo, retardo, muestras)

 $/*---$ 

unsigned int modo, retardo, muestras;

Realiza el muestreo de las señales que se leen por los puertos 0x0340, 0x0341, 0x0342, 0x0342 PARAMETROS: modo

: En modo 2 utiliza los 4 puertos, en modo 1 utiliza los dos primeros y en modo 0 solo el puerto 0x0340

- retardo : Un numero de 2 bytes. Se usa con un lazo, para provocar un retardo entre muestras sucesivas
- muestras : Un numero de 2 bytes que especifica el numero de lecturas que se efectuaran sobre los puertos

```
arranque(modo, bstart, nivel)
```

```
unsigned char modo, bstart, nivel;
```
Determina el momento en que se debe comenzar el muestreo, dependiendo de sus parámetros.

PARAMETROS:

 $/*$  ———————

modo : Si es 0, arranca inmediatamente. Si es 1, arranca cuando la señal de arranque tiene el nivel especificado.

bstart : Byte de arranque. El bit n se encuentra seteado si la señal n es la señal de arranque.

nivel : Nivel de la señal de arranque.  $1 = alto$ ,  $0 = bajo$ .

 $-\star/$ 

```
ver pantalla (separ, v modo, muestras)
```
double separ;

int v modo;

unsigned int muestras;

Maneja la pantalla de visualización de señales. Presenta el menú de esta pantalla y espera por una tecla funcional. Llama a las funciones de

 $-\star/$ 

graficación PARAMETROS: separ : tiempo de separación entre muestras sucesivas en miliseg. v modo : modo de muestreo (8, 16 o 18 señales) muestras : Numero de muestreos realizados

 $marcos()$ 

dibuja el marco de la pantalla

escalas (separ)

double separ;

Presenta las coordenadas de tiempo en la pantalla de visualización de señales

PARAMETROS:

separ : tiempo de separación entre muestras en milisegundos

etiquetas(t,p)

int  $t,p$ ;

Escribe los nombres de las señales que se presentan en pantalla PARAMETROS:

t : 1 si se presentan los nombres de las señales D0 a D7

2 si se presentan los nombres de las señales D7 a D15

- 3 si se presentan los nombres de las señales A0 y A1
- : controla la posición vertical a partir de la cual se muestran los  $\mathsf{p}$ nombres de las señales

 $m$ uestrag $r(h, 1)$ 

unsigned int h, l;

Muestra las señales leídas en la pantalla de visualización

PARAMETROS

- : Determina que bloque de señales se presenta en la zona superior de h la pantalla
- $\mathbf{1}$ : Determina que bloque de señales se presenta en la zona inferior de la pantalla

```
process(c1, c2, separ)unsigned char c1, c2;
double separ;
```
Ejecuta una de las opciones del menú de la pantalla de visualización de señales, según la tecla funcional presionada PARAMETROS:

c1 : Primer código de la tecla presionada

 $-*/$ 

 $-\rightarrow$  /

 $C2$ : Segundo código de la tecla presionada RETORNA: Si se presiona F10 retorna 0, de otra modo retorna 1

mapanalog(p, lin0) unsigned char huge \*p; unsigned int lin0;

Grafica una señal analógica

#### PARAMETROS

: Puntero a la dirección de memoria del inicio de los datos para la p porción a graficar

lino : Determina la posición vertical en la pantalla a partir de la cual se grafica

 $mapgr(p, 1)$ 

unsigned char huge \*p;

# $int 1;$

Grafica un bloque de 8 señales digitales.

PARAMETROS:

 $/*$  ————————————————————

: Puntero a la dirección de memoria del inicio de los datos para la p porción a graficar

: determina la posición en la pantalla a partir de la cual se 1

 $-\star/$ 

 $-*/$ 

grafica

 $-\star/$ 

ayudap()

/\*-------

Muestra una ventana de ayuda para la pantalla de visualización de señales. Efectúa el avance/retroceso de pantalla

gdisp help(ysup, lini, lfin)

int ysup, lini, lfin;

muestra en modo gráfico el contenido del arreglo de cadenas texto, desde el elemento lini hasta el elemento lfin PARAMEIROS: ysup : línea de posición vertical inicial : elemento inicial a mostrar lini lifi : elemento final a mostrar

reporte (modo, paso, dmarco) int modo, dmarco;

double paso;

Llama a las funciones de generación de reporte: ventana de asignación de datos para reporte, calculo de parametros e impresión de reporte

#### PARAMETROS:

: modo de muestreo: 0=8 señales, 1=16 señales, 2=18 señales modo paso : separación en milisegundos entre dos muestras sucesivas dmarco : posición del marco derecho (en puntos de impresión)

```
rp ventana(modo, tini, tfin, tit)
```
int modo;

double \*tini, \*tfin;

char \*tit;

 $/*$  ———————

Abre la ventana de asignación de datos de muestreo, controla el ingreso de los campos de acuerdo al modo especificado Retorna el código de la tecla ESCAPE o de F10 PARAMETROS: modo : modo de muestreo, como en la función reporte tini : retorna el tiempo a partir del cual se imprimirá el reporte tfin : retorna el tiempo hasta el cual se imprimirá el reporte tit : retorna el titulo del reporte también manipula los objetos globales existe sen e id sen

 $valida(i)$ 

int i;

 $/*$ ---------

Retorna 1 si datos[i] es una cadena numérica o nulo, de otra modo retorna

 $-*/$ 

## PARAMETROS:

i : índice que corresponde al elemento del arreglo datos que se validará

 $inputf(i)$ 

int i;

 $/*---$ Lee una tecla del teclado y retorna su código. Si la tecla es ENTER, lee el campo i del formulario de datos para impresión del reporte.

Retorna el código de la tecla presionada antes de ingresar el campo. PARAMETROS:

i : Especifica el campo que se leerá

rp calparam( imarco, dmarco, a num, d num, a amp, d amp) int imarco, dmarco, \*a num, \*d num, \*a amp, \*d amp;

Obtiene el numero de señales analógicas y de señales digitales a imprimir, la amplitud con que serán impresas las señales analógicas y digitales en el reporte. También manipula los objetos globales existe sen y org sen.

PARAMETROS:

: distancia del marco izquierdo, en puntos de impresión imarco dmarco : distancia del marco derecho, en puntos de impresión : numero de señales analógicas anum

——————\*/

-\*/

 $\mathbf{O}$ 

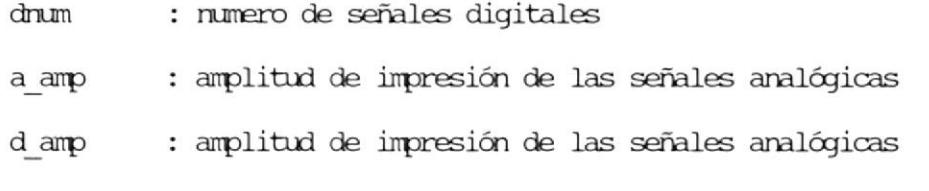

```
imp_diagrama(tini,tfin,pini,pfin,paso,a amp, d amp,rp titulo)
double tini, tfin, paso;
unsigned int pini, pfin;
```
int a amp, d amp;

dhar \*rp titulo;

Función que imprime el diagrama de tiempo según lo especifican los para $metros$ 

#### PARAMETROS:

tini : tiempo inicial en milisegundos tfin : tiempo final en milisegundos pini : numero de la muestra inicial a imprimir : numero de la muestra final a imprimir pfin paso : separación entre dos muestras sucesivas, en milisegundos a amp : amplitud máxima de las señales analógicas : amplitud máxima de las señales digitales d amp rp\_titulo: titulo del reporte

-\*/

-\*/

```
imp cabecera (pag, rp titulo)
unsigned int pag;
char *rp titulo;
```
Imprime la cabecera de página, que contiene el titulo y numero de página del reporte. PARAMETROS: pag : numero de página actual rp titulo : titulo del diagrama de tiempo

```
imp marco(tipo, a amp, d amp)
unsigned char tipo;
int a amp, d amp;
```

```
Imprime el marco superior o inferior de una página del reporte
PARAMETROS:
tipo : Es el patrón gráfico a imprimir
a amp : amplitud máxima de las señales analógicas
d amp : amplitud máxima de las señales digitales
```

```
imp nombre sen(s tini, a amp, d amp)
char *s tini;
int a amp, d amp;
```
 $-\star/$ 

 $\cdot \star /$ 

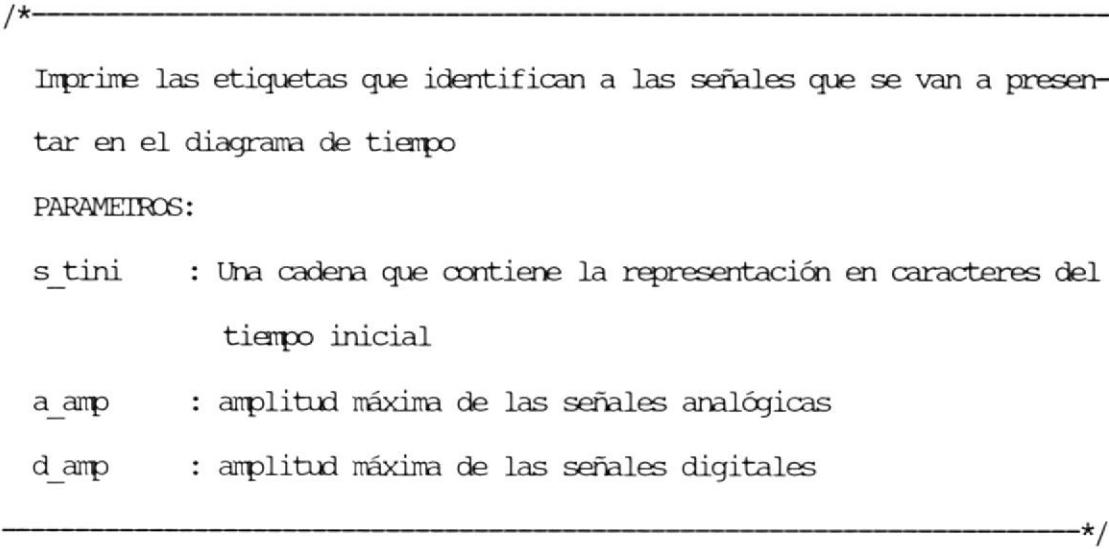

imp pie(paso)

double paso;

Imprime los pies de página del diagrama de tiempo PARAMETROS:

paso : separación entre dos muestra sucesivas

```
imp_cuerpo(linxpag, pactual, pfin, a amp, d amp)
unsigned int linxpag, *pactual, pfin;
int a amp, d amp;
```
Imprime el cuerpo del reporte para cada página del diagrama de tiempo. Retorna 1 si llega al fin del reporte, de otro modo retorna 0. PARAMETROS:

linxpag : Numero de línea gráficas por página

 $-\star/$ 

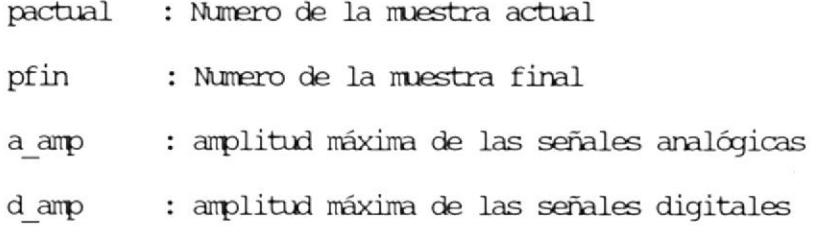

imp escala(lin)

```
Imprime una división o indicador de coordenadas del tiempo para el cuerpo
del diagrama de tiempo.
PARAMETROS:
lin
           : línea gráfica actual
```
imp\_digit(prel,lin,d amp)

```
unsigned int prel, lin, d amp;
```

```
Escribe las señales digitales
 PARAMETROS:
 prel : Numero de la muestra actual a imprimir
 lin
        : línea gráfica actual
 d amp
       : amplitud máxima de las señales digitales
```
 $-*/$ 

 $-\star/$ 

 $-\star/$ 

imp analog(prel, lin, a amp, frac)

```
unsigned int prel, lin, a amp, frac;
```

```
Escribe las señales analógicas
PARAMETROS:
prel : Numero de la muestra actual a imprimir
lin : línea gráfica actual
a amp : amplitud máxima de las señales analógicas
frac : fracción de la amplitud original
```

```
envia(col, lin, dat)unsigned int col, lin;
unsigned char dat;
```

```
Escribe en el arreglo prlinea, que es mandado a la impresora por la
función imprime
PARAMETROS:
col : columna de impresión en el modo gráfico
        : línea gráfica actual
lin
         : dato a escribir
_{\text{dat}}
```
 $-*/$ 

 $\star/$ 

imprime()

Recorre el arreglo prlinea, que es un arreglo de bytes, y va poniendo en la impresora cada elemento

# CAPÍTULO VI

# MANUAL DE OPERACIÓN.

# 6.1 Instalación del Sistema de Generación de Diagramas de Tiempo.

Antes de iniciar la operación del sistema es necesario instalar los dispositivos que son utilizados para la recepción de las señales eléctricas. Los componentes que se deben poseer son: la tarjeta del circuito de adquisición de datos, la Caja de Conecciones y el cable que conecta la Caja de Conecciones a la tarjeta. Para instalar estos dispositivos, deberá seguir estas instrucciones:

- Retire la cubierta del computador (ver manual de operaciones del computador)
- Inserte la tarjeta del circuito de adquisición de datos en una de las ranuras del computador que esté libre. Para mayor información sobre como instalar una tarjeta, ver manual de operaciones del computador.
- Conectar el cable a la tarjeta.

conectar Ia caja de conecciones con eI otro lado del cable,

Por otra parte, eI programa puede copiarse en cualquier directorio deI disco duro, pero en este directorio deberá tambien copiarse el archivo cGA.BGI que se encuentra junto con el código ejecutable del programa en el mismo disco removible (diskette).

# 6.2 Explicación de Menúes y Opciones.

## 6.2.1 El Menú Principal

EI menu pricipal se observa en Ia figura 6.1 Tiene las siguientes opciones:

F1: Ayuda: Se muestra una ventana con información sobre eI uso del programa. Las teclas Page-Up/Page-Down proveen de Las funciones de Avance / Retroceso de página. ver la Figura 6.2

F2: Muestreo : Se muestra Ia ventana de Asignación de parámetros de Muestreo. Se explica con detalle en la seccián 6,2.2

F3: Arranque : En nodo de muestreo manual, aI

# F1:Ayuda F2:Muestreo F3:Arranque F4:Pantalla F5:Reporte F10:Salir

Figura 6.1

presionar la tecla F3 se inicia inmediatamente el muestreo. en modo automático, el muestreo comenzará cuando la señal de arranque alcance el nivel especificado

F4: Pantalla: Se muestra la pantalla de Visualización de señales.

F5: Reporte: Se muestra la ventana para la especificación de datos para la generación de la salida impresa.

F10:Salir: Termina el programa y retorna al Sistema Operativo

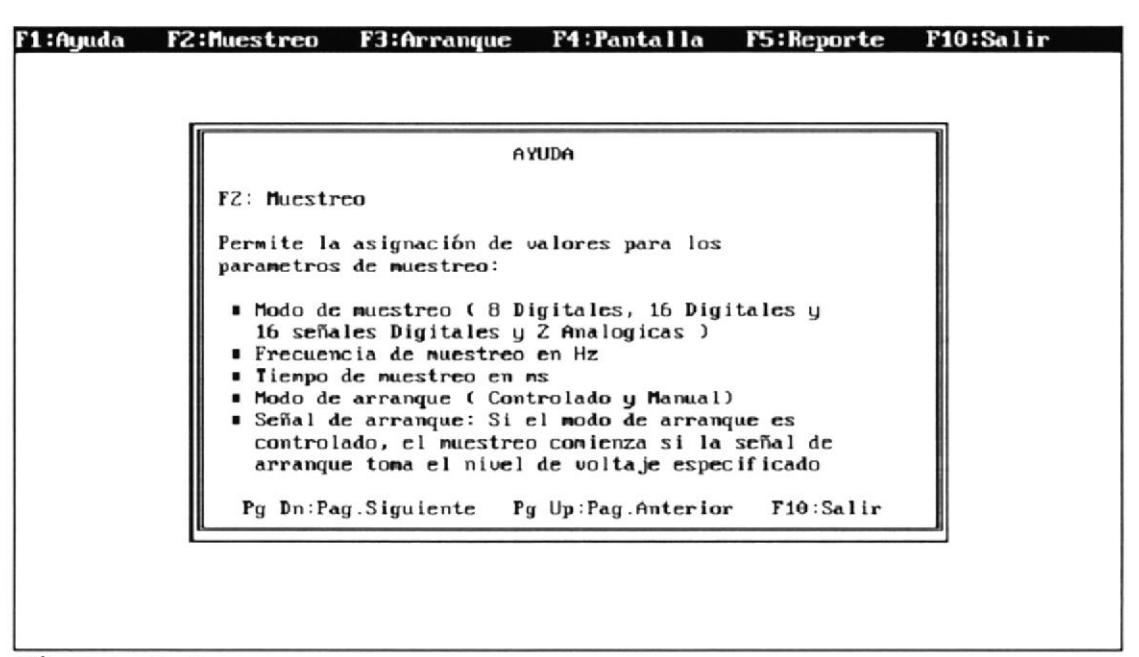

Figura 6.2

#### 6.2.2 Asignacion de Parámetros de muestreo.

Por medio de esta opción se definen los datos que requiere el programa para controlar la manera como se produce el muestreo (Figura 6.3) Estos datos son :

Modo de muestreo: Presionando la tecla Enter, el modo de muestreo se conmuta entre los tres posibles modos que son: 8 señales digitales, 16 señales digitales y 16 señales digitales mas dos analógicas.

Frecuencia de muestreo: La frecuencia en Hz a la

que las señales presentes en Ia entrada son enclavadas para posterior lectura.

Tiempo de muestreo: E1 tiempo en milisegundos que durará eI mustreo de las señales

Modo de Arranque: Presionando Enter, eI nodo de arranque se conmuta entre Controlado o Manual. En modo Manual, el muestreo comienza inmediatamente después de presionada Ia tecla de arranque. En modo controlado ,después de presionar Ia tecla de arranque, el muestreo comenzará cuando la señal de arrangue alcance eI nivel especificado.

seña] y nivel de arranque: Presionando Ia tecla Enter, permite seleccionar 1a señal y eI nivel de arrangue deseados. Estos datos deben ser especificados en caso de que eI modo de arranque sea Controlado.

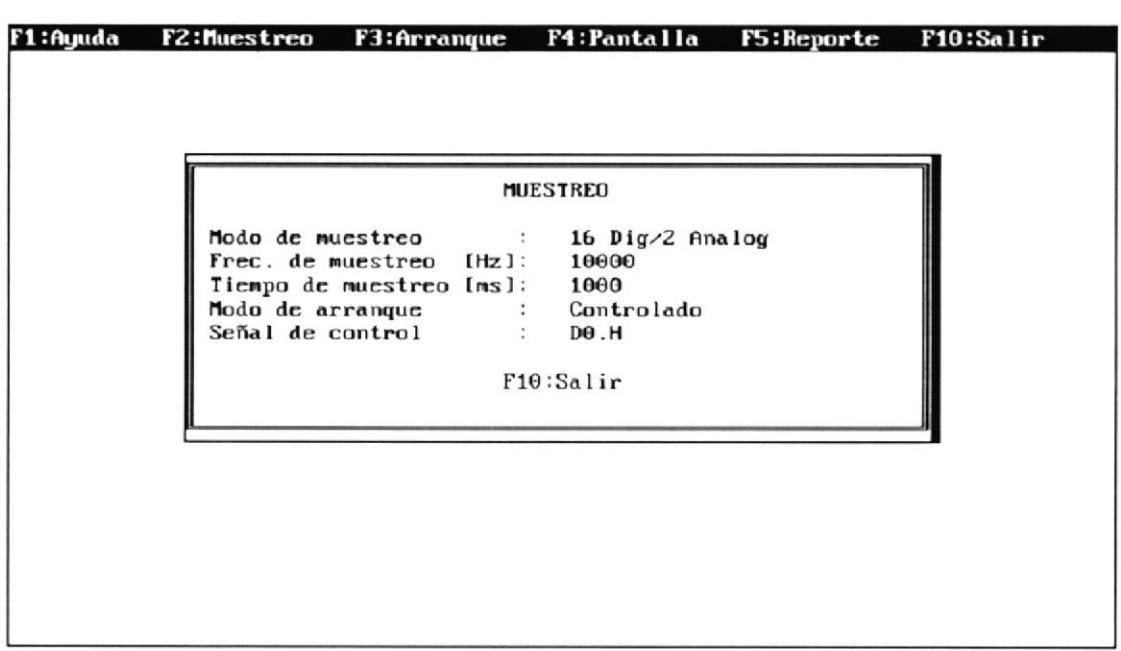

Figura 6.3

La tecla F10 finaliza el ingreso de los datos de muestreo; en ese momento se muestra el mensaje "Calculando parámetros de muestreo", que indica que el computador está procesando estos datos para poder obtener parámetros internos que son necesarios para el muestreo.

# 6.2.3 Menú de la Pantalla de Visualización de señales.

El menú de la pantalla de visualizacion de señales se observa en la figura 6.4. Tiene las siguientes opciones:

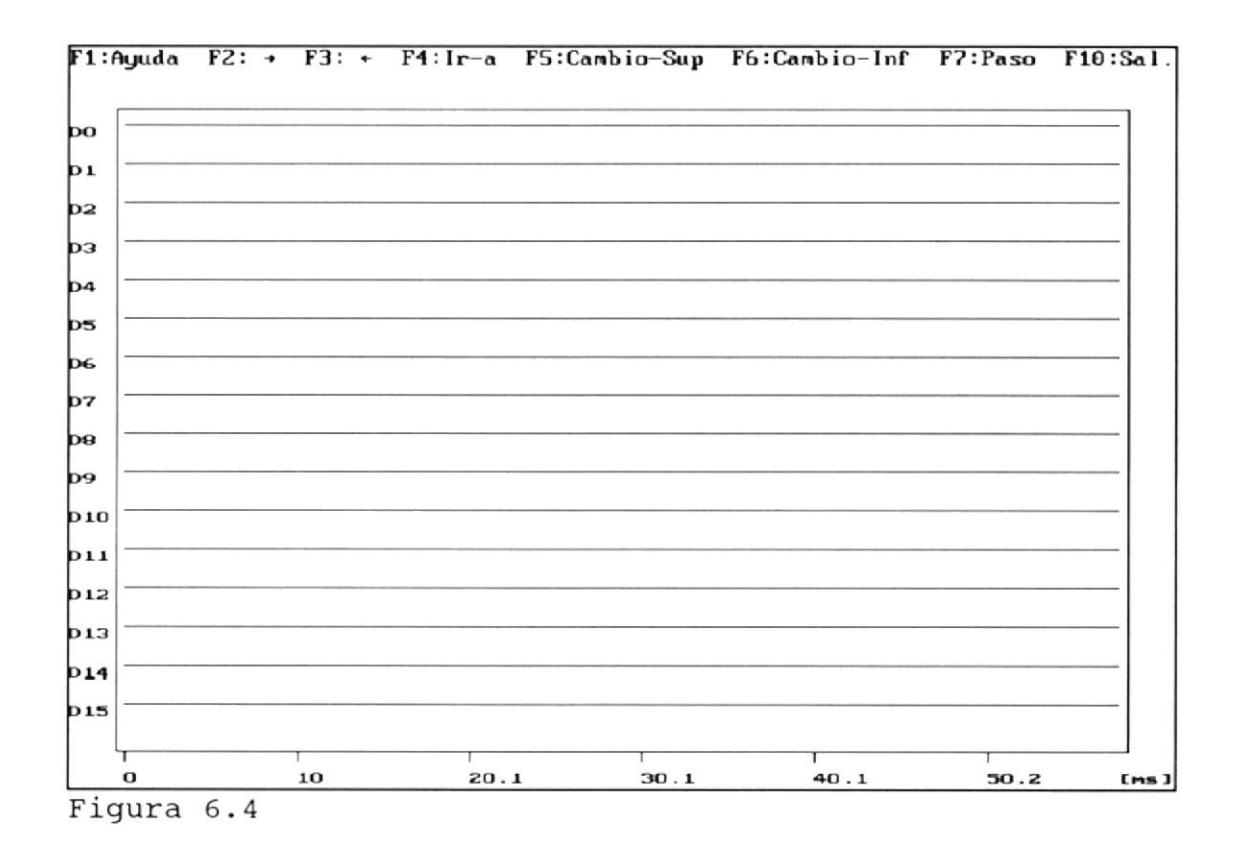

F1: Ayuda : Se presenta una ventana de ayuda sobre el uso de la pantalla de visualizacion de datos. Las teclas Pg. Up y Pg. Down permiten hacer desplazamiento hacia arriba o hacia abajo. La tecla F10 cierra la ventana de ayuda. Ver figura  $6.5.$ 

 $F2: \rightarrow$ : Sirve para desplazarse horizontalmente avanzando en el tiempo.

 $F3: +$ : Sirve para desplazarse horizontalmente retroce-diendo en el tiempo.

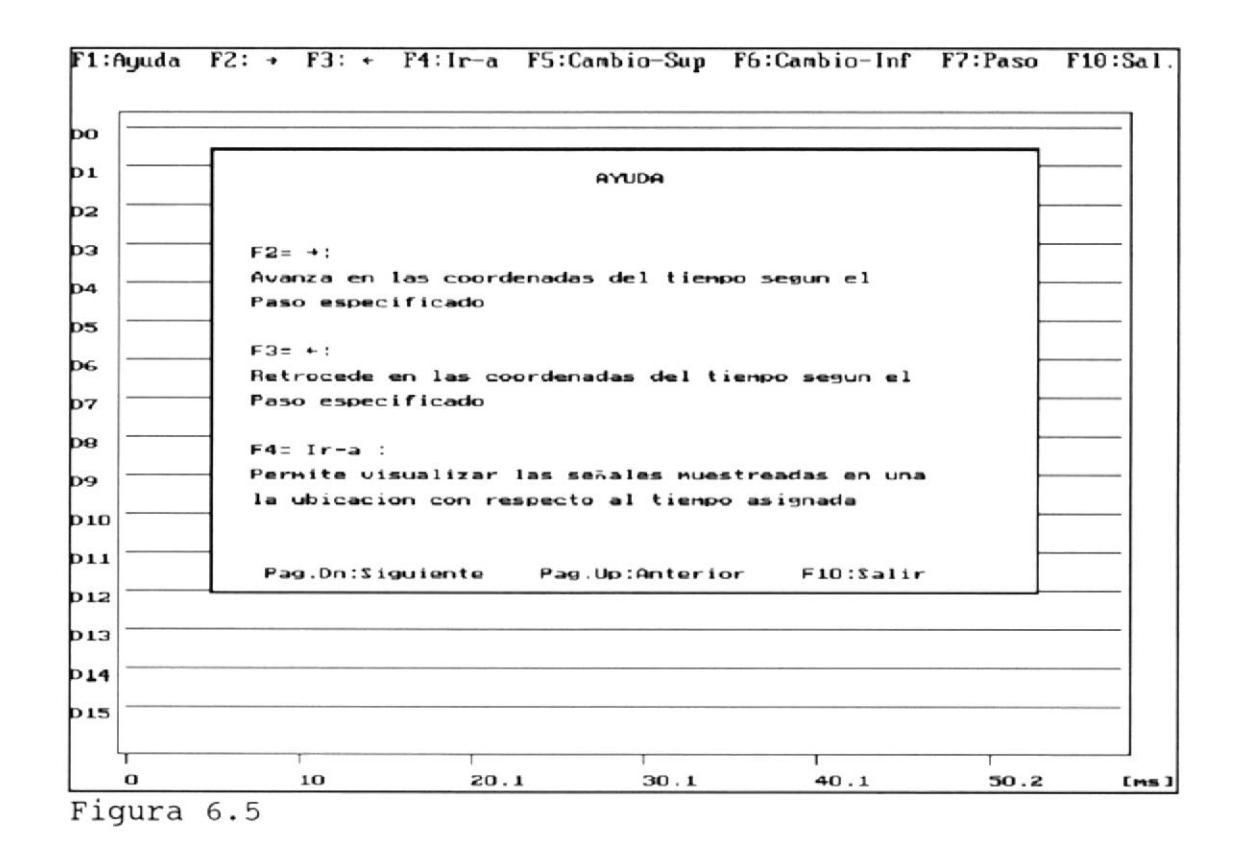

: Permite especificar una coorde- $F4: Ir-a$ nada en el tiempo y luego desplaza la pantalla hasta esta coordenada.

F5: Cambio-Sup: Permite conmutar la zona superior de la campaña con otro conjunto de señales, en el modo de 16 señales analógicas y 2 digitales.

F6: Cambio-Inf: Permite conmutar la zona inferior de la campaña con otro conjunto de señales, en el modo de 16 señales analógicas y 2 digitales.

F7: Paso : Mediante esta opción se podrá especificar otro valor para eI paso, es decir Ia cantidad de milisegundos que avanza o retrocede Ia pantalla aI presionar F2 o F3.

F10: Salir : Retorna al menú principal.

# 6 3 conección de un circuito Digital aI Circuito de Adquisición de Datos

Previamente a Ia conección de un circuito digital, debe asegurarse que:

> Se encuentre conectada la tarjeta del Circuito de Adquisición de Datos.

> La Caja de Conecciones se encuentre conectada <sup>a</sup> Ia tarjeta a través del cable.

La conección de las señales se realiza a través de Ia Caja de Conecciones. Esta ofrece puntos para Ia conección de 16 seña1es digitales y de 2 señales analógicas con voltajes entre 0 y +5V, Adenás debe conectarse Ia tierra del circuito que se analizará <sup>a</sup> uno de los puntos de tierra de la Caja de Conecciones.

Advertencia: Los puntos que no estén conectados pueden recibir influencia de ruido del ambiente, por tanto en la gráfica se notará esta influencia.

# 6.4 Uso de la Pantalla de Visualización de Señales.

La pantalla de visualizacion de señales pernite observar Ias señales muestreadas por todo eI intervalo de muestreo. En la pantalla se presenta una zona que es parte del total muestreado. Se puede avanzar <sup>o</sup> retroceder en e1 tiempo desplazando Ia pantalla en dirección horizontal en uno u otro sentido.

Podemos observar la Pantalla de Visualización de señales en la figura 6.4. En Ia parte superior de Ia pantalla se ubicará una línea donde se presentaran las acciones posibles a manera de menú horizontal. Estas opciones son seleccionadas mediante las teclas funcionales especif icadas.

La pantalla se divide en dos zonas de presentación de datos: la superior y la inferior

En eI modo de muestreo de 16 señales digitales y <sup>2</sup> analógicas, en cualquiera de estas zonas pueden mostrarse: Ias señales digitales D0 a D7, Ias señales digitales D8 a D15 o 1as señales analógicas A0 y A1. Las opciones del menú permiten conmutar una zona de un grupo de señales a otro. La opción "Cambio Superior" conmuta la zona superior y la opción "Cambio Inferior" Ia otra zona. En el modo de L6 o de 8 señales digitales no es necesaria la conmutación, pues pueden verse simultáneamente todas las señales muestreadas.

En Ia parte inferior de Ia pantalla se presentan 1as coordenadas del tiempo a que corresponden Ios datos que se están mostrando. Los valores están en milisegundos. Se puede avanzar o retroceder en eI tienpo mediante la opción Avanzar (F2) o Retroceder (F3) respectivamente. EI paso del avance o retroceso puede modificarse usando 1a opción Paso (F7), que pedirá un nuevo valor de paso en nilisegundos. La opción Ir-a (F4) permite que eI usuario digite una ubicación en eI tiempo (en milisegundos) , y luego desplaza Ia pantalla hasta esta posición.

6.5 Obtención de las Salidas Impresas.

EI sistema pernite imprinir los diagramas de tiempo obtenidos brindando Ia facilidad de definir el intervalo de muestreo y qué señales se van a inprimir (Fig. 6.6). Más detalladamente, los datos que se requieren para imprimir el reporte son:

Titulo en la cabecera del reporte, a manra de título : Una cadena de caracteres que se imprinirá

Tiempo inicial : Indica desde que instante de tiempo serán mostradas las señales en el reporte.

Tiempo final : Indica hasta que tiempo serán mostradas las señales en el reporte.

Nombres de las Señales : En el formulario aparecerán todas las señales muestreadas, cuya cantidad varía dependiendo del modo de muestreo. El usuario deberá asignar un nombre a cada seña] que desee mostrar en el diagrama de tiempo. Si no desea mostrar una señal no deberá asignarle ningún nombre.

El usuario puede desplazarse de un campo a otro con las flechas del teclado. La tecla ESC inicia Ia inpresión del reporte y la tecla F10 retorna al menú principal. Ver Figura 6.6.

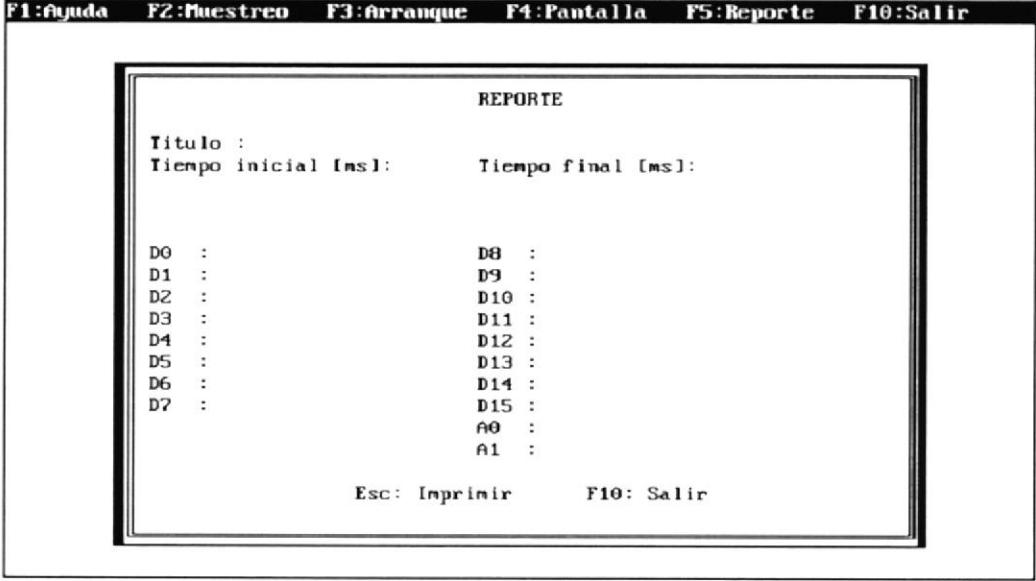

Figura 6.6

 $\bigl\}$ 

#### CONCLUSIONES Y RECOMENDACIONES.

Mientras se puedan alcanzar más altas frecuencias de muestreo, se logrará un mayor exito aI usar un computador para graficar señales eléctricas. La presente tesis tuvo cono una de sus limitaciones el, que fue desarrollada para un conputador muy lento; computadores de bajo precio facilmente son seis u ocho veces más rápidos, ni que decir de los computadores personales más veloces, como los de 33 o 50 MHz, con los que no habría mucha dificultad en llegar a frecuencias de muestreo de más de de 1 MHz.

Por otra parte, eI convertidor anatógico digital usado no permite operar a frecuencias mayores a 500 KHz, por Io cual si se desea aunentar Ia frecuencia más aIIá de este lÍmite se tendria que escoger otro convertidor.

Podemos decir que sistemas como este pueden ser una alternativa poco costosa cuando existan necesidades cono monitoreo de señales o prueba de circuitos y se disponga de una computadora.

En general, se debería incentivar el desarrollo de más proyectos que busquen encontrar aplicaciones industriales al computador, porque en muchos casos el uso de un computador es la alternativa más económica.

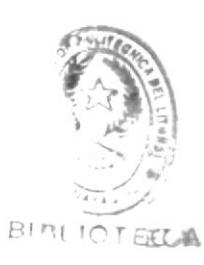

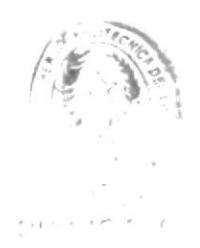

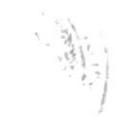

APENDICE A

CODIGO FUENTE DE LOS MODULOS DEL SISTEMA DE GENERACION DE DIAGRAMAS DE TIEMPO

```
/**********************
MODULO:princip
***********************/
#define LINEA_BLANCO "
                                                                   \lambda\mathbf{u}#include <conio.h>;
main()Funcion principal del programa. Llama a la funcion que muestra el menu
 del programa y que espera por una tecla funcional. Llama a la funcion
  que corresponde a la opcion seleccionada.
\langleint op, modo=2;
unsigned long frec=10000, tiempo=1000;
unsigned int muestras, retardo;
unsigned char marranque=1, barranque, logica=1, senal=0;
char falla;
double separ;
/*
 printf( "CS: %x DS: %x SS: %x ES: %x \n", _CS, _DS, _SS, _ES);
 getch();
\startextmode(C80);
 textattr(0x07);
 clrscr();
 text{tr}(0x71);abre_winbord(20,8,60,17);
 gotoxy(10,3);
 cprintf("SISTEMA DE GENERACION DE\n");
 gotoxy(10,4);
 cprintf(" DIAGRAMAS DE TIEMPO");
 gotoxy(9,6);
 cprintf("Wellington Cabrera Arévalo");
 gotoxy(16,8);
 cprintf("ESPOL, 1992");
 textmode(C80);
 do
   \left\langle \right\rangleop = acepta_op();
    gotoxy(5,25);
    textmode(C80);
    textattr(0x07);
    cprintf(LINEA_BLANCO);
     gotoxy(5,24);
     switch (op)
     \overline{\mathcal{L}}case 1:
              textattr(0x71);
```
 $\rightarrow$  pg  $^{-1}_{\rm p}$ 

```
ayuda();
               textmode(C80);
               textattr(0x07);
               break;
        case 2:
               lee_datmuestreo(&modo,&marranque,&senal,&logica,&frec,&tiempo);
               textmode(C80);
               textattr(0x07);
               gotoxy(5,25);
               cprintf("Calculando parametros de muestreo ...");
               retardo = cal_param(modo, frec, tiempo, &muestras, &separ, &falla);
               gotoxy(5,25);
               if (retardo==0)
                 if (falla==0)cprintf("La frecuencia seleccionada es demasiado baja");
                 else
                   cprintf("Por favor, seleccione una frecuencia mas baja");
               gotoxy(5,25);
               break;
        case 3:
               barranque = 1;
               barranque = barranque << senal;
               arranque(marranque,barranque,logica);
               muestreo(modo, retardo, muestras);
              break;
        case 4:
               ver_pantalla(separ,modo,muestras);
               break;
        case 5:
               reporte(modo, separ, 950);
               textmode(C80);
               textattr(0x07);
               break;
     \mathcal{Y}\overline{\phantom{a}}while (op != 10);
acepta_op()
Muestra el menu principal y espera que se presione una tecla de doble
 codigo.
 Retorna el segundo codigo de la tecla presionada.
unsigned char c1, c2;
int c;
gotoxy(1,1);
textattr(0x71);
cprintf(
```
 $\mathcal{Y}$ 

 $\overline{\mathcal{L}}$ 

```
"F1:Ayuda F2:Muestreo F3:Arranque F4:Pantalla F5:Reporte F10:Salir ");
do
 c1 = getch();
while (c1);
c2 = getch();
c = c1 + c2 - 58;return(c);\mathcal{Y}
```
Ł
```
/***********************
MODULO: ayuda
***********************/
#include <conio.h>
char texto[35] [52] =( "F2: Muestreo",
    \mathbf{u} \mathbf{u}"Permite la asignación de valores para los",
    "parametros de muestreo: ",
    H H,
    " . Modo de muestreo ( 8 Digitales, 16 Digitales y " ,
    " 16 señales Digitales y 2 Analogicas )",
    " . Frecuencia de muestreo en Hz",
    " . Tiempo de muestreo en ms",
    " . Modo de arranque ( Controlado y Manual)",
    " · Señal de arranque: Si el modo de arranque es",
    " controlado, el muestreo comienza si la señal de",
    " arranque toma el nivel de voltaje especificado",
    \mathbf{u} , \mathbf{u} ,
    "F3: Arranque",
    \mathbf{u} , \mathbf{u} ,
    "Al seleccionar esta opcion arranca el muestreo de",
    "las señales. Si el modo es Manual, el muestreo se",
    "realiza inmediatamente. En modo Controlado, el",
    "muestreo arranca cuando la señal de control alcanza",
    "el nivel de voltaje especificado",
    \mathbf{u} \mathbf{u}"F4: Pantalla",
    \mathfrak{m}^-\mathfrak{m}^-"Opcion para la visualizacion de las señales por",
    "pantalla",
    \mathbf{n} \cdot \mathbf{n}_1 \cdot \mathbf{n}_2 \cdot \mathbf{n}_3"F5: Reporte",
    n, n"Opcion que realiza la impresion de las senales",
    "muestreadas entre dos tiempos especificados"
    \} ;
ayuda()
Muestra la ventana de ayuda, detecta la tecla presionada por el usuario,
 segun la cual realiza el avance o retroceso de pagina y la salida de
 la ayuda
```

```
\left\langle \right\rangle
```

```
int ysup=4, lini=0, linxwin=13;
char c;
```

```
abre winbord(10,4,70,4+18);
gotoxy(27,2);
```

```
cprintf("AYUDA");
gotoxy(5,18);
cprintf("Pg Dn:Pag.Siguiente    Pg Up:Pag.Anterior    F10:Salir");
do
  \langleysup=4;disp_help(ysup,lini,lini+linxwin);
   c=getch();
   if (!c) c=getch();
   switch (c)\left\langle \right\ranglecase 'Q': lini += linxwin+1;
                if (lini>34) lini =0;
            break;
      case 'I': lini -= linxwin+1 ;
               if (lini <0) lini =0;
            break;
     \rightarrow\mathcal{Y}while (c!=68);
\mathcal{E}disp_help(ysup, lini, lfin)
int ysup, lini, lfin;
Muestra el contenido del arreglo de cadenas texto, desde el elemento
 lini hasta el elemento lfin
 PARAMETROS:
 ysup : Fila de la ventana actual desde la cual se empiezan a mostrar
         los datos
 lini : Elemento inicial a mostrar del arreglo
 lfin : Ultimo elemento a mostrar del arreglo
\overline{\mathcal{L}}int y, i;
y = y \text{sup};for (i=lini; i<=lfin; i++)
  \epsilongotoxy(3,y);if (i>34)cprintf("%-52.52s\n", " ");
   else
      cprintf("%-52.52s\n", texto[i]);
   y++;\mathcal{F}
```

```
\,
```

```
/************************
MODULO: leepar
************************/
#include <conio.h>;
#include <stdlib.h>;
llena_str(p,c,n)
unsigned char *p,c;
int n;
Crea una cadena formada por n veces el caracter c
PARAMETROS:
p : Una expresion que se evalue en la direccion de la cadena
c : Caracter que se repetir en la cadena
n : Numero de repeticiones del caracter anterior
\left(int i;
for (i=1; i<=n; i++)\zeta*p = c; p++;
  \rightarrow*p = '0';
\mathcal{Y}abre_winbord(xis, yis, xdi, ydi)
int xis, yis, xdi, ydi;
Abre una ventana con marco
 PARAMETROS:
 xis : coordenada x de la esquina superior izquierda
 yis : coordenada y de la esquina superior izquierda
 xdi : coordenada x de la esquina inferior derecha
 xyi
     : coordenada y de la esquina inferior derecha
\langleunsigned char borde[80], pinta[80];
int anchow, altow, i;
extern int wscroll;
window(xis, yis, xdi, ydi );
anchow = xdi - xis + 1;altow = ydi - yis + 1;llena_str(&borde,205,anchow);
borde[0] = \binom{1}{r};
borde[anchow-1] = \frac{1}{3};
gotoxy(1,1);cprintf("%s",borde);
llena_str(&pinta,' ',anchow);
pinta[0]=\frac{1}{2};
```

```
pinta[anchow-1]=\frac{1}{2};
for (i=2; i<altow; i++)\epsilongotoxy(1, i);cprintf("%s", pinta);
\mathcal{Y}borde [0] = ! \, \frac{1}{2};
borde[anchow-1] = 141;
 \_wscroll = 0;cprintf("%s",borde);
 \text{wscroll} = 1;gotoxy(1,1);\lambdalee_datmuestreo(pmodo,parranque,psenal, plogica, pfrec, ptiempo)
int *pmodo;
unsigned long *pfrec, *ptiempo;
unsigned char *psenal,*parranque,*plogica;
Muestra la ventana de Asignacion de parametros de muestreo, y hace el
 requerimiento al usuario de estos parametros
 PARAMETROS:
   pmodo
           : modo de muestreo
   parranque : modo de arranque
   psenal : señal de arranque
   plogica : nivel logico de la señal de arranque
   pfrec
           : frecuencia de muestreo
   ptiempo : tiempo de muestreo
\left\langle \right\rangleint y, x, y1, x1, yup = 3, ydw = 8,t, i1, i4, i5;
char c1, c2, ch1, ch2, cad[6], buff[8], *buff2,
mensjm1[3][16] = { "8 Digitales", "16 Digitales", "16 Dig/2 Analog"},
mensjm2[2][12] = { "Manual", "Controlado"},
mens jm5 [16] [5] =
 ("DO.H","D1.H","D2.H","D3.H","D4.H","D5.H","D6.H", "D7.H",
   "DOLL","D1.L","D2.L","D3.L","D4.L","D5.L","D6.L", "D7.L" );
/* inicializaciones */
i1 = *pmodo;i4 = *paramque;i5 = (*psenal)*((*plogica+1)%2);
/* muestra el formulario de parametros de muestreo */
y = yup + 1;
textattr(0x71);
abre_winbord(12,6,67,17);
gotoxy(25,2);
cprintf("MUESTREO");
```

```
gotoxy(3, y);cprintf("Modo de muestreo ;
                                       ");
cprintf("%-16s", mensjm1[i1] );
gotoxy(3, y+1);cprintf("Frec. de muestreo [Hz]:
                                       ");
cprintf("%lu", *pfrec);
gotoxy(3, y+2);cprintf("Tiempo de muestreo [ms]:
                                       ");
cprintf("%lu", *ptiempo);
gotoxy(3, y+3);cprintf("Modo de arranque
                                : "cprintf("%-12s", mensjm2[*parranque]);
gotoxy(3, y+4);cprintf("Señal de control : ");
cprintf("%-4s", mensjm5[(*psenal)+8*(1-*plogica)]);
gotoxy(25, y+6);
cprintf("F10:Salir");
gotoxy(30,4);
buff[0] = 6;do
\epsilony=wherey();
   x=wherex();
   c1 = getch();
   if (c1 == 13)
   \left\langle \right\rangletextattr(0x07);
     switch(y-yup)
     \langlecase 1:
               if (c1 == 13)\left\langle \right\ranglei1++;i1\% = 3;cprintf("%-16s", mensjm1[i1]);
               *pmodo = i1;
               \mathcal{F}break;
       case 4:
               if (c1 == 13)
               \epsiloni4++;i4\%=2;cprintf("%-12s", mensjm2[i4]);
               *parranque = i4;
               \mathcal{E}break;
       case 5:
               if ((c1 == 13)&&(i4))
               \langle
```

```
i5++;i5%=16;cprintf("%-4s", mensjm5[i5]);
             *psenal = i5%8;if (i5 > 7) *plogica = 0;
             else *plogica =1;
             \mathcal{Y}break;
     case 2:
             do
             \langleclrfield(x,y,x+6);buff[0] = 6;buff2 = cgets(buff);t = sscanf(buff2, "85[0-9]", cad);\mathcal{Y}while (!t);
             *pfrec = atol(cad);
             break;
     case 3:
             do
             \langleclrfield(x,y,x+6);buff[0] = 6;buff2 = cgets(buff);t = sscanf(buff2, "%5[0-9]", cad);\mathcal{Y}while (!t);
             *ptiempo = atol(cad);
            break;
     \mathcal{Y}text{attr}(0x71);\mathcal{Y}if (c1 == 0)\left\langle \right\ranglec2=getch();
  switch(c2)
  \left(case 'H':
              if (y> yup+1) y--;
              break;
     case 'P':
              if (y< ydw) y++;
              break;
  ;gotoxy(30, yup+1);
cprintf("%-16s", mensjm1[i1]);
gotoxy(30, yup+2);
cprintf("%lu
                      ",*pfrec);
gotoxy(30, yup+3);
cprintf("%lu
                      ",*ptiempo);
gotoxy(30, yup+4);
```

```
cprintf("%-12s", mensjm2[*parranque]);
   gotoxy(30, yup+5);
   if (i4)cprintf("%-4s", mensjm5[(*psenal)+8*(1-*plogica)]);
   else
    clrfield(30, yup+5, x+5);\mathcal{Y}gotoxy(30, y);\mathcal{Y}while (c2! = 68);
\mathcal{Y}clrfield(x,y,xclr)
int x,y,xclr;
Limpia parte de una linea.
 PARAMETROS:
 y : numero de la linea<br>xclr : columne f
 x : columna inicial de la linea
         : columna final de la linea
\left(char espacios[80]=
 \epsilon\mathbf{H}\mathbf{u}\mathcal{E}espacios [xclr-x] = 0;
gotoxy(x,y);
cprintf("%s", espacios);
gotoxy(x,y);\mathcal{Y}
```
151

 $\Delta$ 

```
/************************
MODULO: calcpar
*************************
#define
                  0x5000
        seg1
#define
         seg2
                  0x6000
#define
         seg3
                  0x7000
#define
                  0x8000
          seg4
#include <stdio.h>;
#include <math.h>;
float caltime(unsigned int s1, unsigned int c1, unsigned int s2,
unsigned int c2);
unsigned leetime(unsigned int *systick);
cal_param(modo,frec,tiempo,pmuestras,sep_muestra,falla)
unsigned long frec, tiempo;
unsigned int *pmuestras;
double *sep_muestra;
char *falla;
Tiene como objetivo obtener el valor inicial del contador de retardo,
 el numero de muestras que corresponde al tiempo especificado y el tiempo
 en milisegundos de separacion entre dos muestras sucesivas.
 PARAMETROS:
 modo
           : En modo 2 el calculo debe realizarse efectuando la lectura
             de 4 puertos, en modo 1 con la lectura de 2 puertos y en
             modo 0 efectuando la lectura de un solo puerto
 frec
           : Frecuencia de muestreo
           : Tiempo de muestreo
 tiempo
 pmuestras : Retorna el numero de muestreos que hay que efectuar
 sep_muestra: Retorna el tiempo de separacion entre muestras en miliseg.
           : Retorna 0 si la frecuencia es demasiado baja, 1 si es dema-
 falla
              siado alta
 Retorna el valor del contador para el retardo en la funcion de muestreo
\overline{\mathcal{L}}long double f1;
double xr, xi, xf;
unsigned int xc, qm, cnt1, syst1, cnt2, syst2, veces = 20;
float tm, tl, tmuest;
cnt1 = lectime(\&syst1);tmuestreo (modo, 1, 0xffff);
cnt2 = lectime(\&syst2);tm = caltime(syst1, cnt1, syst2, cnt2);
/* tm es es el tiempo en segundos que toma en hacer 0xffff+1 muestreos */
cnt1 = lectime(\&syst1);tretardo(veces, 0xffff);
cnt2 = lectime(\&syst2);
```

```
tl = caltime(syst1, cnt1, syst2, cnt2)/(1.0 * veces);
/* tl es el tiempo en segundos que toma en hacer un lazo 0xffff veces */
/*printf("tl:%e ",tl); */
 f1 = 1.0*0x10000/frec;xr = (f1 - tm)/tl;xf = modf(xr, & xi);xc = xf > 0.5 ? xr + 1.0 : floor(xr);
 if (xr >0xffff)
    \epsilon*falla = 0;
    return(0);\mathcal{E}if (xr<=0.5)\epsilon*falla = 1:
    return(0);\mathcal{E}/* printf(" %e %d ", xr, xc); */
/* Asignacion de qm , que contiene el valor al numero de muestras con que
   se llamara a t2muestreo */
 if (xc > 100)qm = 100+ 10000*(400/xc);else
    qm = 0 \times 7000;cnt1= leetime(&syst1);
 t2muestreo(modo, xc, qm);
 cnt2 = lectime(\&syst2);/* printf("\n %u %u %u \n", syst1, cnt1, syst2, cnt2);*/
 tmuest = caltime(syst1,cnt1,syst2,cnt2);
/* tmuest es el tiempo que lleva tomar qm
                                            muestras */
 *sep_muestra = tmuest*1000/qm;
/* separacion entre muestras, en ms */*pmuestras = tiempo*qm/(tmuest*1000.0);
/* printf("%e %u %e\n", tmuest, *pmuestras, *sep_muestra);*/
 return(xc);
\lambdatmuestreo(modo, retardo, muestras)
unsigned int modo, retardo, muestras;
Funcion que realiza el muestreo, pero sin el lazo de retardo.
  PARAMETROS:
  modo
           : En modo 2 utiliza los 4 puertos, en modo 1 utiliza los dos
             primeros y en modo 0 solo el puerto 0x0340
```

```
cion muestreo
 muestras : Un numero de 2 bytes que especifica el numero de lecturas
           que se efectuaran sobre los puertos
\langleSI = muestras;
        _BX = 0;if (mode==2)\left\langle \right\rangleasm
         push ds;
lazo1:
  asm (
        mov ax, seg1
        mov ds, ax
        mov dx, 0x0344
        in al, dx
        mov dx, 0x0340
        in al, dx
        mov [bx], al
        inc dx
        mov ax, seg2
        mov ds, ax
        in al, dx
        mov [bx], al
        inc dx
        mov ax, seg3
        mov ds, ax
        in al, dx
        mov [bx], al
        inc dx
        mov ax, seg4
        mov ds, ax
        in al, dx
        mov [bx], al
        inc bx
        cmp bx, si
        jne lazo1
        pop ax
        mov ds, ax
    \rightarrow\mathcal{E}
```
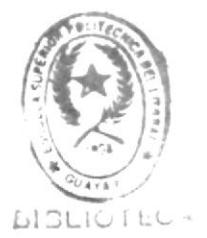

```
if (mode==1)\langle\texttt{asm}push ds;
lazo2:
  asm<sub>6</sub>mov ax, seg1
         mov ds, ax
         mov dx, 0x0344
         in al, dx
         mov dx, 0x0340
         in al,dx
         mov [bx], al
         inc dx
         mov ax, seg2
         mov ds, ax
         in al, dx
         mov [bx], al
         inc bx
         cmp bx,si
         jne lazo2
         pop ax
        mov ds, ax
      \,\mathcal{Y}if (mode==0)\epsilonasm {
         push ds
        mov ax, seg1
        mov ds, ax
      \,lazo3:
 asm (
         mov dx, 0x0344
         in al, dx
        mov dx, 0x0340
        in al,dx
        mov [bx], al
         inc bx
```

```
cmp bx, si
        jne lazo3
        pop ax
        mov ds, ax
      \mathcal{Y}\mathcal{Y}return;
\mathcal{Y}tretardo(veces, retardo)
unsigned int veces, retardo;
Funcion que se usa en el calculo de parametros de muestreo. Representa el
  tiempo que toma ejecutar repetidas veces el lazo de retardo.
 PARAMETROS:
 veces
       : Numero de veces que se ejecuta un lazo exterior
  retardo : Nuemero de veces que se ejecuta el lazo de retardo
\left\langle \right\rangleDI = \text{retardo};DX = veces;repite:
   asm mov cx, di;
retar2:
    asm loop retar2;
    asm dec dx;
    asm jnz repite;
\overline{\phantom{a}}t2muestreo(modo, retardo, muestras)
unsigned int modo, retardo, muestras;
Funcion que se usa en el calculo de parametros de muestreo. Representa
 el tiempo que toma realizar un determinado numero de muestras con un
 retardo especificado por la variable retardo.
 PARAMETROS:
         : En modo 2 utiliza los 4 puertos, en modo 1 utiliza los dos
 modo
           primeros y en modo 0 solo el puerto 0x0340
 retardo : Un numero de 2 bytes. Se usa con un lazo, para provocar un
           retardo entre muestras sucesivas
 muestras : Un numero de 2 bytes que especifica el numero de lecturas
          que se efectuaran sobre los puertos
\langle
```

```
DI = \text{retardo};SI = muestras;
         _BX = 0;if (mode==2)\epsilonasm
          push ds;
lazo1:
  asm (
         mov cx, di
         mov ax, seg1
         mov ds, ax
         mov dx, 0x0344
         in al, dx
         mov dx, 0x0340
         in al,dx
         mov [bx], al
         inc dx
         mov ax, seg2
         mov ds, ax
         in al, dx
         mov [bx], al
         inc dx
         mov ax, seg3
         mov ds, ax
         in al, dx
         mov [bx], al
         inc dx
         mov ax, seg4
         mov ds, ax
         in al, dx
         mov [bx], al
         inc bx\mathcal{Y}retar1:
asm ( loop retar1
         cmp bx, si
         jne lazo1
```
pop ax mov ds, ax

 $\mathcal{Y}$ 

```
\, \,if (mode==1)\epsilonasmpush ds;
 lazo2:
 asm {
         mov cx, di
         mov ax, seg1
         mov ds, ax
         mov dx, 0x0344
         in al, dx
         mov dx, 0x0340
         in al,dx
         mov [bx], al
         inc dx
         mov ax, seg2
         mov ds, ax
         in al, dx
         mov [bx], al
         inc bx
      \,retar2:
 asm { loop retar2
         cmp bx,si
         jne lazo2
         pop ax
         mov ds, ax
      \,\,if (mode==0)\epsilonasm (
         push ds
         mov ax, seg1
         mov ds, ax
      \,lazo3:
asm {
```
mov cx, di

 $\mathbf{1}$ 

158

```
in al,dx
        mov [bx], al
        inc bx
     \lambdaretar3:
 asm { loop retar3
        cmp bx, si
        jne lazo3
        pop ax
        mov ds, ax
     \rightarrow\mathcal{Y}return;
\mathcal{Y}unsigned leetime(systick)
unsigned int *systick;
Obtiene el valor actual del conteo de ticks del sistema y del contador
 0 del timer 8253
 PARAMETROS:
 systick : Valor actual del conteo de los ticks del sistema
                                                                    de 4 puertos,
en modo 1 con la lectura de 2 puertos y en
 Retorna el valor del contador 0 del timer 8253
\langleunsigned char trsc = 0x0c2, stat, cntl, cnth;
unsigned int cnt, comprueb;
asm (
   mov ah, 0
   int 0x1a );
*systick = DX;asm {
   mov al, trsc
   out 0x043, al
   in al, 0x040
   mov stat, al
   in al, 0x040 );
cnt = _AL;asm in al, 0x040;
enth = AL;
```
mov dx, 0x0344 in al, dx

mov dx, 0x0340

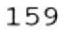

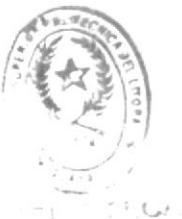

```
asm<sub>6</sub>mov ah, 0
    int 0x1a );
 comprueb = DX;if (comprueb != *systick)
  printf("!!!!!");
  if (cnth > 0x80)
     *systick = comprueb;
 cnt = cnth*0x0100 + cntl;return(cnt);
\mathcal{Y}float caltime(s1,c1,s2,c2)
unsigned int s1,c1,s2,c2;
Obtiene el tiempo en segundosque existe entre dos pares ticks-contador
 PARAMETROS:
 s1 : Valor de los ticks del sistema para el primer par
 c1 : Valor del contador 0 del 8253 para el primer par
 s2 : Valor de los ticks del sistema para el segundo par
     : Valor del contador 0 del 8253 para el segundo par
 c2Retorna un numero real, con el tiempo transcurrido entre dos pares,
 en segundos
\langleunsigned long l;
unsigned int x1, x2;
float r;
if (s1>s2)s1 = 0x10000 - s1;l = (s2 - s1)*0x10000+c1-c2;r = 1/1193180.0;return(r);\mathcal{E}
```

```
/***********************
MODULO: muestreo
***********************/
#define seg1 0x5000
#define seg2 0x6000
```
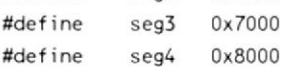

```
muestreo(modo, retardo, muestras)
```

```
unsigned int modo, retardo, muestras;
Realiza el muestreo de las señales que se leen por los puertos
 0x0340, 0x0341, 0x0342, 0x0342
 PARAMETROS:
 modo
         : En modo 2 utiliza los 4 puertos, en modo 1 utiliza los dos
           primeros y en modo 0 solo el puerto 0x0340
 retardo : Un numero de 2 bytes. Se usa con un lazo, para provocar un
           retardo entre muestras sucesivas
 muestras : Un numero de 2 bytes que especifica el numero de lecturas
           que se efectuaran sobre los puertos
\langleDI = \text{retardo};SI = muestras;
       BX = 0;if (modo==2)
 \epsilonasm
    push ds;
lazo1:
asm<sub>6</sub>mov cx, di
       mov ax, seg1
       mov ds, ax
       mov dx, 0x0344
       in al, dx
       mov dx, 0x0340
       in al, dx
       mov [bx], al
       inc dx
       mov ax, seg2
       mov ds, ax
       in al, dx
```

```
mov [bx], al
          inc dx
          mov ax, seg3
          mov ds, ax
          in al, dx
          mov [bx], al
          inc dx
          mov ax, seg4
          mov ds,ax
          in al, dx
          mov [bx], al
          inc bx
      \mathcal{E}retar1:
asm { loop retar1
          cmp bx, si
          jne lazo1
          pop ax
          mov ds, ax
      \mathcal{Y}\,if (mode==1)\epsilon\texttt{asm}push ds;
lazo2:
asm {
          mov cx, di
          mov ax, seg1
          mov ds, ax
          mov dx, 0x0344
          in al, dx
          mov dx, 0x0340in al,dx
          mov [bx], al
          inc dx
          mov ax, seg2
          mov ds, ax
          in al, dx
          mov [bx], al
```

```
inc bx
       \mathcal{E}retar2:
 asm ( loop retar2
           cmp bx,si
           jne lazo2
           pop ax
           mov ds, ax
      \rightarrow\mathcal{Y}if (mode==0)\langleasm \inpush ds
           mov ax, seg1
           mov ds, ax
       \mathcal{Y}lazo3:
 asm {
           mov cx, di
           mov dx, 0x0344
           in al, dx
           mov dx, 0x0340
           in al,dx
           mov [bx], al
           inc bx
       \mathcal{Y}\mathsf{retar3:}\qquad\qquadasm ( loop retar3
           cmp bx, si
           jne lazo3
           pop ax
           mov ds, ax
       \mathcal{Y}\,return;
\,arranque(modo,bstart,nivel)
```

```
unsigned char modo, bstart, nivel;
Determina el momento en que se debe comenzar el muestreo, dependiendo de
 sus parametros.
 PARAMETROS:
 modo : Si es 0, arranca inmediatamente. Si es 1, arranca cuando la
         señal de arranque tiene el nivel especificado.
 bstart : Byte de arranque. El bit n se encuentra seteado si la señal n
         es la señal de arranque.
 nivel : Nivel de la señal de arranque. 1 = alto, 0 = bajo.
\overline{\mathcal{L}}char ch;
 if (modo==1)\langleCL = bstart;BL = nivel;lazo_arr:
    asm {
       mov dx, 0x0344
       in al, dx
        mov dx, 0x0340
        in al, dx
        cmp bl, 0jnz label1
        not al
        \mathcal{Y}label1:
    asm (
       and al, cl
       cmp al,0
        jz lazo_arr
        \rightarrow\mathcal{E}return;
 \mathcal{Y}
```

```
/***********************
MODULO: pantalla
***********************/
          seg1   0x5000
#define
#include <dos.h>;
#include <graphics.h>;
#include <stdlib.h>;
unsigned char huge *pt, *qt, *pmax, *pmin ;
unsigned int hg=0, lg=1,paso=100;
int modo;
char textop[30] [52] =( "F2= \lambda1a:",
    "Avanza en las coordenadas del tiempo segun el ",
    "Paso especificado",
    H = H<sub>2</sub>
    "F3= \x1b:",
    "Retrocede en las coordenadas del tiempo segun el ",
    "Paso especificado",
    \mathbf{u} \mathbf{u}"F4 = Ir-a : ""Permite visualizar las señales muestreadas en una",
    "la ubicacion con respecto al tiempo asignada",
    "F5= Cambio-Sup:",
    "Conmuta las señales presentadas el la mitad supe-",
    "rior de la pantalla",
    \mathbf{u} \mathbf{u}"F6= Cambio-Inf:",
    "Conmuta las señales presentadas el la mitad infe-",
    "rior de la pantalla",
    \mathbf{u} \mathbf{u}"F7: Paso",
    "Permite asignar un intervalo de tiempo diferente",
    "para el Avance o Retroceso"
    \mathbf{r}^{\mathrm{u} \times \mathrm{u}}\rightarrow ;
ver_pantalla(separ, v_modo, muestras)
double separ;
int v modo;
unsigned int muestras;
Maneja la pantalla de visualizacion de señales. Presenta el menu de esta
 pantalla y espera por una tecla funcional. Llama a las funciones de
  graficacion
 PARAMETROS:
 separ
          : tiempo de separacion entre muestras sucesivas en miliseg.
 v_modo : modo de muestreo (8, 16 o 18 señales)
 muestras : Numero de muestreos realizados
```

```
\langlechar a[80] =("F1:Ayuda F2: \x1a F3: \x1b F4:Ir-a F5:Cambio-Sup F6:Cambio-Inf F7:Paso F10:Sal.");
   struct REGPACK reg;
   unsigned char ch1, ch2;
   unsigned int dir, of=0, q, ret, muest;
   int gdriver = 2, gmode = 5, grerror;
   char pathtodriver[20] = \{'''\};modo=v_modo;
   pt = MK_FP(seg1, of);pmax = MK_FP(seg1,muestras);
   pmin = MK_FP(seg1,0);initgraph(&gdriver,&gmode, &pathtodriver[0]);
   grerror = graphresult();
   if (grerror != grOk)
      cprintf("Error de Graficos: %s\n", grapherrormsg(grerror));
   do
   \langlereg.r ax = 0x0011;
      intr(0x10, \text{~kreg});wrln(&a[O],80,0,0);
      muestragr(hg,lg);
      macros();
      escalas(separ);
      doch1=getch();
      while (ch1);
      ch2=getch();
      q = procesa(ch1,ch2,separ);
    \,while (q);reg.r\_ax = 0x0003;intr(0x10, &reg);
\mathcal{Y}marcos()/* dibuja el marco de la pantalla */
 \left\langle \right\rangleline(27,40,27,456);
    line(613,40,613,456);
    line(27,40,613,40);
    line(27,456,613,456);
    outtextxy(608,470,"[ms]");
   \,escalas(separ)
```

```
double separ;
Presenta las coordenadas de tiempo en la pantalla de visualizacion de
señales
separ : tiempo de separacion entre muestras en milisegundos
\overline{\mathcal{L}}unsigned int x, consec, temp;
 int dec, sig;
double es;
char ses[8];
 temp = (FP_SEG(pt)\text{-}seg1)*16+FP_OFF(pt);for (x=0; x<576; x+=100)\epsilonline(32+x, 456, 32+x, 463);consec= temp+x;
  es = \text{consec*separ};
  fcvt(es, 7, &dec, &consec);
  gcvt(es, dec+1, ses);
  outtextxy(x+32,470,ses);\lambda\,etiquetas(t,p)
int t, p;
Escribe los nombres de las señales que se presentan en pantalla
PARAMETROS:
  : 1 si se presentan los nombres de las señales DO a D7
\mathsf{t}2 si se presentan los nombres de las señales D7 a D15
    3 si se presentan los nombres de las señales AO y A1
p : controla la posicion vertical a partir de la cual se displayan los
    nombres de las señales
\overline{\mathcal{L}}int f=1;if (!modo) f=2;
    switch (t)
    \overline{\mathcal{L}}case 1:
           outtextxy(0,52+25*0*f+p*200,"D0");
           outtextxy(0,52+25*1*f+p*200,"D1");
           outtextxy(0,52+25*2*f+p*200,"D2");
           outtextxy(0,52+25*3*f+p*200,"D3");
           outtextxy(0,52+25*4*f+p*200,"D4");
           outtextxy(0,52+25*5*f+p*200,"D5");
           outtextxy(0,52+25*6*f+p*200."D6");
           outtextxy(0,52+25*7*f+p*200,"D7");
           break;
     case 2:
```

```
outtextxy(0,52+25*0+p*200,"D8");
            outtextxy(0,52+25*1+p*200,"D9");
            outtextxy(0,52+25*2+p*200,"D10");
            outtextxy(0,52+25*3+p*200,"D11");
            outtextxy(0,52+25*4+p*200,"D12");
            outtextxy(0,52+25*5+p*200,"D13");
            outtextxy(0,52+25*6+p*200,"D14");
            outtextxy(0,52+25*7+p*200,"D15");
            break;
      case 3:
            outtextxy(2,52+p*220,"5");
            outtextxy(2,52+64+p*220,"0");
            outtextxy(0,52+32+p*220,"A0");
            outtextxy(2,152+p*220,"5");
            outtextxy(2,152+64+p*220,"0");
            outtextxy(0,152+32+p*220,"A1");
     \mathcal{Y}\mathcal{E}muestragr(h,l)
unsigned int h, l;
Muestra las señales leidas en la pantalla de visualizacion
 PARAMETROS
 h : Determina que bloque de señales se presenta en la zona superior de
       la pantalla
    : Determina que bloque de señales se presenta en la zona inferior de
 \mathbf{1}la pantalla
\overline{\left( \right. }switch (h)
    \epsiloncase 0:
           mapgr(pt,50);
           etiquetas(1,0);
           break;
    case 1:
           mapgr(pt+0x10000,50);
           etiquetas(2,0);
           break;
    case 2:
           mapanalog(pt+0x20000,120);
           mapanalog(pt+0x30000,220);
           etiquetas(3,0);break;
    \,if (modo>0)switch (l)
      \langle
```

```
case 0:
            mapgr(pt,250);
            etiquetas(1,1);
            break;
       case 1:
            mapgr(pt+0x10000,250);
            etiquetas(2,1);break;
       case 2:
            mapanalog(pt+0x20000,340);
            mapanalog(pt+0x30000,440);
            etiquetas(3,1);
            break;
procesa(c1,c2,separ)
unsigned char c1, c2;
double separ;
  Ejecuta una de las opciones del menu de la pantalla de visualizacion de
  señales, segun la tecla funcional presionada
  PARAMETROS:
  c1 : Primer codigo de la tecla presionada
  c2 : Segundo codigo de la tecla presionada
  RETORNA:
 Si se presiona F10 retorna 0, 1 de otra manera
unsigned int q = 1, temp, t;
char cad[8], buff3[8];
float tcoor;
   if (!c1)switch (c2)
              ayudap();
```

```
\left(case 59:
        setviewport(0,0,639,479,1);
        break;
case 60:
        pt = (FP_SEG(pt+paso)*16+FP_OFF(pt+paso)+576) >pmax
             ? MK_FP(seg1,0) : pt + paso;
        break;
case 61:
       if ( (FP_SEG(pmin)*16+FP_OFF(pmin)+paso)
        > FP_SEG(pt)*16+FP_OFF(pt))
           qt = MK_FP(seg1,0);
```

```
else
```
 $\,$  $\mathcal{E}$ 

 $\mu^*$ 

 $\star$  /

 $\langle$ 

```
qt = pt - paso;pt =qt;
              break;
    case 62:
             outtextxy(0,16,"tiempo [ms]:
                                                        ");
              do
              \langlegnumstr(120,16,&buff3[0]);
                                                                                                  \frac{1}{4}outtextxy(608,16,buff3);
                t = sscanf(buff3, "%5[0-9]", cad);\,while (t == 0);
              temp = atoi(cad);\text{teoor} = \text{temp} / \text{separ};temp = teoor;pt = MK_FP(seg1,temp);
             break;
   case 63:
              ++hg;
             hg %= modo+1;
              break;
   case 64:
             +lg;
             lg %= modo+1;break;
   case 65:
             outtextxy(0,16,"tiempo [ms]:
                                                     ^{\prime\prime});
             do
              \langlegnumstr(120,16,&buff3[0]);
                outtextxy(608, 16, buff3);
                                                                                                            \widetilde{\mathcal{D}}_{\varphi}^{\varphi}t = sscanf(buff3, "%5[0-9]", cad);\mathcal{E}while (t == 0);
             temp = atoi(cad);paso = temp/separ;
             break;
                                                                                                  وتوسنا كالمائدان
   case 68:
             q = 0;break;
   \mathcal{E}return (q);
\mathcal{E}ĕ
```
mapanalog(p,lin0) unsigned char huge \*p; unsigned int lin0; Grafica una señal analogica

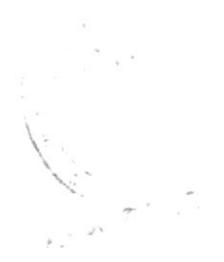

```
PARAMETROS
 p : Puntero a la direccion de memoria del inicio de los datos para la
        porcion a graficar
  lin0 : Determina la posicion vertical en la pantalla a partir de la cual
       se grafica
\epsilonunsigned int i;
  unsigned char dat;
  struct REGPACK reg;
  for (i=32; i<608; i++)\langledat = *_{p} \rightarrow 2;reg.r\_ax = 0x0c01;reg.r\_bx = 0x0000;reg.r cx = i;
    reg.r\_dx = lin0 - dat;intr(0x10,&reg);
    p++;\mathcal{E}\mathcal{Y}mapgr(p, l)
unsigned char huge *p;
int l;Grafica un bloque de 8 señales digitales.
 PARAMETROS:
 p : Puntero a la direccion de memoria del inicio de los datos para la
      porcion a graficar
 I : determina la posicion en la pantalla a partir de la cual se
     grafica
\langleint j, i, k, ex, f=1;unsigned char dat;
 if (!modo) f = 2;
 for (j=4; j<76; j++)\epsilonp == 8;for (k=0; k<8; k++)\overline{C}dat = 0;
    for(i=7; i>=0; i--)
    \langle--p;
     dat \gg= 1;dat = (*p << k) & 0x80;
    \mathcal{E}
```

```
p == 8;ex= (1+25*f*(7-k))*80+j;
      /* 7-k para invertir el orden de presentacion */
      pokeb(0xa000,ex,dat);
      pokeb(0xa000,(ex + f*800), dat);
    \,\mathcal{Y}\mathcal{E}\textsf{wrln}(p,n,x,y)unsigned char huge *p;
unsigned int x, y, n;\langlestruct REGPACK reg;
      reg.r\_ax = 0x1300;reg.r\_es = FP\_SEG(p);reg.r\_bp = FP_OFF(p);reg.r_bx = 0x0001; //at
      reg.r\_cx = n;reg.r_dx = y*256+x;intr(0x10,8reg);\mathcal{Y}gnumstr(x,y,s)int x, y;
char *s;
€
unsigned char c;
 int i=0;
 do
 \overline{\left( \right.}*(s+i+1)=0;
   c = getch();
   if ((c>47)&&(c<58))
   \epsilon*(s+i) = c;
      outtextxy(x,y,s);
      i++;\mathcal{Y}\rightarrowwhile (c|=13);
\,ayudap()
```
Muestra una ventana de ayuda para la pantalla de visualizacion de

```
señales. Efectua el avance/retroceso de pantalla
```

```
€
int ysup=4, lini=0, linxwin=10,i;
char c;
 setviewport(80,64,560,352,1);
 setlinestyle(0, 0, 3);
 do
  \left(ysup=4;clearviewport();
   line(0,0,0,288);
   line(0,0,480,0);
   line(480,288,0,288);
   line(480,288,480,0);
   outtextxy(14*16,16,"AYUDA");
   outtextxy(16*2,272,"Pag.Dn:Siguiente Pag.Up:Anterior F10:Salir");
   gdisp_help(ysup,lini,lini+linxwin);
   c=getch();
   if (!c) c=getch();
   switch (c)
     \left\langle \right\ranglecase 'Q': lini += linxwin+1;
                if (lini>22) lini =0;
            break;
      case 'I': lini -= linxwin+1 ;
               if (lini <0) lini =0;
            break;
     \,\mathcal{Y}while (c|=68);
setlinestyle(0, 0, 1);
\mathcal{Y}gdisp_help( ysup, lini, lfin)
int ysup, lini, lfin;
muestra en modo grafico el contenido del arreglo de cadenas texto, desde
 el elemento lini hasta el elemento lfin
 PARAMETROS:
 ysup : linea de posicion vertical inicial
 lini
         : elemento inicial a mostrar
 lifi
          : elemento final a mostrar
\left\langle \right\rangleint y, i, x;y = y \text{sup*}16;
x = 3*8;for (i=lini; i<=lfin; i++)
 \left\langle \right\rangle
```

```
if (i>22)
      outtextxy(x,y,"");
    else
     outtextxy(x,y,textop[i]);
   y+=16;\rightarrow\mathcal{Y}
```
 $\frac{1}{2}$ 

 $\begin{array}{c} \begin{array}{c} \begin{array}{c} \begin{array}{c} \end{array} \end{array} \end{array} \end{array} \end{array}$ 

 $\sim$ 

```
/************************
MODULO: reporte
************************/
#define Max_sen
                    18
#define Max_a_amp
                   128
#define Min a amp
                   64
#define
       Max_d_amp
                    200
       Min_d_amp 20
#define
#define seg1
                   0x5000
#define seg2
                 0x6000
#define seg3
                 0x7000
#define seg4
                  0x8000
#define Dfac
                   1.8
#define
         Afac
                   1.4
#define Esp_esc
                   10
#define
        I_marco
                   50
#define Max_text
                   80
#include <stdio.h>
#include <stdlib.h>
#include <bios.h>
#include <conio.h>
#include <dos.h>
int
  existe_sen[18],
  org_sen[18],
  D_marco,
  max_{\text{col}} = 960;unsigned char
  prlinea[1000],
  id_sen[Max_sen][11];
FILE *printer;
int pos [21] [3] = (12, 4, 40, 24, 5, 5, 49, 5, 5);
char datos [21] [50] =
reporte(modo, paso, dmarco)
int modo, dmarco;
double paso;
Llama a las funciones de generacion de reporte: ventana de asignacion de
 datos para reporte, calculo de parametros e impresion de reporte
 PARAMETROS:
```
modo : modo de muestreo:0=8 señales,1=16 señales,2=18 señales : separacion en milisegundos entre dos muestras sucesivas paso dmarco : posicion del marco derecho (en puntos de impresion) 

 $\overline{\mathcal{L}}$ 

```
int a num, d num, a amp, d amp, i, flag;
char tit[40], c;
double tini, tfin;
unsigned int pini, pfin, cmd;
D_{\text{macro}} = dmarco;
cmd=rp ventana(modo,&tini,&tfin,tit);
textattr(0x07);
if (cmd==27)\epsilonrp_calparam( I_marco+Esp_esc, dmarco, &a_num, &d_num, &a_amp, &d_amp);
  while ( (biosprint(2,0,0) & 80x28) )
    \langlegotoxy(2,25);
    cprintf("Revise que la impresora esté lista ... Presione una tecla");
    c = getch();
    \mathcal{L}printer = fopen("LPT1","w+b");
  gotoxy(2,25);
                   Imprimiendo . . .
  cprintf("
                                                                  ");
  pini = tini/paso;
  pfin = tfin/paso;imp_diagrama(tini,tfin,pini,pfin,paso,a_amp,d_amp,tit);
  gotoxy(2,25);
  cprintf("
                                                                   "):
  \mathcal{Y}\mathcal{E}rp_ventana(modo,tini,tfin,tit)
int modo;
double *tini, *tfin;
char *tit;
Abre la ventana de asignacion de datos de muestreo, controla el input de
 los campos de acuerdo al modo especificado
 Retorna el codigo de la tecla ESCAPE o de F10
 PARAMETROS:
 modo : modo de muestreo, como en la funcion reporte
 tini : retorna el tiempo a partir del cual se imprimira el reporte
 tfin : retorna el tiempo hasta el cual se imprimira el reporte
 tit : retorna el titulo del reporte
 tambien manipula los objetos globales existe_sen e id_sen
\left\langle \right\rangle
```
int i, flag; long ttemp; unsigned int ich; textattr(0x71); abre\_winbord(8,3,72,24); gotoxy(30,2);

```
cprintf("REPORTE");
gotoxy(3,4);cprintf("Titulo:");
cprintf("%s", datos[0]);
gotoxy(3,5);cprintf("Tiempo inicial [ms]: ");
cprintf("%s", datos[1]);
gotoxy(30,5);
cprintf("Tiempo final [ms]: ");
cprintf("%s", datos[2]);
gotoxy(20,20);
cprintf("Esc: Imprimir F10: Salir");
for (i=0; i<8; i++)\zetagotoxy(3,9+i);cprintf("D%-2d : ",i);
   cprintf("%-s",datos[i+3]);
   pos[i+3][0] = 10;pos[i+3][1]=9+i;pos[i+3][2] = 8;\mathcal{Y}if (modo>0)
  for (i=8; i<16; i++)\epsilongotoxy(30, i+1);
  cprintf("D%-2d : ", i);
  cprintf("%-s",datos[i+3]);
   pos[i+3][0] = 37;pos[i+3][1] = 1+i;pos[i+3][2] = 8;\mathcal{E}if (mode==2)\langlegotoxy(30,17);
  cprintf("A0 : ");
  cprintf("%-s", datos[19]);
   gotoxy(30,18);
   cprintf("A1 : ");
   cprintf("%-s",datos[20]);
   pos [19] [0] = 37;
  pos [19] [1]= 17;
  pos [19] [2] = 8;
  pos [20] [0] = 37;
  pos [20] [1] = 18;
  pos[20][2] = 8;\mathcal{F}i=0;do
 \langledo
```

```
\left\langle \right\rangleflag = 1;ich = inputf(i);if ((i == 1) | ((i == 2))flag = valida(i);\mathcal{F}while (!flag);
   if (ich==72*256)
      i - rif (ich==80*256¦|ich==13)
      i++;if (i>20)
      i = 20;if (i<0)i=0;\,while ( !((ich==27)||(ich==68*256)) );
 textmode(C80);
 textattr(0x07);
 sprintf(tit,"%s",datos[0]);
 ttemp = atol(datos[1]);*tini = ttemp;
 ttemp = atol(datos[2]);
 *tfin = ttemp;
 for (i=0; i<18; i++)if (datos[i+3][0]<33)
    existe_sen[i] = 0;else
    \langleexiste_sen[i] = 1;sprintf(id_sen[i],"%s",datos[i+3]);
    \mathcal{Y}return(ich);
\mathcal{E}valida(i)
int i;
Retorna 1 si datos[i] es una cadena numerica o nulo, 0 de otra manera
PARAETROS:
i : indice que corresponde al elemento del arreglo datos que se validara
\langleint t; char cad[8];
if (!datos[i]) return(1);
t = sscanf(dataos[i], "%5[0-9]", cad);if(t)
```

```
sprintf(datos[i]."%s",cad);
return (t);\mathcal{Y}inputf(i)
int i;
Lee una tecla del teclado y retorna su codigo. Si la tecla es ENTER,
 lee el campo i del formulario de datos para impresion del reporte.
 Retorna el codigo de la tecla presionada antes de ingresar el campo.
 PARAMETROS:
 i : Especifica el campo que se leera
\left(char *buff2, buff[42], forma[10], forma2[10];
unsigned int c1, j;
 gotoxy(pos[i][0],pos[i][1]);
 c1 = getch();
 if (!c1)c1 = getch() * 256;if (c1==13)€
   text{attr}(0x07);
   clrfield(pos[i][0],pos[i][1],pos[i][0]+pos[i][2]);
   buff[0]=pos[i][2]+1;buff2=cgets(buff);
   sprintf(forma2,"%%%dc",buff[1]);
   sscanf(buff2,forma2,datos[i]);
   datas[i][buff[1]]=0;
   sprintf(forma, "%%-%ds", pos[i][2]);
   gotoxy(pos[i][0],pos[i][1]);
   textattr(0x71);
   cprintf(forma, datos[i]);
   \mathcal{Y}return(c1):
\mathcal{E}rp_calparam( imarco, dmarco, a_num, d_num, a_amp, d_amp)
int imarco, dmarco, *a_num, *d_num, *a_amp, *d_amp ;
Obtiene el numero de señales analogicas y de señales digitales a
 imprimir, la amplitud con que seran impresas las señales analogicas y
 digitales en el reporte. Tambien manipula los objetos globales existe sen
 y org_sen.
 PARAMETROS:
 imarco
        : distancia del marco izquierdo, en puntos de impresion
 dmarco : distancia del marco derecho, en puntos de impresion
        : numero de señales analogicas
 anum
         : numero de señales digitales
 dnum
 a amp
         : amplitud de impresion de las señales analogicas
```

```
d amp : amplitud de impresion de las señales analogicas
            \langleint wa_num=0, wd_num=0, wa_amp, wd_amp, td_amp, i,cnt=0;
 for (i=0; i< Max_sen; i++ )
  if (existe_sen[i])
     if (i>15)wa_num++;
      else
        wd_num++;
 wa_{amp} = Max_a_{amp} \times 2;if (wd_num)
   do
    \langlewa_{amp} = wa_{amp}/2;wd_amp = ( dmarco - imarco - Afac*wa_num*wa_amp)/( Dfac*wd_num );
    \mathcal{Y}while (wd_amp < Min_d_amp);
 else
   \left\langle \right\ranglewd\_amp = 0;wa_{amp} = Max_aamp;\mathcal{Y}for (i=0; i< Max sen; i++ )
   if (existe_sen[i])
       if (i>15)if (wa num==2)org_sen[i] = dmarco - wd_num*wd_amp*Dfac-(i-15)*wa_amp*Afac;
          else
             org_sen[i] = dmarco - wd_num*wd_amp*Dfac-wa_amp*Afac;
       else
         \langlecnt++org_sen[i] = dmarco - cnt*wd_amp*Dfac;
         \mathcal{Y}*a_num = wa_num;
*d_num = wd_num;
*a_amp = wa_amp;
*d_amp = wd_amp;
return;
\mathcal{E}imp_diagrama(tini,tfin,pini,pfin,paso,a_amp, d_amp,rp_titulo)
```
double tini, tfin, paso; unsigned int pini, pfin; int a\_amp, d\_amp;
```
char *rp titulo;
Funcion que imprime el diagrama de tiempo segun lo especifican los parametros
 PARAMETROS:
 tini : tiempo inicial en milisegundos
 tfin
        : tiempo final en milisegundos
 pini
        : numero de la muestra inicial a imprimir
 pfin
         : numero de la muestra final a imprimir
         : separacion entre dos muestras sucesivas, en milisegundos
 paso
         : amplitud maxima de las señales analogicas
 a amp
       : amplitud maxima de las señales digitales
 d_amp
 rp_titulo : titulo del reporte
\langleunsigned int pag=0, psal, pactual, punxpag;
char ses[8];
double es;
int dec, sig;
punxpag = 600;\text{pactual} = \text{pini};d<sub>o</sub>\langlepag++;
  imp_cabecera(pag,rp_titulo);
  es = pactual*paso;
  fcvt(es, 7, &dec, &sig);
  gcvt(es, dec+1, ses);
  imp_nombre_sen(ses, a_amp, d_amp);
  inic_grprinter();
  imp_marco(1,a_amp,d_amp);
  psal = imp_cuerpo(punxpag,&pactual,pfin,a_amp, d_amp);
  imp_marco(0x80,a_amp,d_amp);
  imp pie(paso);
  if (!psal)
   salto_pag();
  \mathcal{Y}while (!psal);
\mathcal{Y}imp_cabecera(pag,rp_titulo)
unsigned int pag;
char *rp_titulo;
Imprime la cabecera de pagina, que contiene el titulo y numero de pagina
 del reporte.
 PARAMETROS:
 pag : numero de pagina actual
 rp_titulo : titulo del diagrama de tiempo
```

```
\left\langle \right\ranglechar *tx_pag, l_imp[Max_text];
inic_pr();
sprintf(l_imp,
\mathbf{u} = \sqrt{1 - \mathbf{u}^2}\longrightarrow ");
fputs(l_imp,printer);
sprintf(l_imp,
" | TITULO: %-40s
                           PAGINA: %3d |\n", rp_titulo, pag);
fputs(l_imp,printer);
sprintf(l_imp,
\mathbf{u}\overline{a}\rightarrow \n<sup>ii</sup>):
 fputs(l_imp,printer);
\lambdaimp_marco(tipo,a_amp,d_amp)
unsigned char tipo;
int a_amp, d_amp;
Imprime el marco superior o inferior de una pagina del reporte
 PARAMETROS:
 tipo : Es el patron grafico a imprimir
 a amp : amplitud maxima de las señales analogicas
        : amplitud maxima de las señales digitales
 d_amp
\left(int c, i, temp;
limpia_prlinea();
temp=d_amp;
for (c=I_marco; c<D_marco; c++)
   prlines[c] = tipo;for (i=0; i<Max_sen; i++)
   if (existe_sen[i])
    \epsilonif (i>15)temp = a amp;prlinea[org_sen[i]]=0xff;
      prlines[org_sen[i]+temp] = 0xff;\mathcal{E}imprime();
\mathcal{Y}imp_nombre_sen(s_tini,a_amp,d_amp)
char *s_tini;
int a_amp, d_amp;
```
Imprime las etiquetas que identifican a las señales que se van a presen-

```
s_tini : Una cadena que contiene la representacion en caracteres del
        : amplitud maxima de las señales analogicas
  a_amp
  d_amp : amplitud maxima de las señales digitales
      \langleint c, i, flag =0, tmp;
char prtext[Max_text+1], rp_l[Max_text+1], nl=10;
 fputc(27, printer);
 fputc(48, printer);
 for (i=0; i< Max_text-1; i++)pretext[i] = ' ';
 for (c=0; c<8; c++)\epsilonfor (i=0; i<Max_sen; i++)
      if (existe_sen[i])
         \zetatmp = i < 16 ? d amp : a amp;
         pretext[(org_sen[i]+tmp/2)/12] = id_sen[i][c];\lambdaif (* (s _{tinit-c})!=0)pretext[I_marco/12] = * (s_time + c);else
      flag = 1;if (flag)
      pretext[I_marco/12] = 32;if (c==7)\left\langle \right\rangleprtext[3]='m';pretext[4]=!s!;
     \mathcal{Y}sprintf(rp_l,"%.79s\n",prtext);
  fputs(rp_l,printer);
  \mathcal{E}\,imp_pie(paso)
double paso;
Imprime los pies de pagina del diagrama de tiempo
 PARAMETROS:
 paso : separacion entre dos muestra sucesivas
```

```
char l_imp[Max_text];
```
sprintf(l\_imp,

 $\langle$ 

```
\mathbf{H}TIEMPO POR DIVISION: %-10.2f ms\n",
        paso*100.0);
  fputs(l_imp,printer);
\overline{\phantom{a}}imp_cuerpo(linxpag, pactual, pfin, a_amp, d_amp)
unsigned int linxpag, *pactual, pfin;
int a_amp, d_amp;
Imprime el cuerpo del reporte para cada pagina del diagrama de tiempo.
  Retorna 1 si llega al fin del reporte, 0 de otra manera.
 PARAMETROS:
  linxpag : Numero de linea graficas por pagina
  pactual : Numero de la muestra actual
 pfin
         : Numero de la muestra final
  a amp : amplitud maxima de las señales analogicas
  d amp : amplitud maxima de las señales digitales
\left\langle \right\rangleunsigned int frac, lin=0, prel;
int r = 0, k, c = 0;frac = 256/a_{amp};prel = *packual;for (lin = 0; lin < linxpag; lin++ )
  \left(if ( prel > pfin )\left(for (k=1in%8; k<8; k++)imp_escala(lin+c++);
      imprime();
                   r = 1;break;
     \lambdaif ( (\text{lin} \& 3 = 0)\&((\text{lin}) )imprime():
   if (lin%8 == 0)
      limpia_prlinea();
   imp_escala(lin);
   imp_analog(prel,lin,a_amp,frac);
   imp digit(prel, lin, d amp);
   prel ++;
  \mathcal{E}*pactual = prel;
return (r);
\mathcal{Y}imp_escala(lin)
Imprime una division o indicador de coordenadas del tiempo para el cuerpo
 del diagrama de tiempo.
 PARAMETROS:
```
lin : linea grafica actual

```
\langleint i;
envia(I_marco,lin,1);
envia(D_marco,lin,1);
 if (lin%100 == 0)
   for (i=1_{macro} - 12; i<sub>1_{macro; i++})
     envia(i,lin,1);
\mathcal{E}imp_digit(prel,lin,d_amp)
unsigned int prel, lin, d_amp;
Escribe las señales digitales
 PARAMETROS:
 prel
        : Numero de la muestra actual a imprimir
 lin
        : linea grafica actual
 d_amp
        : amplitud maxima de las señales digitales
 ( unsigned char huge *punt, mask, i, dat;
mask = 1;
punt = MK_FP(seg1, prel);
for (i=0; i<16; i++)\left(if (i>7)punt = MK_FP(seg2, prel);
   if (existe_sen[i])
    \left\{ \right.dat = *punt & (mask << (i\%8));
     if (dat)
       envia(org_sen[i]+d_amp,lin,1);
     else
       envia(org_sen[i], lin, 1);
     \rightarrow\mathcal{F}\mathcal{Y}imp_analog(prel,lin,a_amp,frac)
unsigned int prel, lin, a_amp, frac;
Escribe las señales analogicas
 PARAMETROS:
 prel : Numero de la muestra actual a imprimir
 lin
       : linea grafica actual
 a_amp : amplitud maxima de las señales analogicas
 frac : fraccion de la amplitud original
```
 $\langle$ 

```
unsigned char huge *punt;
 if (existe_sen[16])
  \left\langle \right\ranglepunt = MK_FP(seg3, prel);envia(org_sen[16]+ (*punt)/frac, lin, 1);
  \lambdaif (existe_sen[17])
  \left(punt = MK_FP(seg4, prel);envia(org_sen[17]+ (*punt)/frac, lin, 1);
  \mathcal{Y}\mathcal{E}envia(col, lin, dat)
unsigned int col, lin;
unsigned char dat;
Escribe en el arreglo prlinea, que es mandado a la impresora por la
 funcion imprime
 PARAMETROS:
 col : columna de impresion en el modo grafico
 lin
        : linea grafica actual
 dat
         : dato a escribir
    \epsilonprlinea[col] \vert= (dat << ( 7-(lin%8) ) );
\mathcal{E}/* Funciones para el manejo de la impresora */
imprime()
Recorre el arreglo prlinea, que es un arreglo de bytes, y va poniendo en
 la impresora cada elemento
\langleint c,n1,n2,stat;
char ch;
unsigned char prbyte;
 sleep(2);/* este retardo sirve para darle un poco mas de tiempo a la impresora */
 n1 = max col%256;
 n2 = max col/256;biosprint(0,27,0);
 biosprint(0,76,0);
 biosprint(0,n1,0);
 biosprint(0,n2,0);
 stat = biosprint(2, prbyte, 0);
```

```
if (stat&0x20)\left\langle \right\rangleprintf("ponga papel y presione enter");
    scanf("%c",&ch);
    \mathcal{Y}for (c=0; c< max_col; c++)\left(prbyte = prlines[c];biosprint(0,prbyte,0);
   \mathcal{E}\mathcal{Y}limpia_prlinea()
Llena el arreglo prlinea con ceros
\langleint i;
for (i=0; i<1000; i++)prlines[i] = 0;\mathcal{Y}salto_pag()
Manda a la impresora el caracter de salto de pagina
\langlefputc(12, printer);
\mathcal{E}inic_grprinter()
Inicializa la impresora para modo grafico
\langlebiosprint(0,27,0);
biosprint(0,65,0);
bisprint(0,8,0);\,inc_pr()Inicializa la impresora
\langlefputc(27, printer);
fputc(64, printer);
fputc(27, printer);
fputc(120, printer);
fputc(1,printer);
\mathcal{Y}
```
## **BIBLIOGRAFIA**

- IBM PS/2 TECHNICAL REFERENCE, International Business 1. Machines Corporation, 1987.
- PS/2 VIDEO PROGRAMMING, R. Wilton, Revista Byte,  $2.$ ejemplar especial anual 1987, Editorial Mc.Graw-Hill.
- 3. CATALOGO DE DISPOSITIVOS LINEALES, National, 1988.
- 4. INGENERIA DE SOFTWARE, R. Farley, Editorial Mc.Graw-Hill, 1987.
- 5. TURBO C++ PROGRAMMERS GUIDE, Borland International Inc, 1990.
- 6. APUNTES DEL CURSO DE MEMORIAS Y PERIFERICOS, Fac. de Ingeniería Eléctrica, ESPOL, 1991.

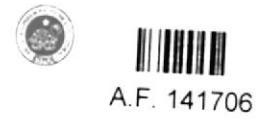